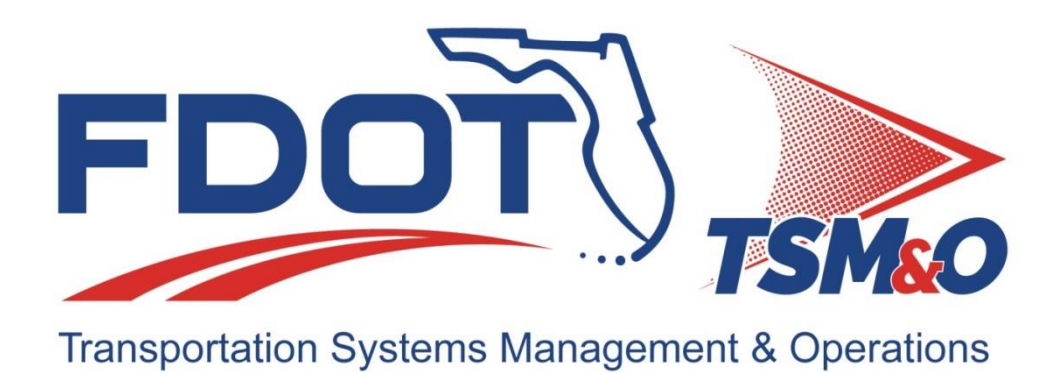

# **Detailed Software Design** *ITSIQA Intelligent Transportation Systems Integration Quality and Analysis*

**Version: 1.13**

**Approval date: 01/24/2020**

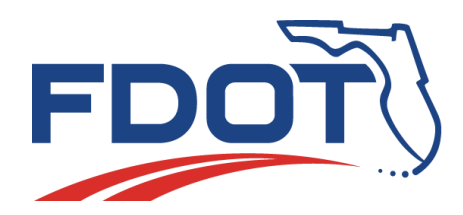

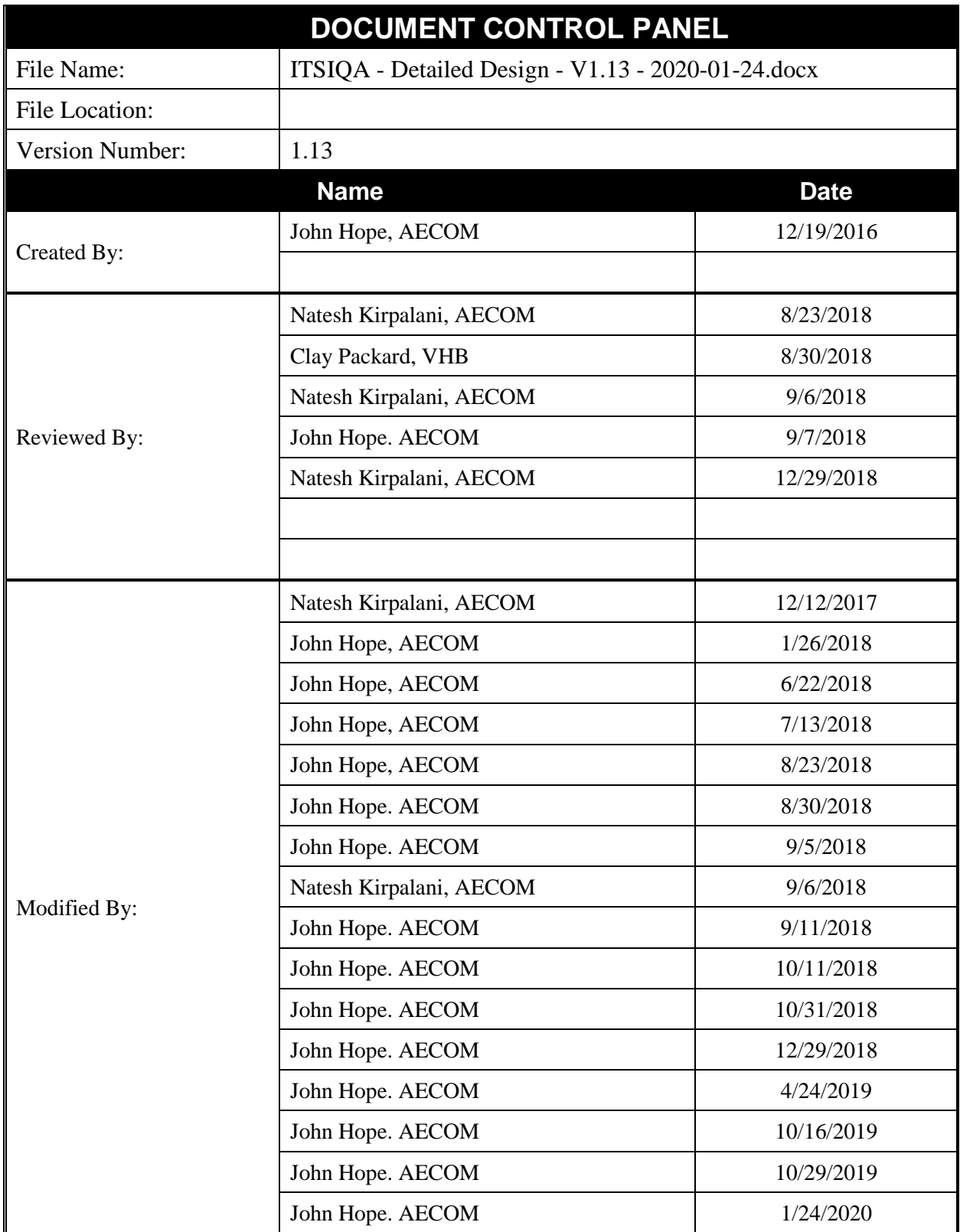

## **Table of Contents**

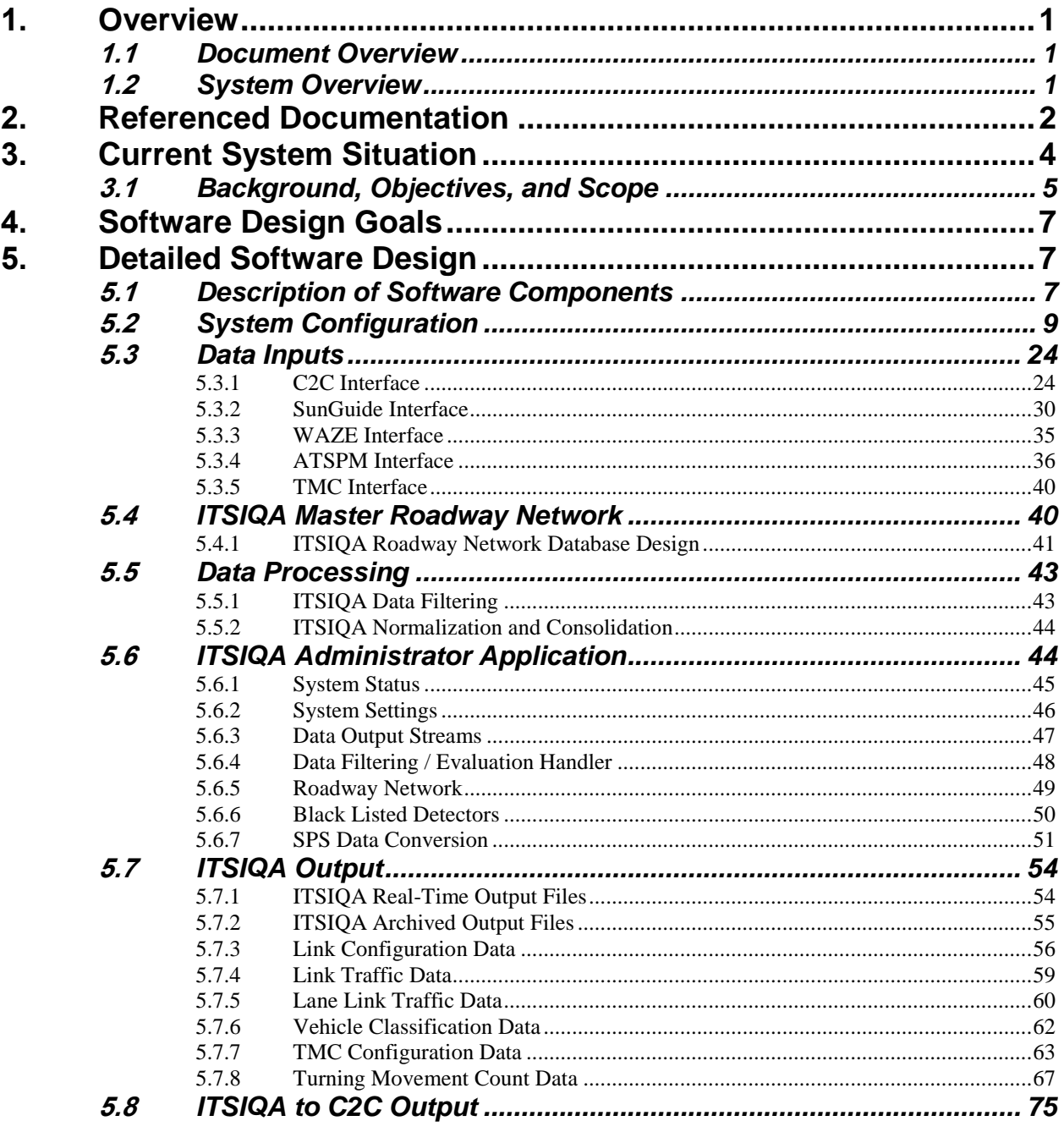

## **List of Tables**

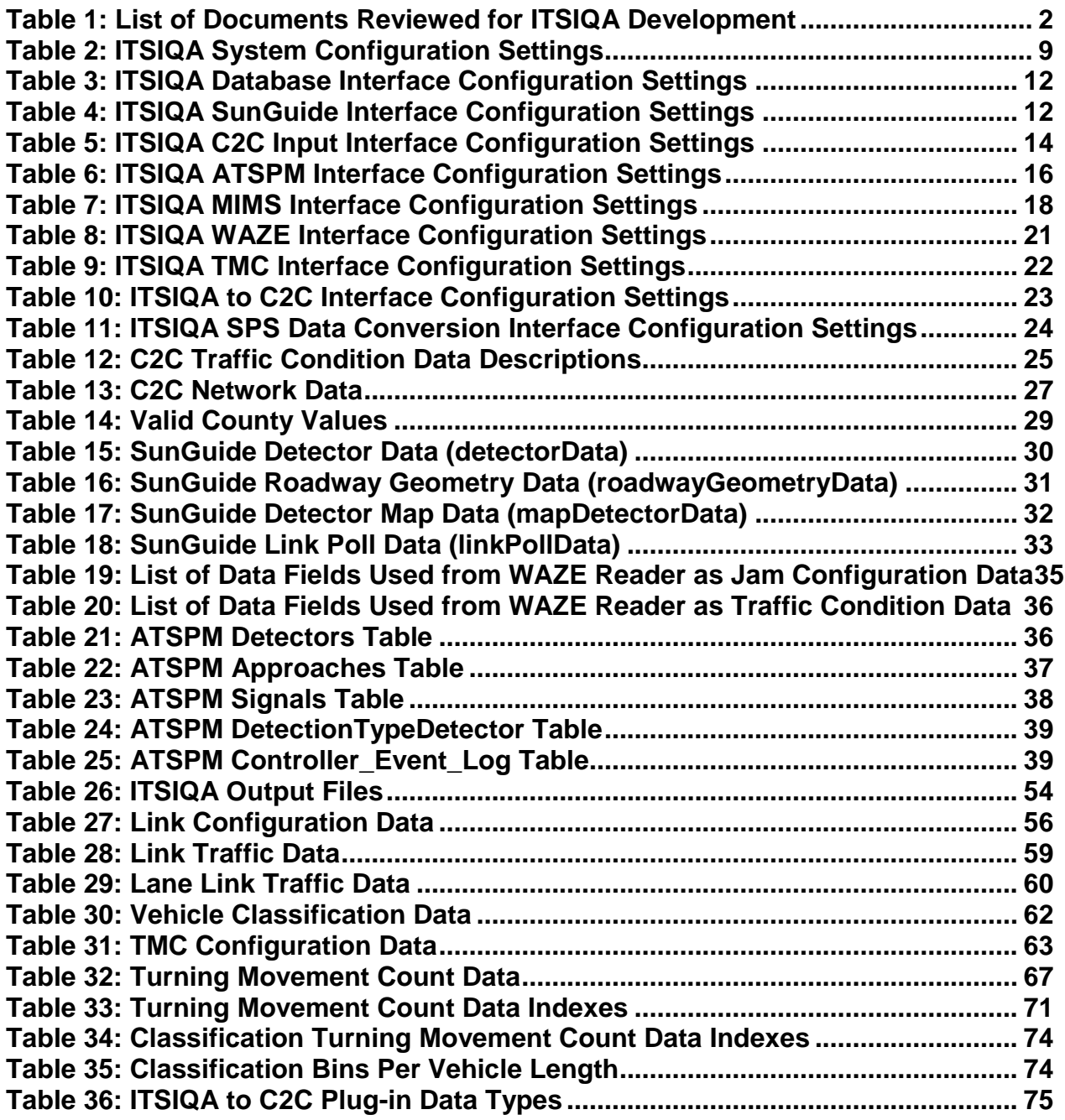

## **List of Figures**

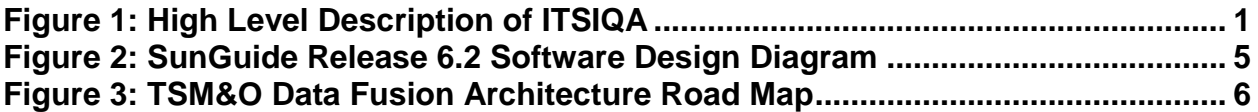

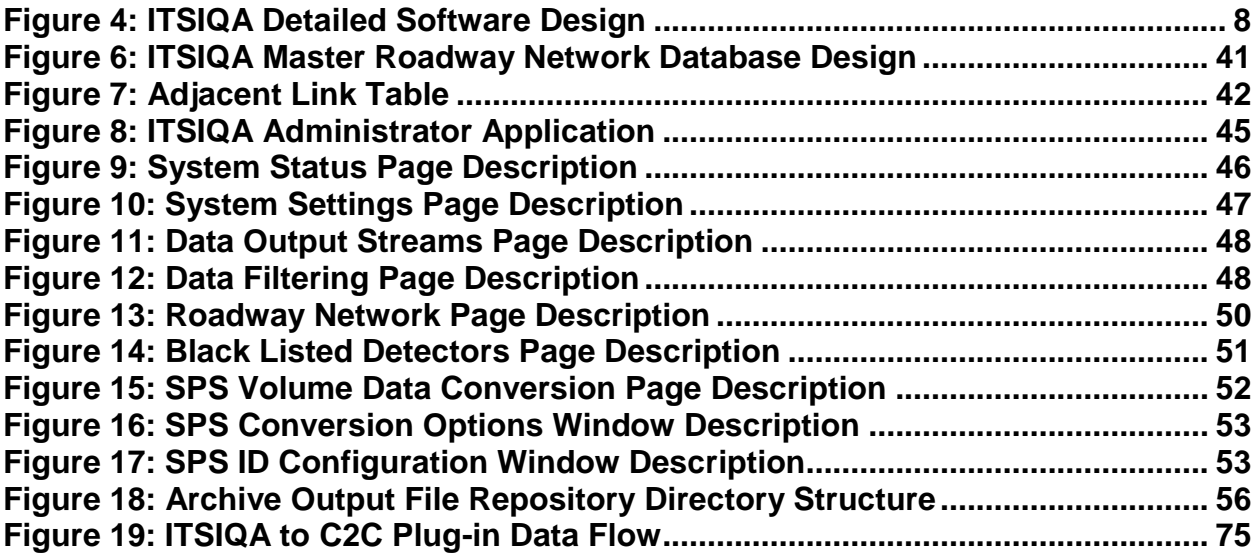

## **List of Acronyms and Abbreviations**

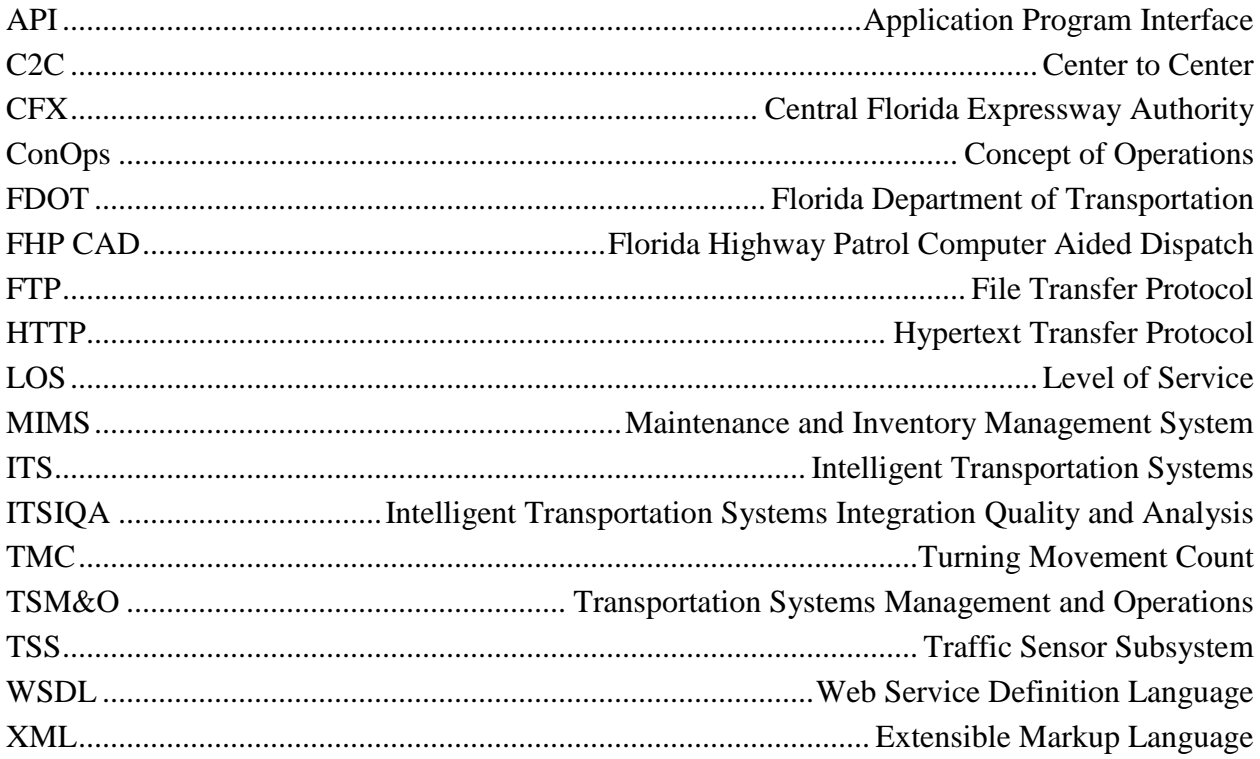

## **1. Overview**

### **1.1** *Document Overview*

The purpose of this document is to describe the Detailed Software Design for the Intelligent Traffic Systems Integration Quality and Analysis (ITSIQA) project. This includes describing the current issues, what changes are desired, and how this new system fits into long range plans for a fully integrated traffic management system.

Based on concepts and desired functionality described this document, functional requirements should be developed. Final system testing should reference this ConOps to ensure that the intended goals outlined in this document have been fully realized.

The intended audience of this document includes the end users of the ITSIQA system, including stakeholders who may benefit from this system as well as related engineering staff who seek an understanding of FDOT goals when designing the final system.

## **1.2** *System Overview*

The overarching objectives of the ITSIQA system include:

- 1. Receive real-time traffic information via three interfaces, SunGuide's Databus, the Center-to-Center Software, and Waze
- 2. Perform quality checks and analysis on the traffic information
- 3. Report the cleaned data to multiple systems including the SunGuide Software

Figure 1 depicts a high level description of ITSIQA.

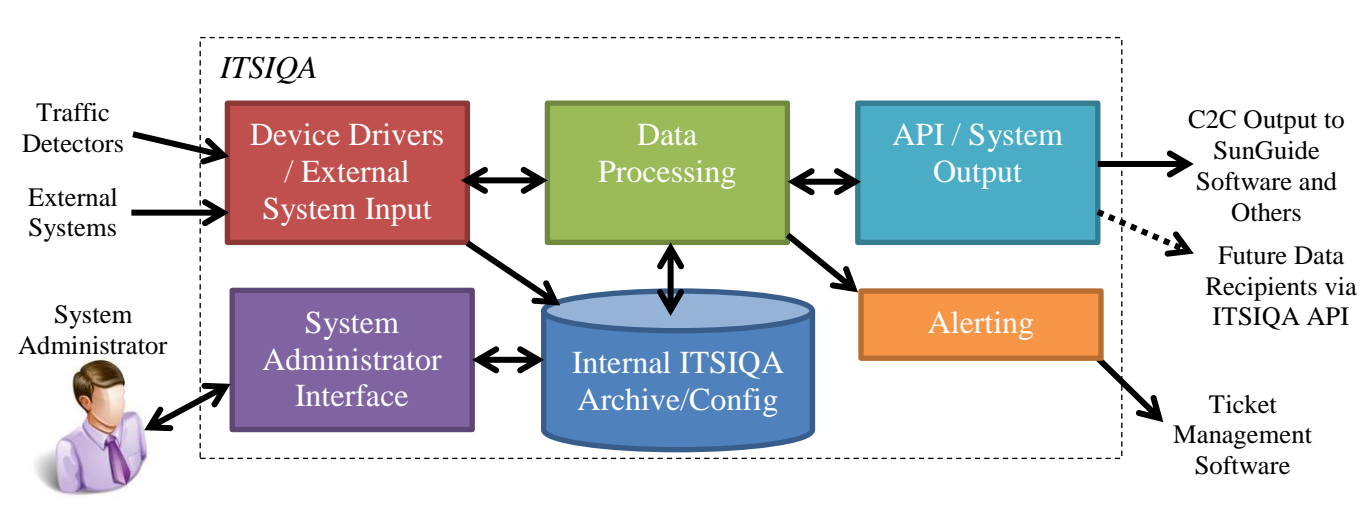

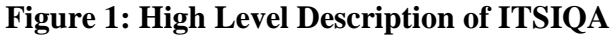

The traffic detectors encompass all legacy and known future traffic detectors within FDOT District 5's system. Third-party traffic data feeds encompass services that provide real-time traffic information from their own traffic information collection systems. Examples of third party traffic feeds are Central Florida Expressway Authority (CFX) and HERE.com. Traffic information encompasses all traffic detectors and traffic data feeds. ITSIQA houses a working database to be used to store raw and processed real-time traffic information for internal data processing and system configuration. This configuration is handled via a simple System Administration Interface. ITSIQA provides processed data via a standard Application Program Interface (API) that allows multiple systems to acquire consolidated traffic information. A Center-to-Center (C2C) plug-in converts the API into a format that allows the SunGuide Software to read and use this information for traffic management purposes. An alerting functionality identifies potential issues with detectors and external systems and submits this information into an FDOT-licensed external Maintenance and Inventory Management System (MIMS).

Although developed by FDOT District 5, the fully functional ITSIQA can be made available to other FDOT districts and local agencies, including CFX.

## **2. Referenced Documentation**

The primary referenced document for the ITSIQA Detailed Software Design is the ITSIQA Concept of Operations, which describes how ITSIQA should function and the overall goals of the system as it relates to the overall system concept.

As part of the ITSIQA development, a number of technical documents were reviewed to determine the best approach for addressing the project needs. Each document provides in depth perspectives on various strategies to ingest traffic information from various sources, filter through this data, and fuse it together to form the most accurate picture of current traffic conditions.

Table 1 lists the documents reviewed.

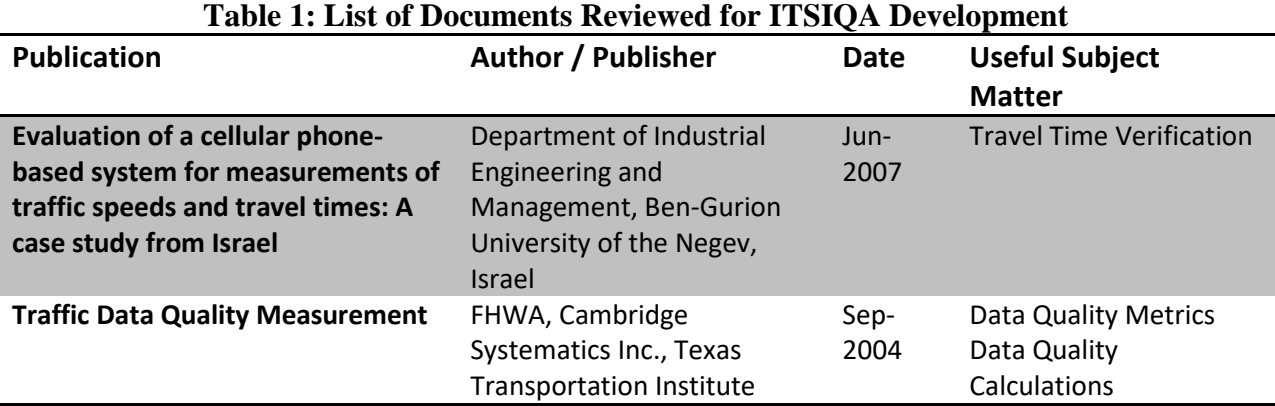

l,

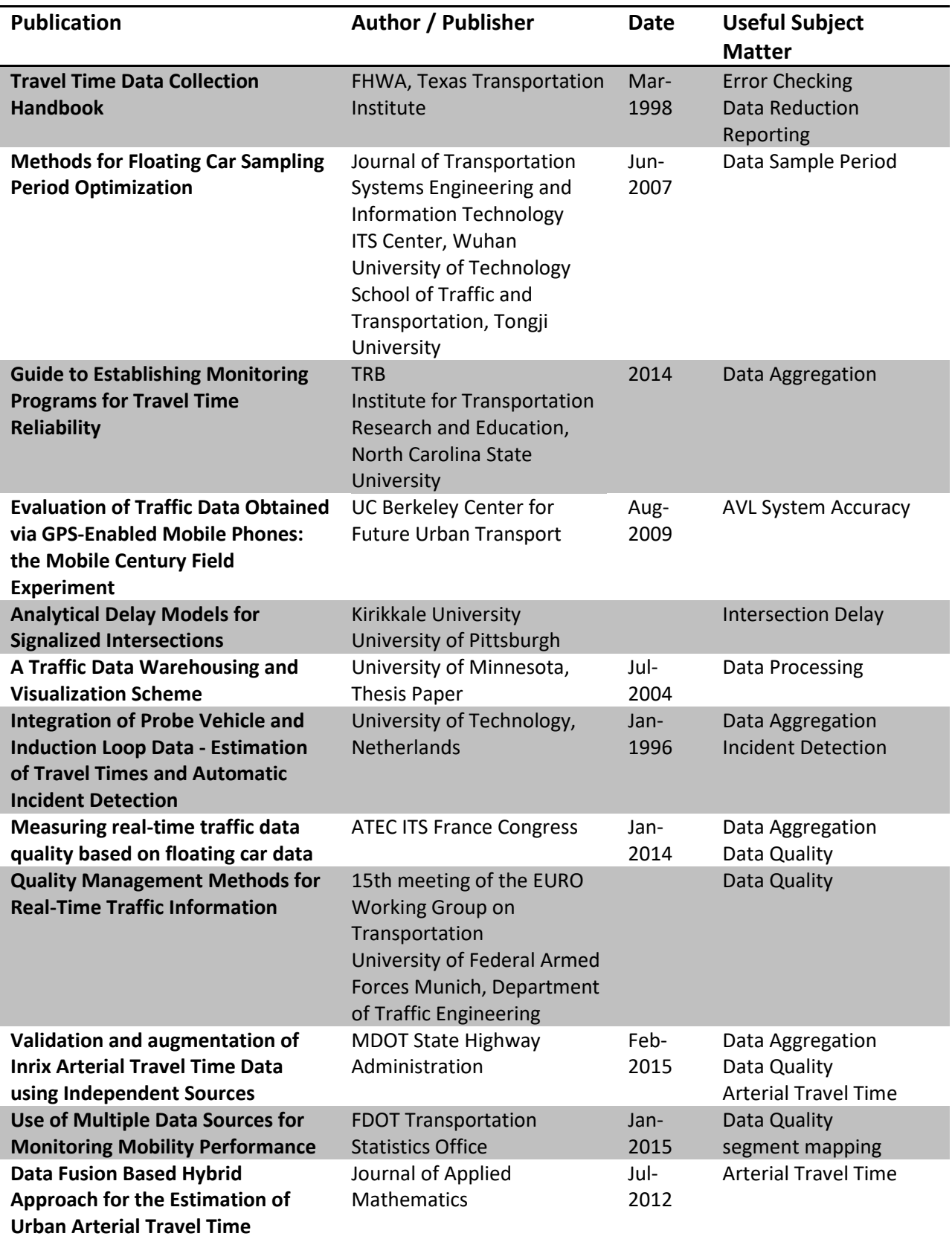

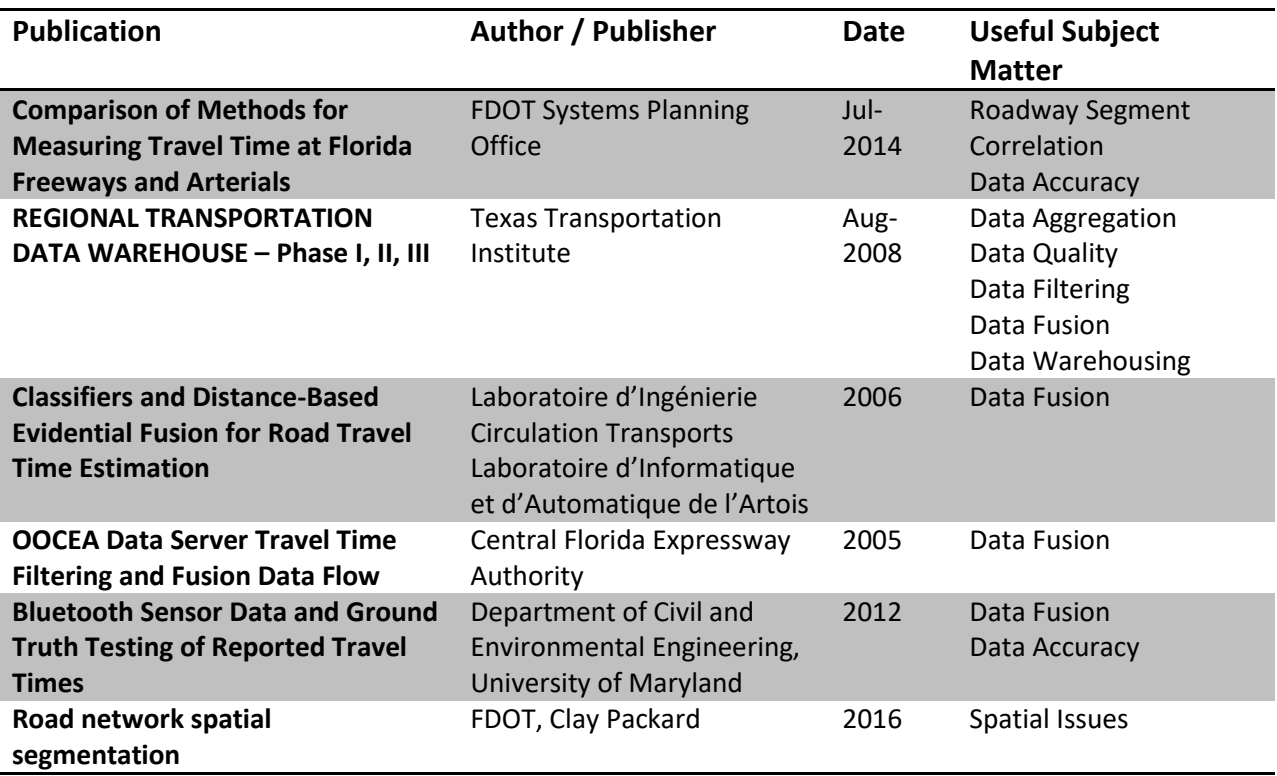

## **3. Current System Situation**

The SunGuide Software is used as FDOT District 5's Supervisory Control and Data Acquisition (SCADA) system for traffic operations. Owned, customized, and maintained by FDOT Central Office, the SunGuide Software is a suite of services and interfaces intended to accomplish all software ITS control, archiving, and reporting functions required for an FDOT district or local agency to carry out its traffic operations.

Figure 2 depicts a graphical view of the SunGuide Release 6.2 Software.

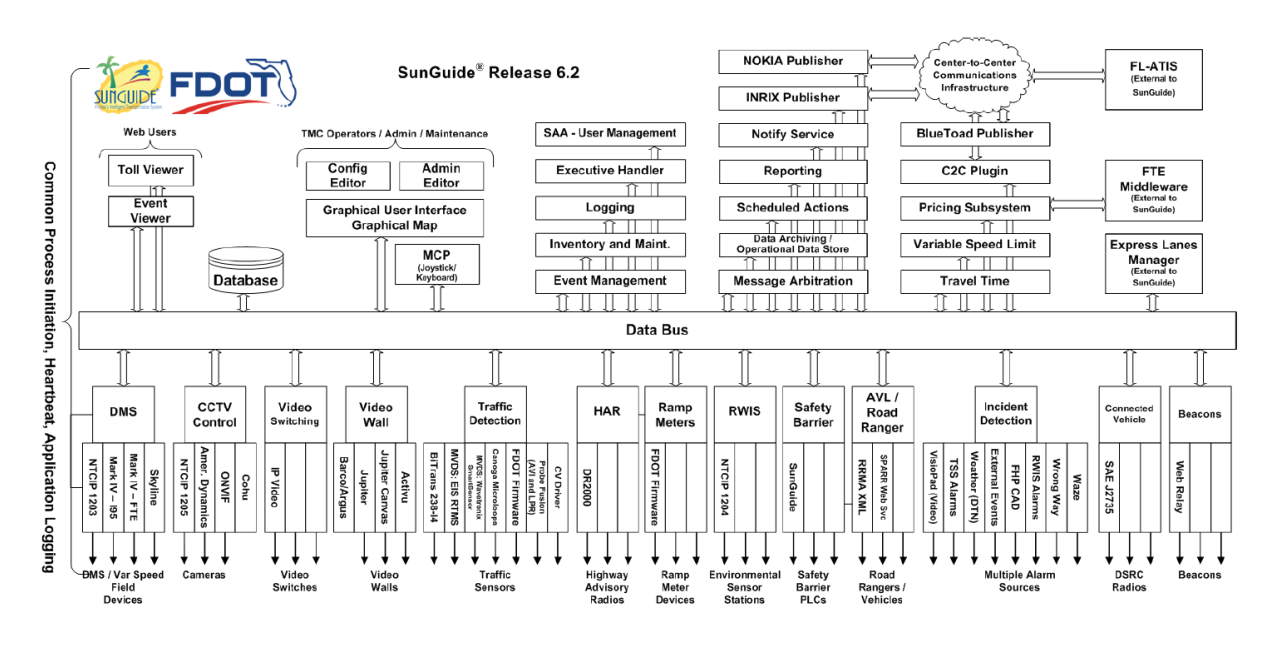

**Figure 2: SunGuide Release 6.2 Software Design Diagram**

As shown in the diagram above, the SunGuide Software includes a wide range of software drivers that allow FDOT districts and local agencies to view and control their ITS devices using this single suite of software, rather than supporting multiple vendor-specific software packages.

The SunGuide Software integrates district- and agency-owned and maintained equipment throughout the state of Florida. The SunGuide Software is actively used by the operations and engineering staff of all FDOT districts, two tolling agencies, and multiple local municipalities. In most cases, it operates 24/7/365. Staff operates this software with as little downtime as possible.

In addition to interfacing with a district and agency's ITS field equipment, the SunGuide Software also interfaces with external third party and FDOT systems, including the Florida 511 Traveler Information system and the Florida Highway Patrol Computer Aided Dispatch (FHP CAD) system. Each of these interfaces are monitored and maintained by traffic operations and SunGuide system administrative staff.

## **3.1** *Background, Objectives, and Scope*

FDOT District 5 has been architecting long range plans for a fully integrated traffic management system. ITSIQA is intended to be an integrated portion of these plans. Figure 3 is FDOT District 5's Transportation Systems Management and Operations (TSM&O) Data Fusion Architecture Road Map, which shows the planned high level data flow of this fully integrated system.

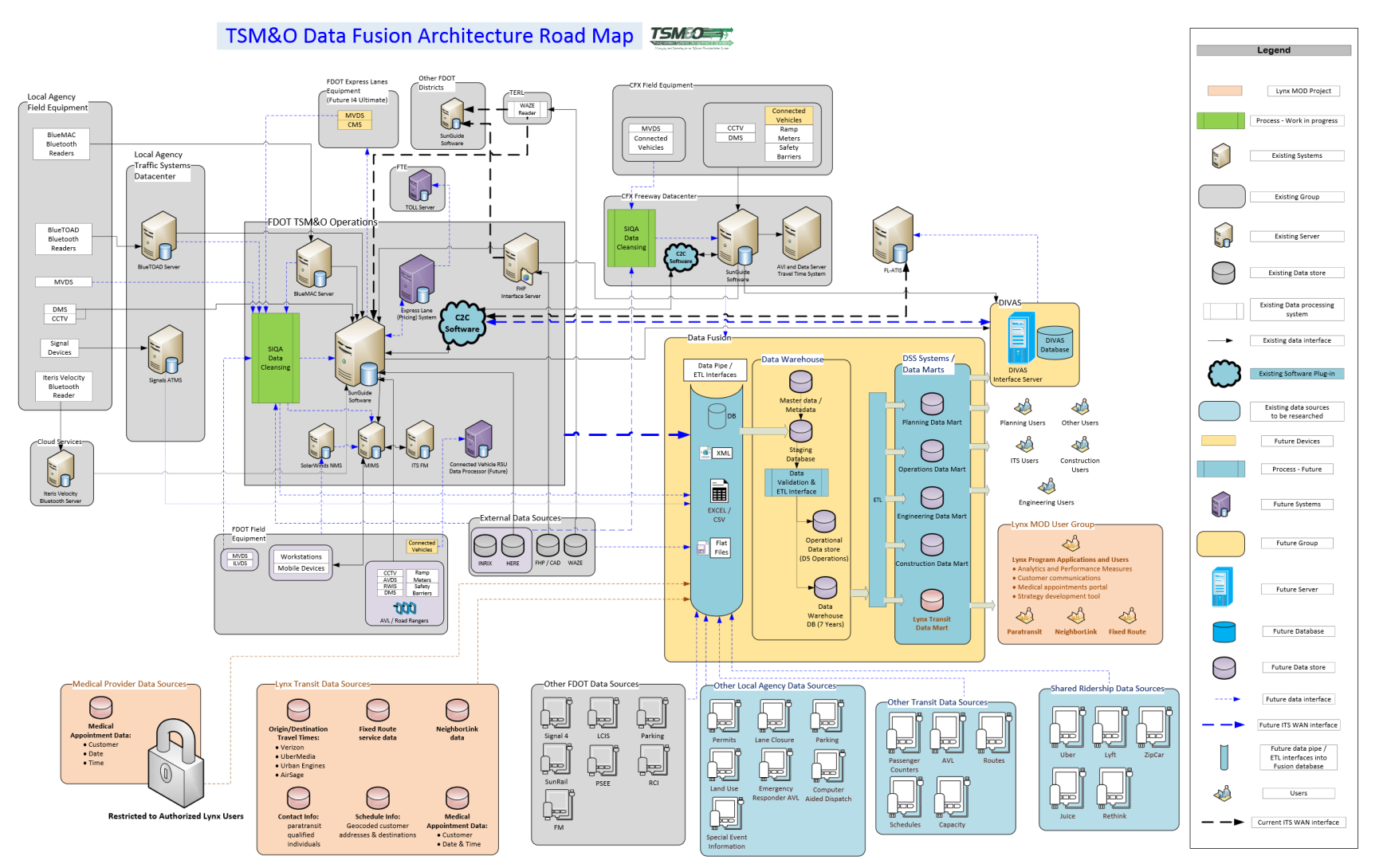

**Figure 3: TSM&O Data Fusion Architecture Road Map**

Note that the ITSIQA system is showed as the green "SIQA Data Cleansing" boxes. Also note that initially, this system is planned to be deployed within FDOT District's TSM&O Operations and CFX's Freeway Data Center. Each deployment will be configured appropriately to acquire data from legacy detectors and systems and provide processed information to the SunGuide Software. Alerting information will also be provided into FDOT District 5's ticketing management software, called MIMS.

## **4. Software Design Goals**

This section includes a summary of overall goals to be accomplished with ITSIQA software. This includes capabilities, functions, processes, interfaces, and other changes needed to respond to the justifications previously identified.

- *Traffic Detector/Third Party Data Interfaces*: Rather than reporting traffic data to SunGuide or other operations systems directly, traffic data is routed into ITSIQA.
- *System Processing Changes*: ITSIQA provides a new layer of quality controls and algorithms that determines a truer picture of actual traffic conditions.
- *Device and Data Source Management*: ITSIQA depends on the SunGuide software for the configuration of the FDOT detectors. ITSIQA automatically ingests this configuration information from the SunGuide software in order to facilitate processing of the data. ITSIQA has a configuration management interface to manage various parameters related to the multiple sets of data retrieved into the ITSIQA system.
- *Standardized Output Interface*: ITSIQA provides an Application Program Interface (API) for any external system that requires traffic condition data.
- *Standardized Reporting*: ITSIQA reports a standardized list of road segments. Although this list will be configurable to allow future changes, it is envisioned to make infrequent changes to the list, to ensure consistent reporting from month to month and year to year. This list will initially use segments defined within the HERE data, which is based on roadway geometry and traffic flows and will not be directly tied to detector locations or reporting standards of third party vendors.
- *Automatic Detector Issue Reporting*: ITSIQA flags potential issues with system interfaces and traffic detectors and automatically generate trouble tickets within FDOT District 5's MIMS issue tracking system.

## **5. Detailed Software Design**

## **5.1** *Description of Software Components*

The ITSIQA system consists of a suite of components that operates on a Windows Server 2015 operating system on a Microsoft .NET 4.0 Framework. Figure 4 depicts the components that make up the entire ITSIQA system.

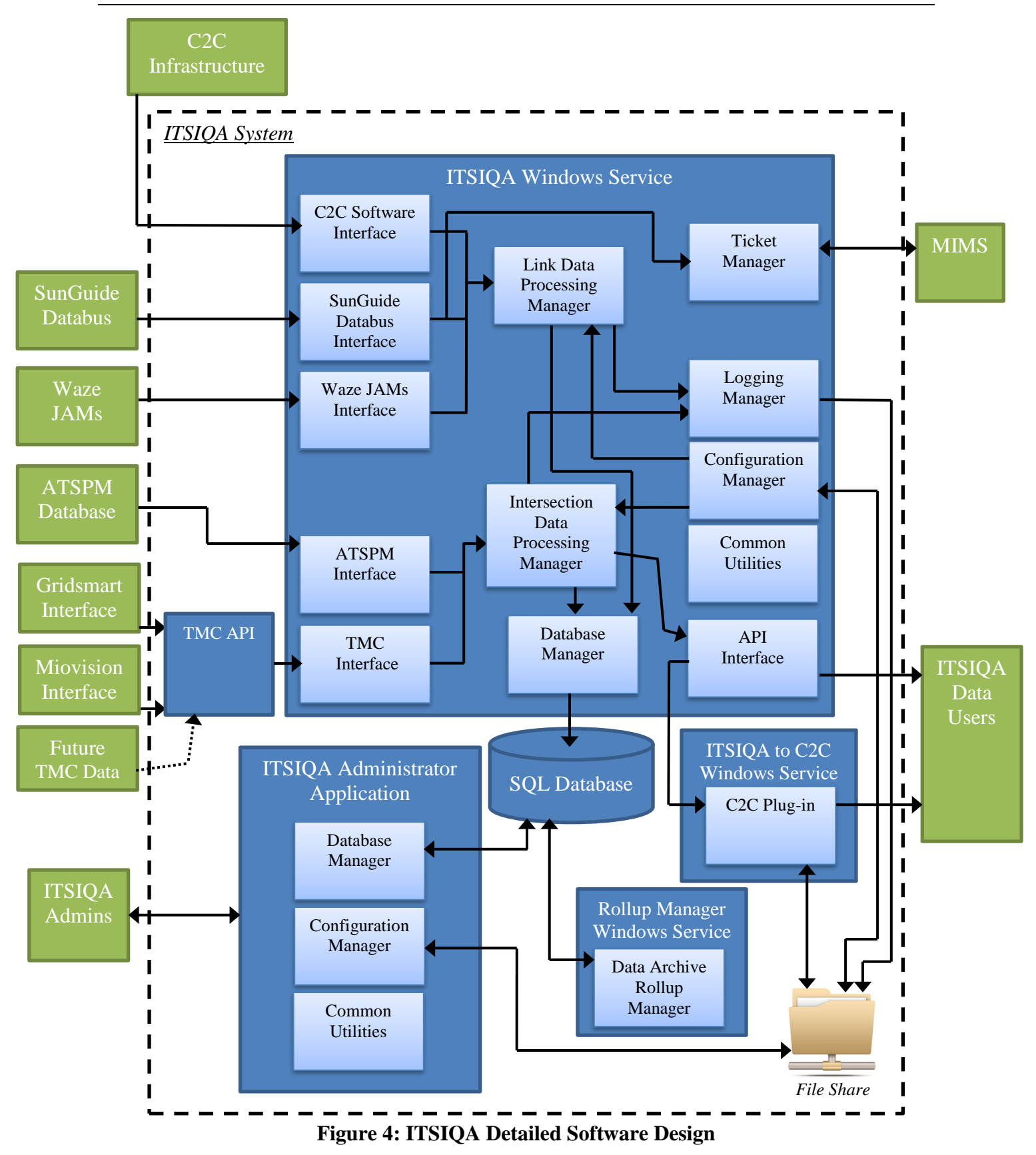

As shown above, ITSIQA receives data from five different interfaces; C2C, SunGuide, Waze, ATSPM, and TMC. The following sections provide details of each of these interfaces.

## **5.2** *System Configuration*

ITSIQA provides configuration controls at a system-level and at a per interface-level. All configuration is controlled via the ITSIQA Administrator Application—see Section 5.6 of this document for more information about this application.

Tables 2 through 8 below describes each grouping of configuration settings, each setting, and what the setting controls. Note that in most cases, a change to any of these settings requires a restart of the ITSIQA primary Windows service.

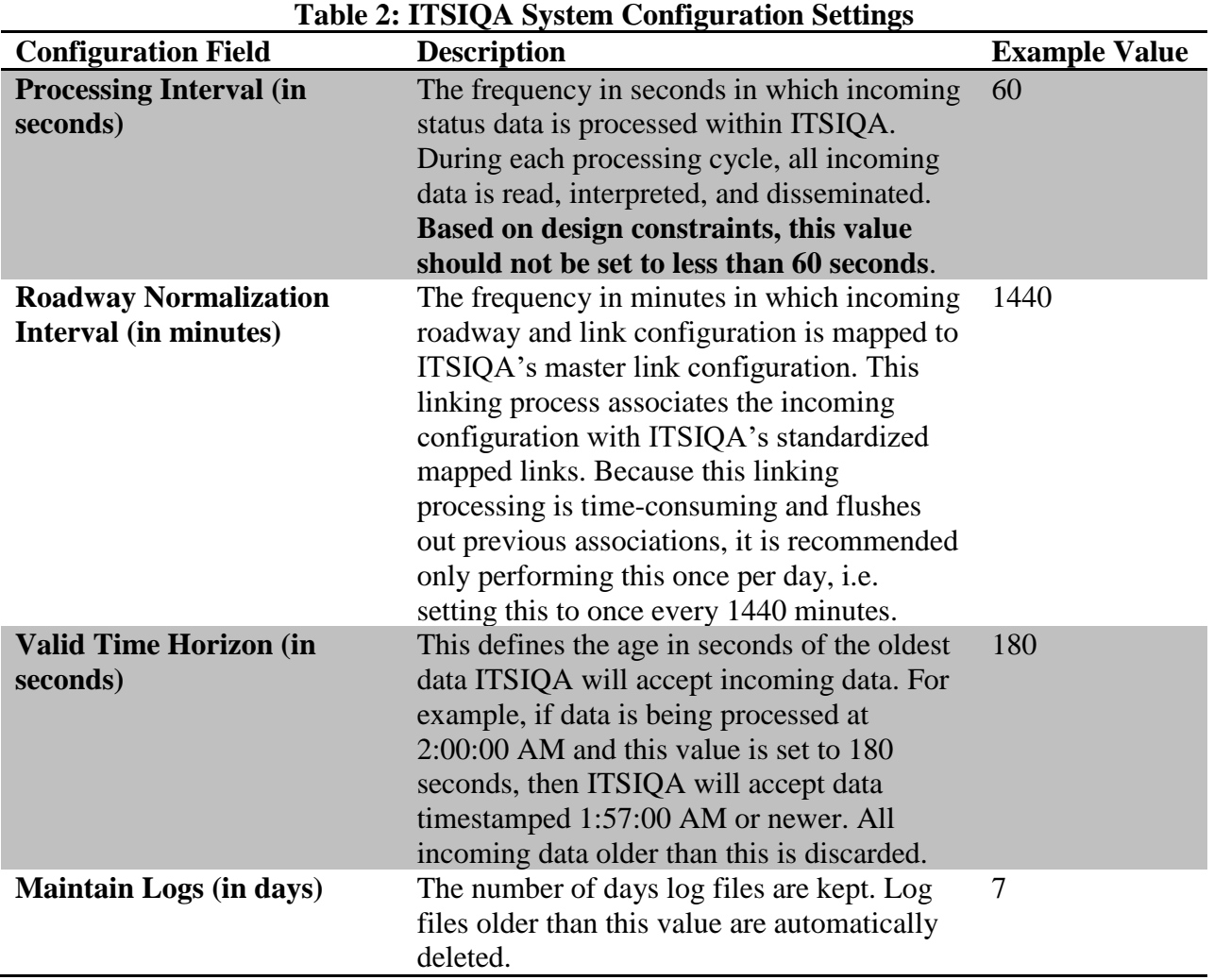

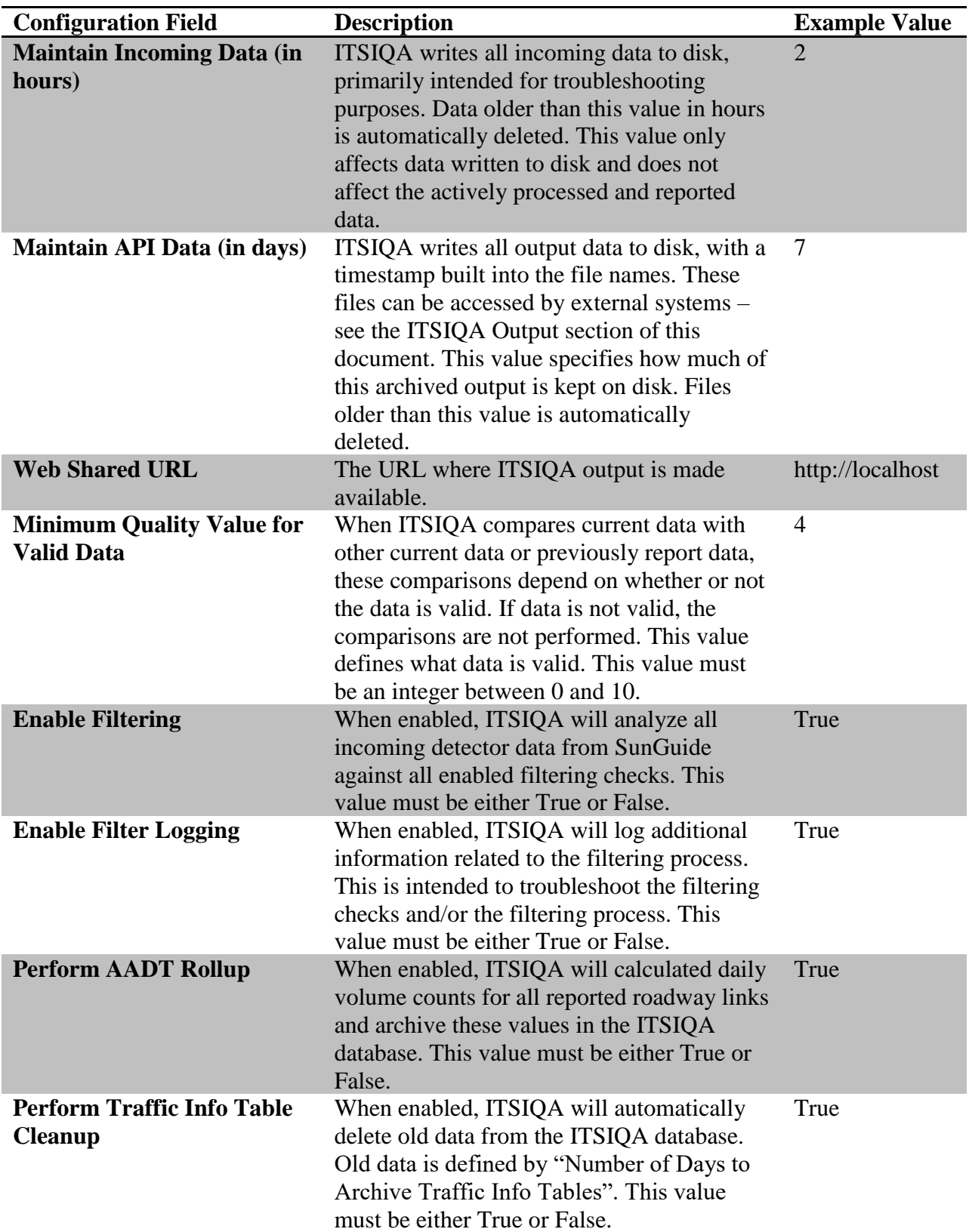

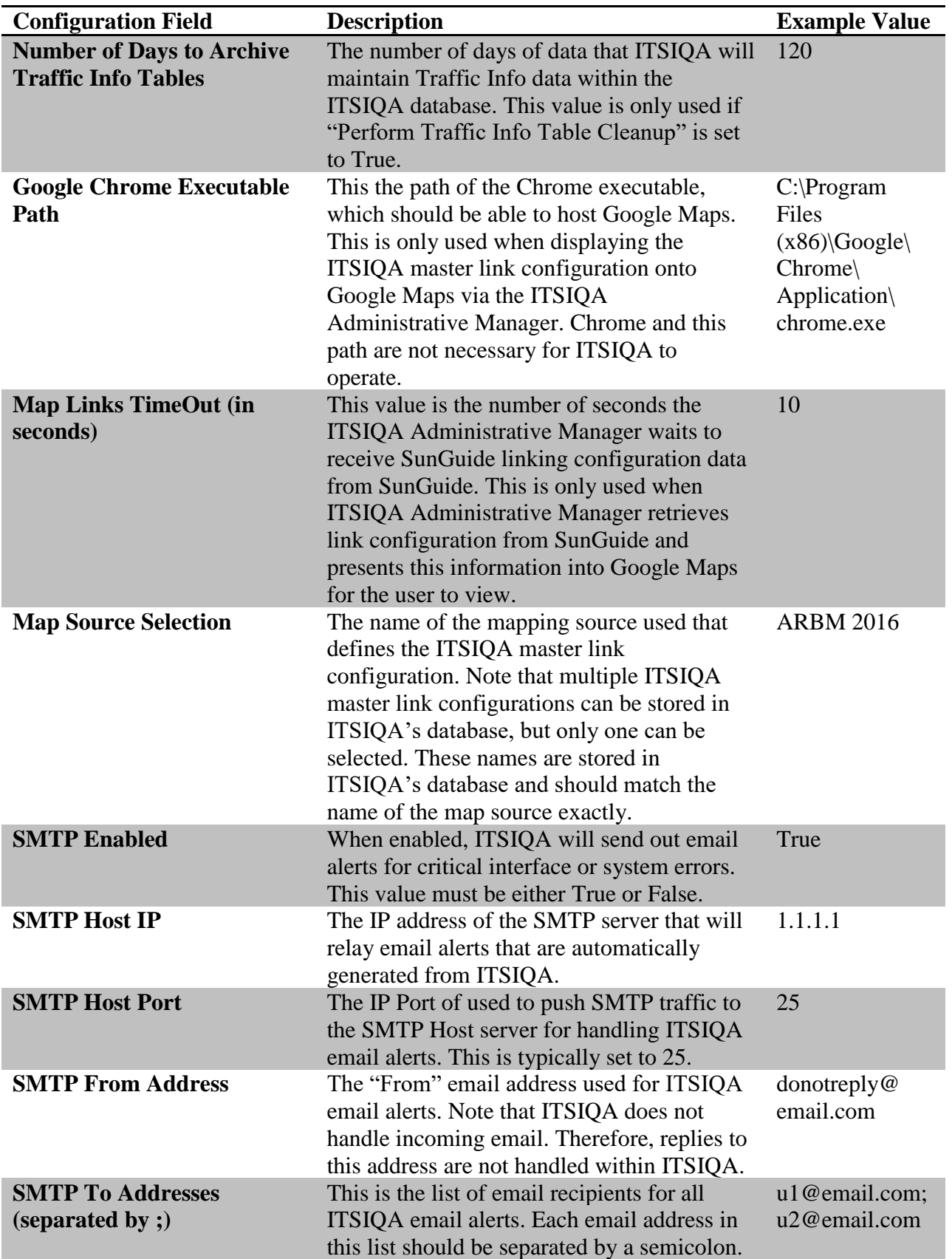

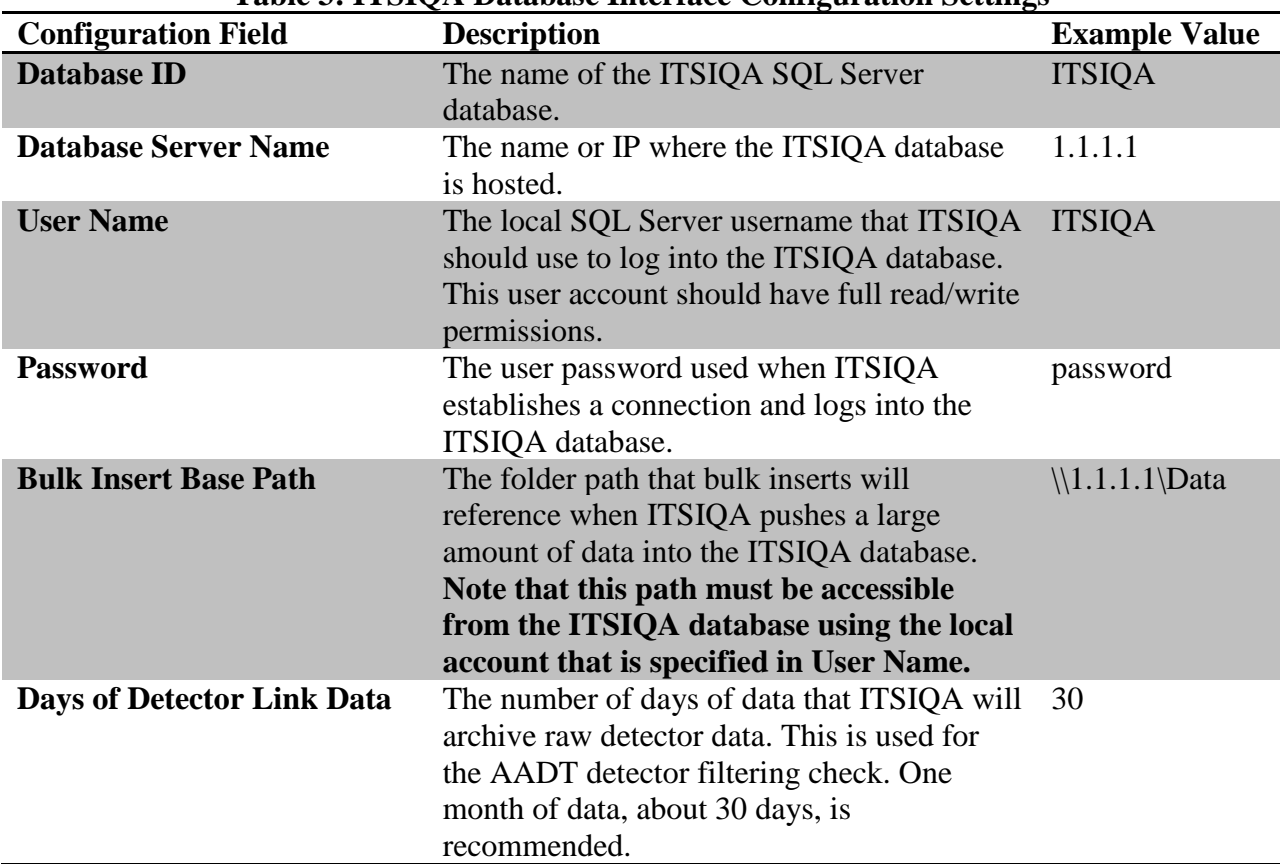

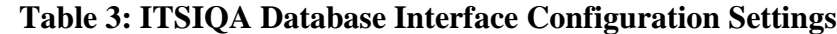

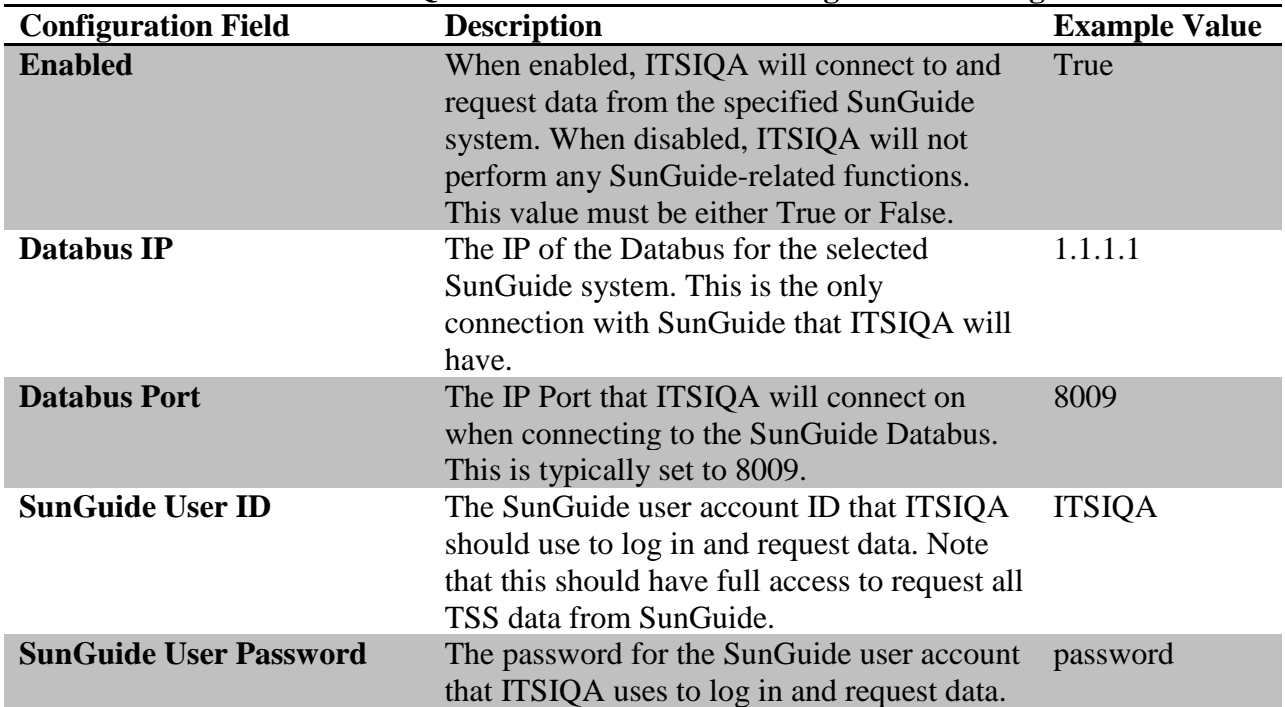

#### **Table 4: ITSIQA SunGuide Interface Configuration Settings**

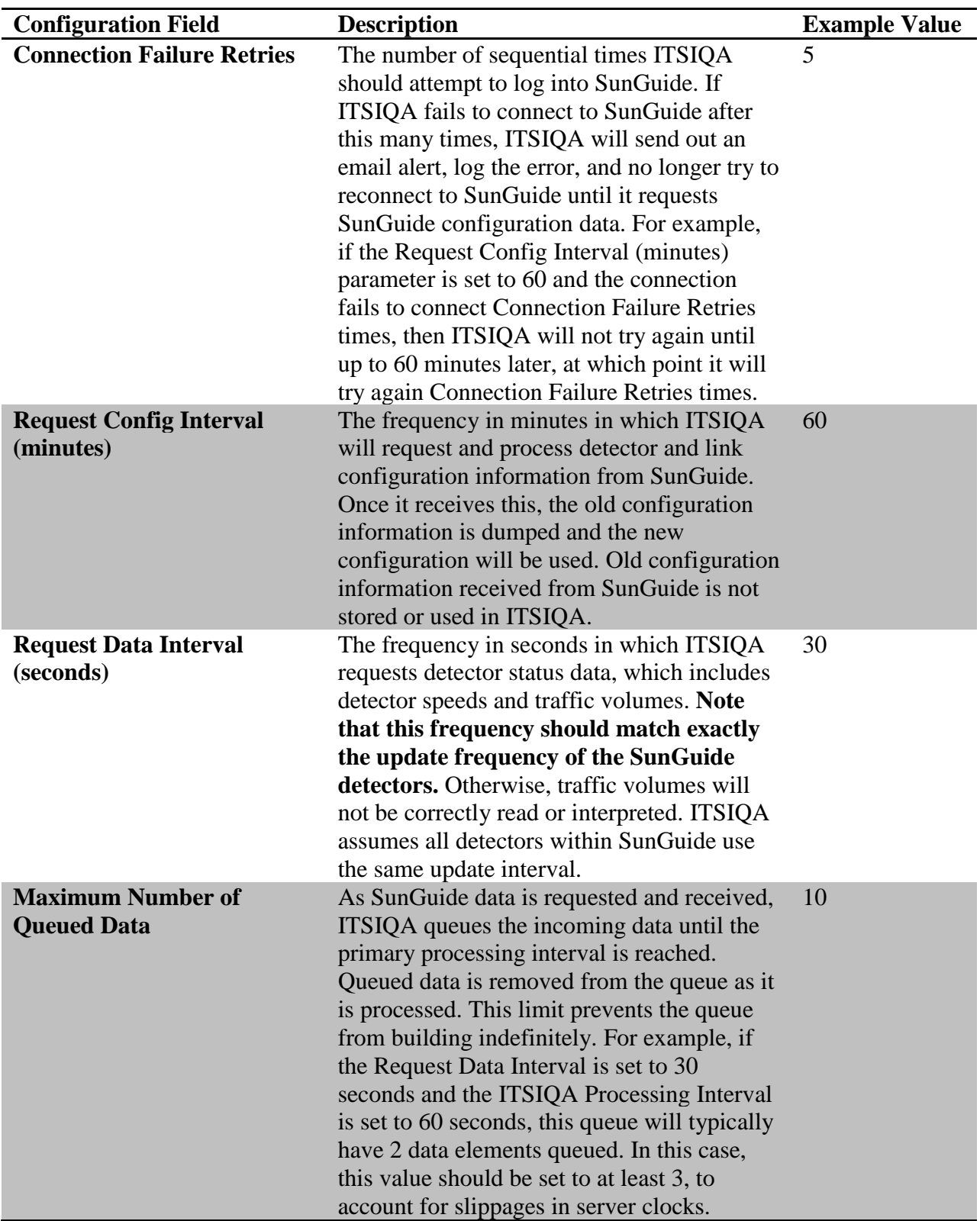

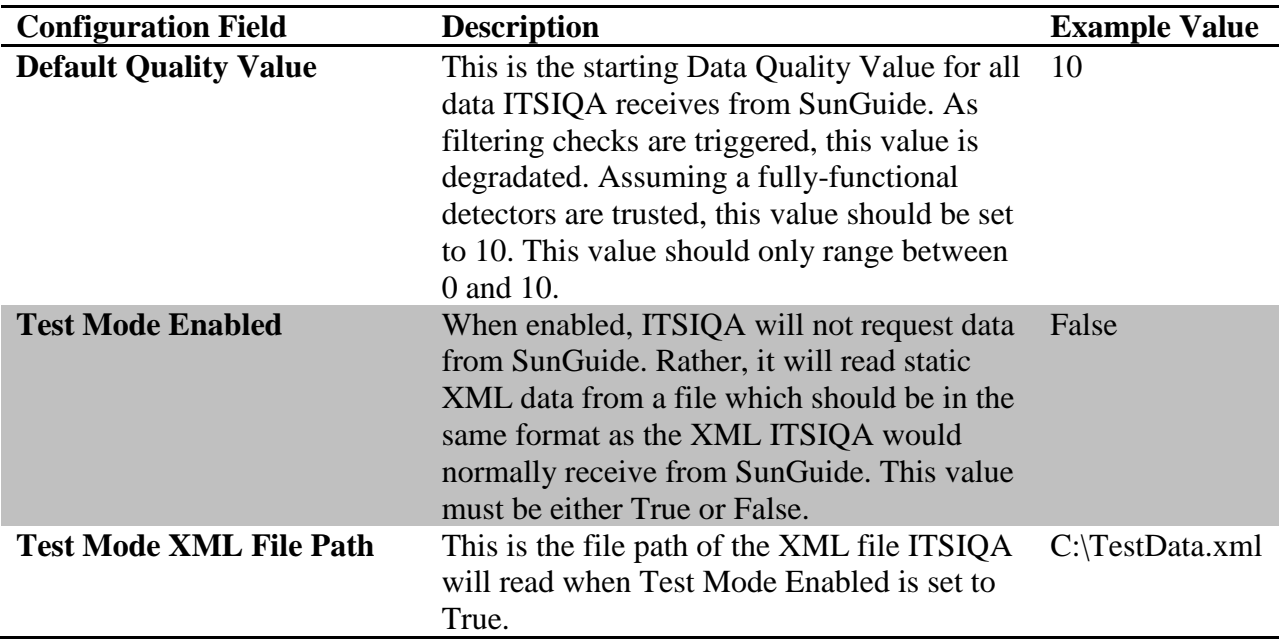

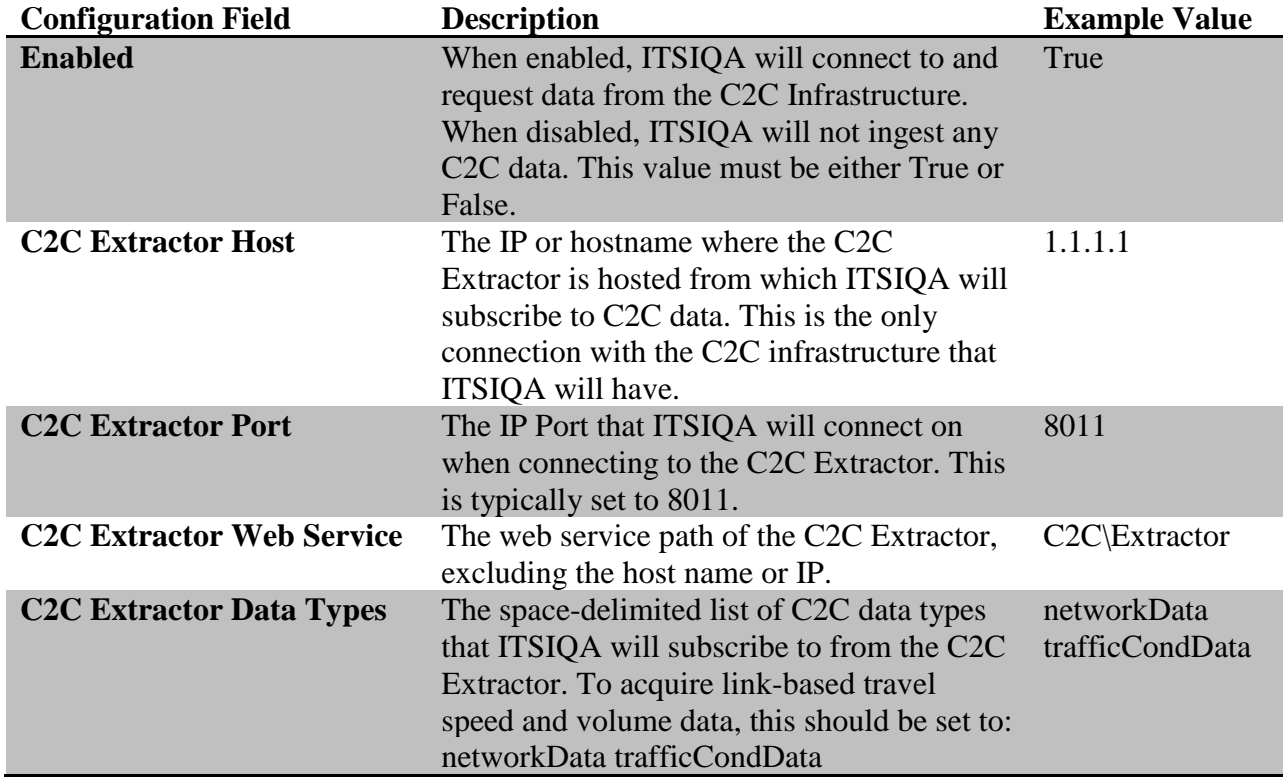

**Table 5: ITSIQA C2C Input Interface Configuration Settings**

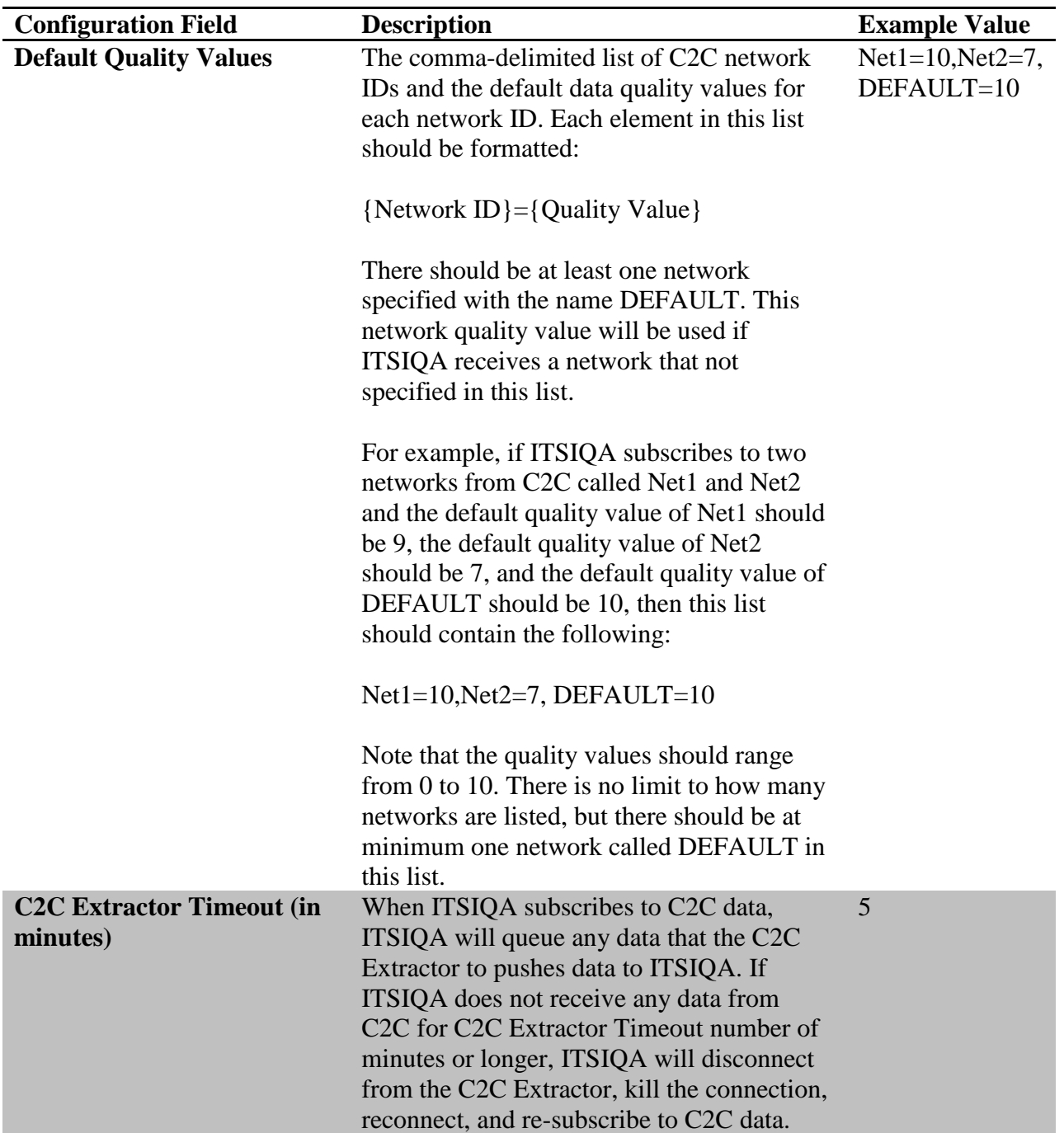

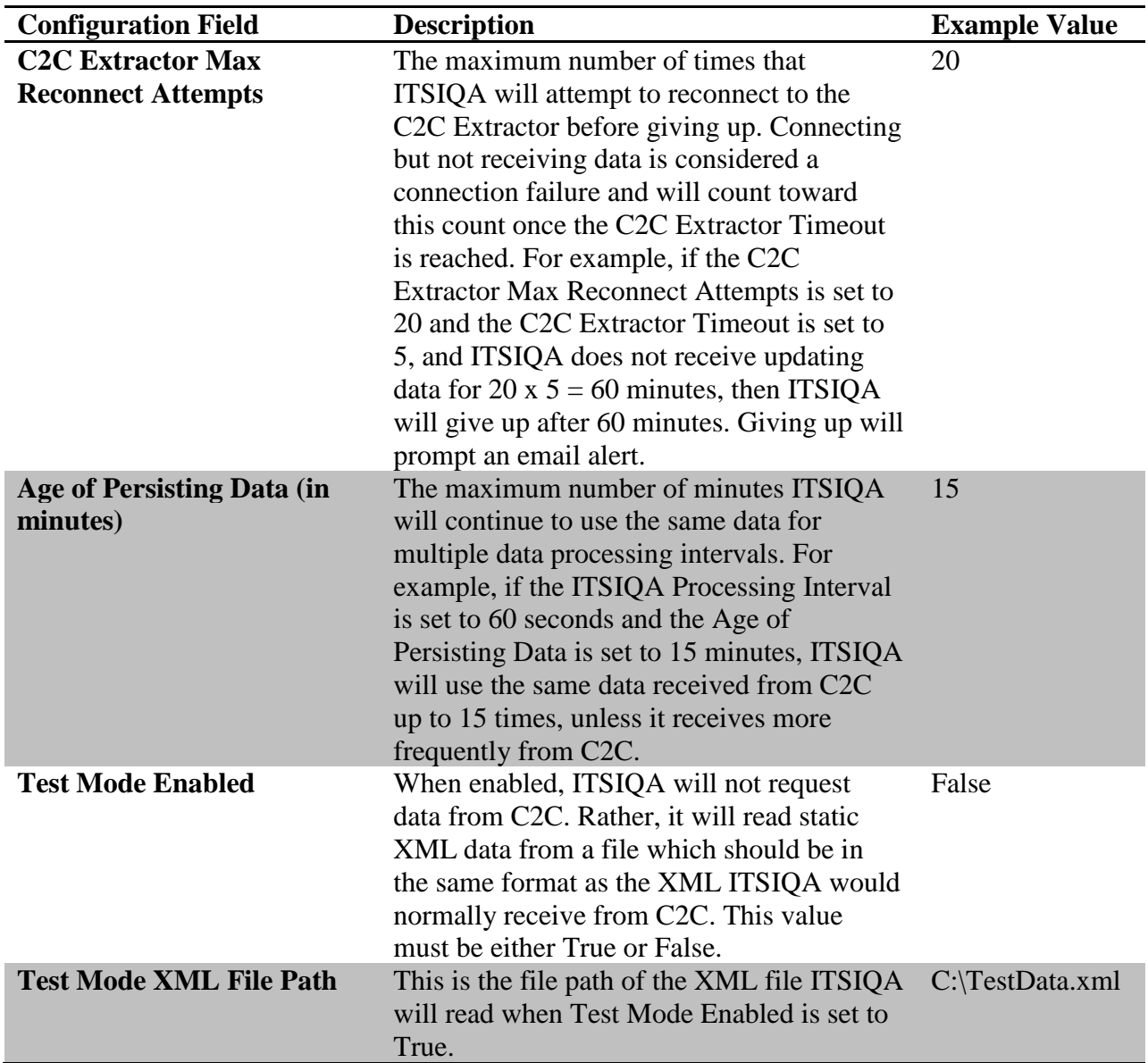

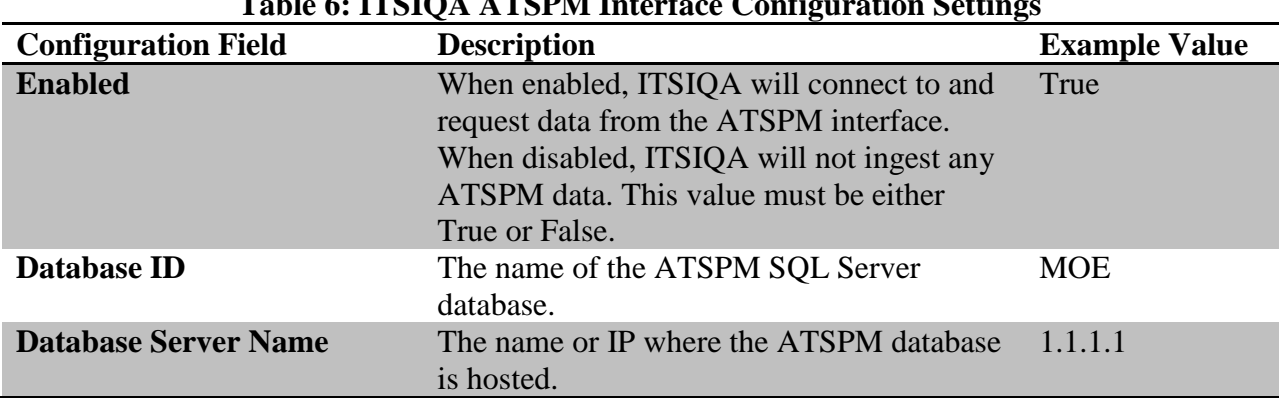

#### Table 6: **ITSIQA ATSPM Interface Configuration Setti**ngs

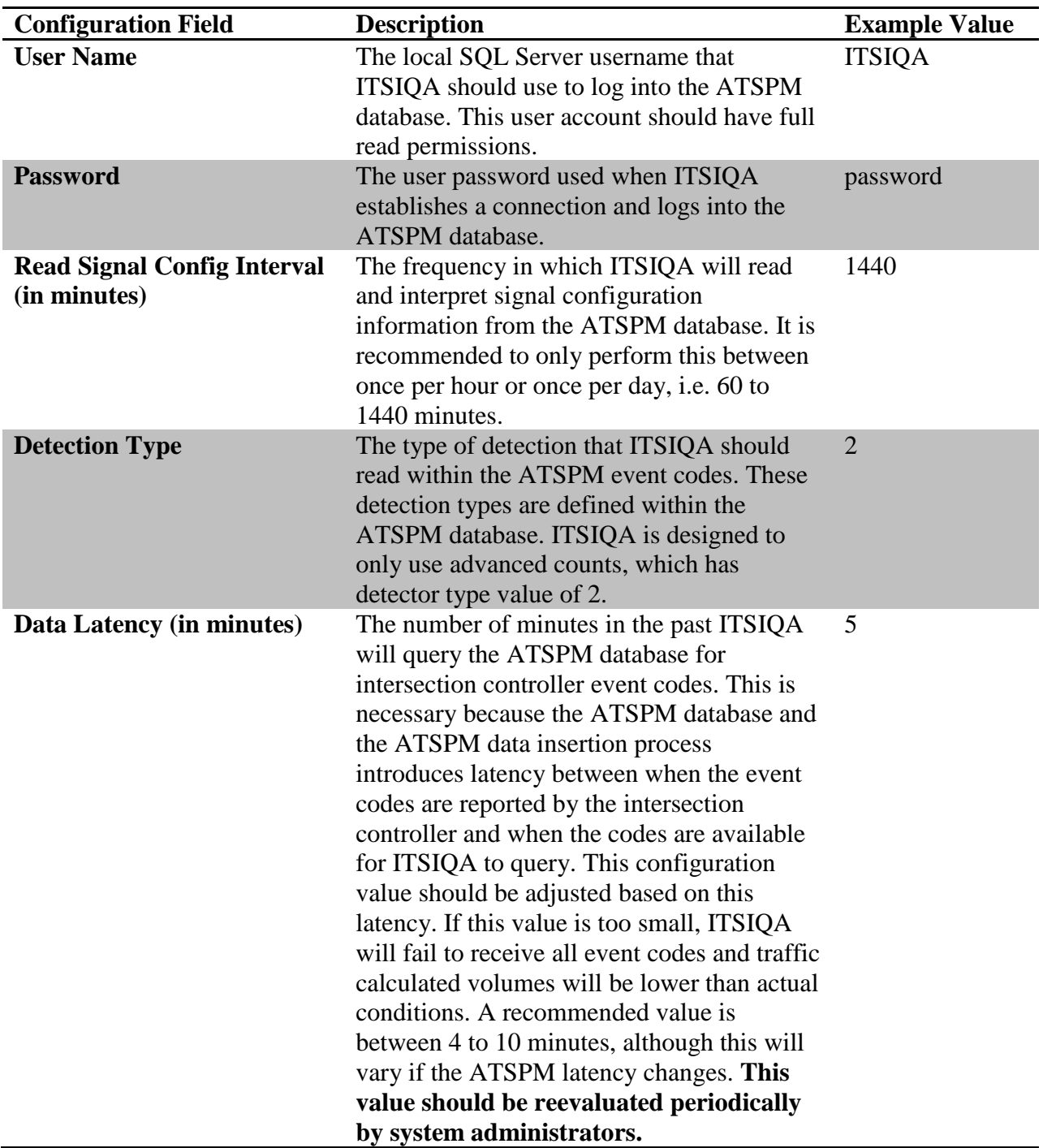

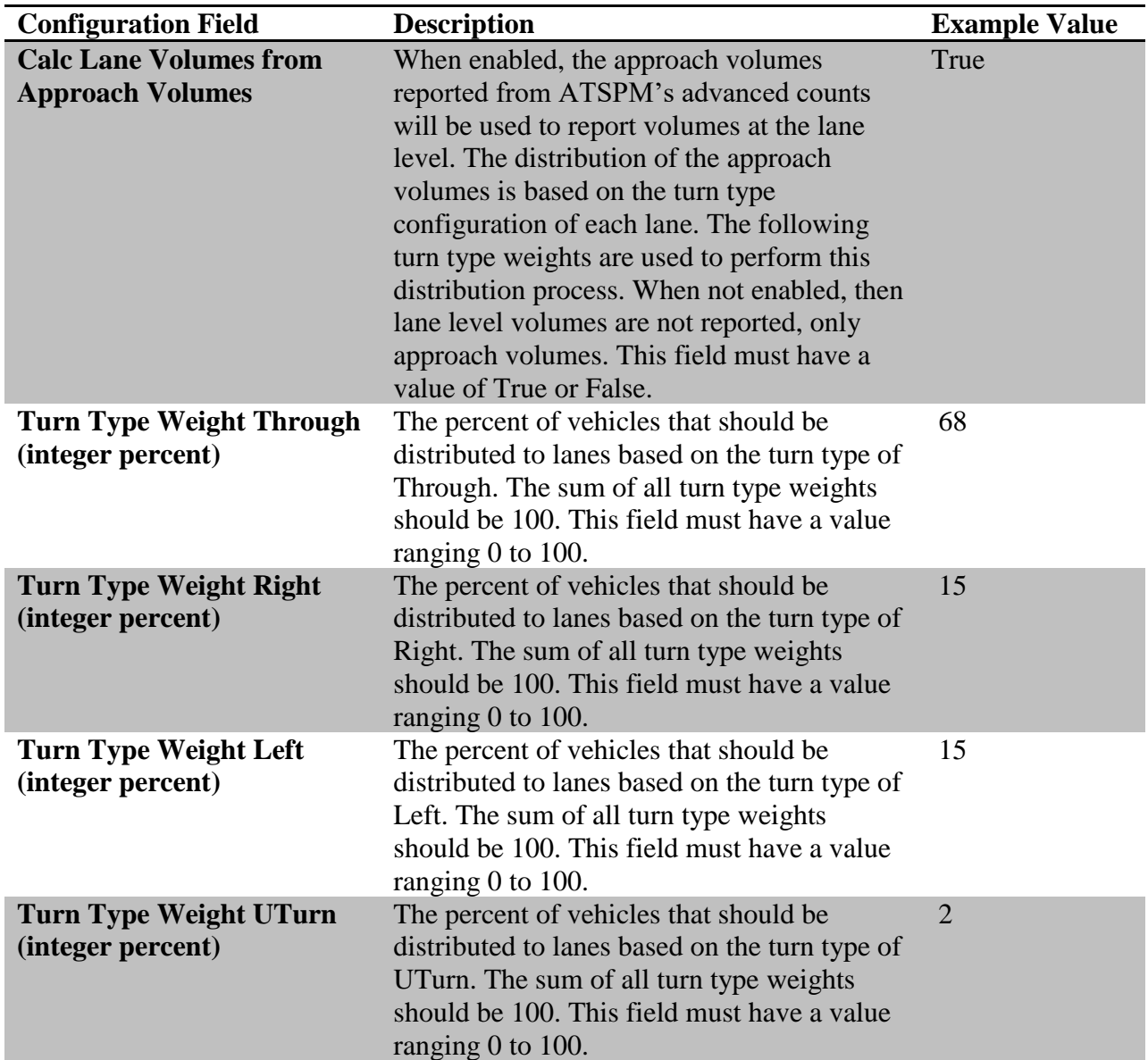

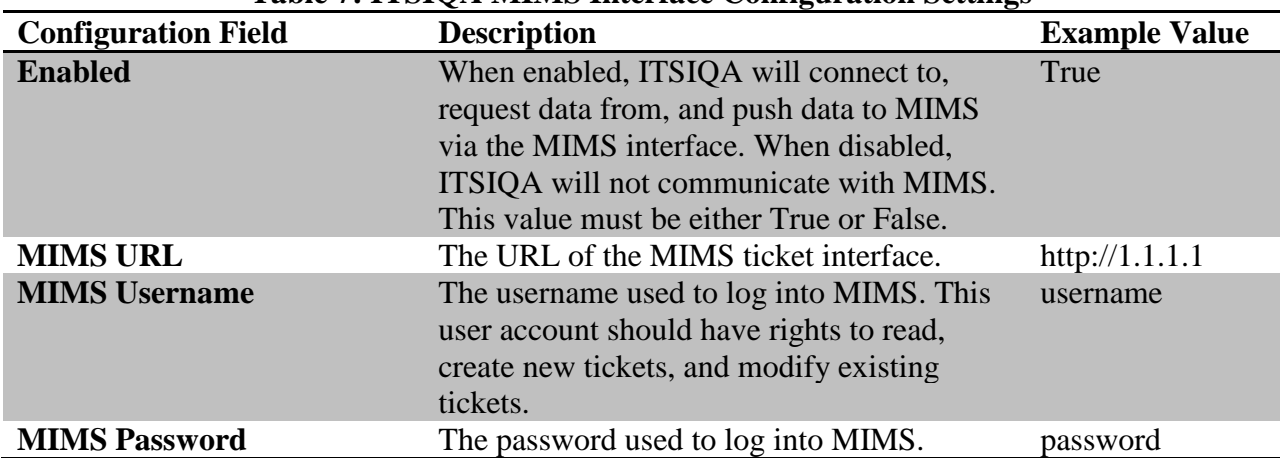

#### **Table 7: ITSIQA MIMS Interface Configuration Settings**

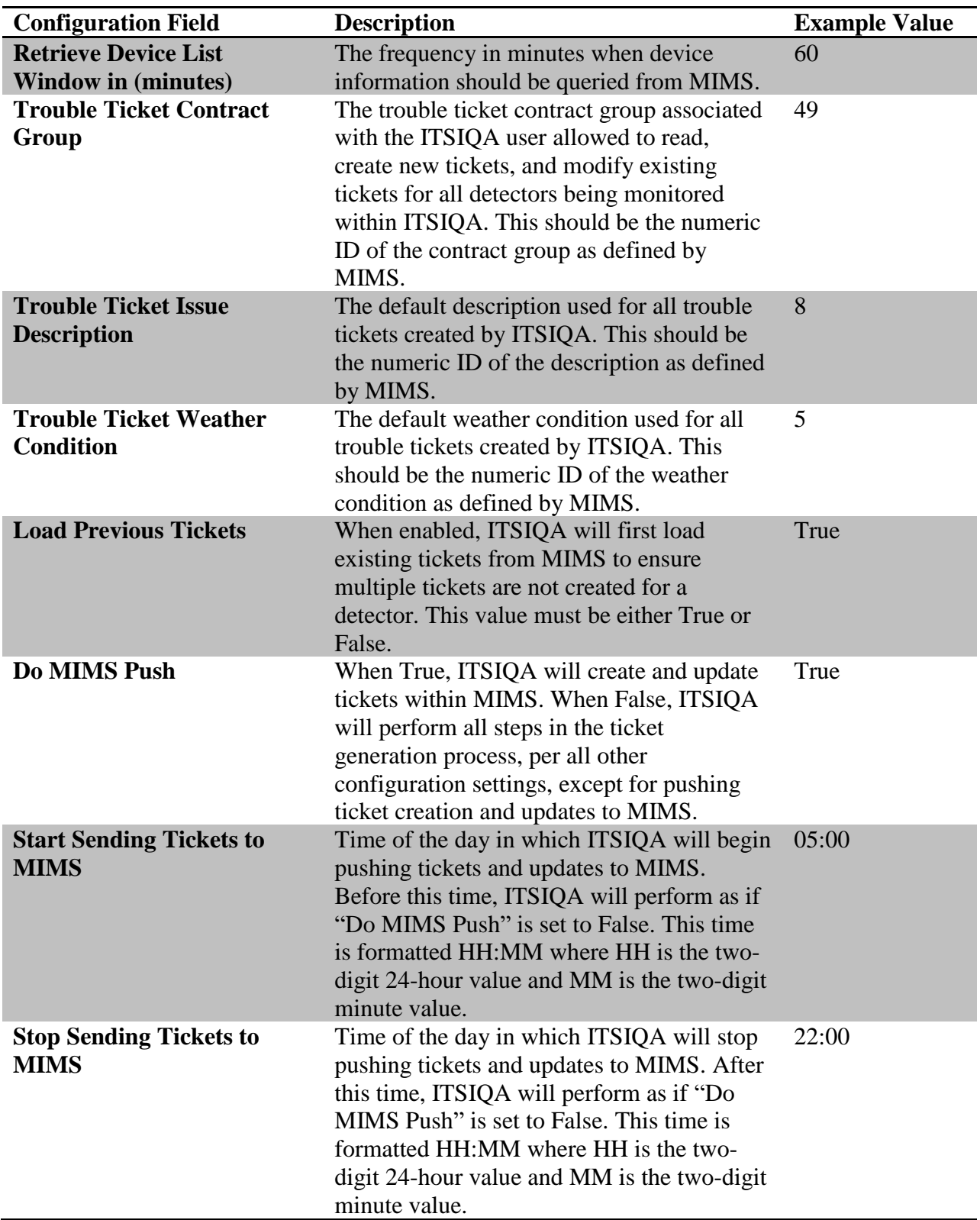

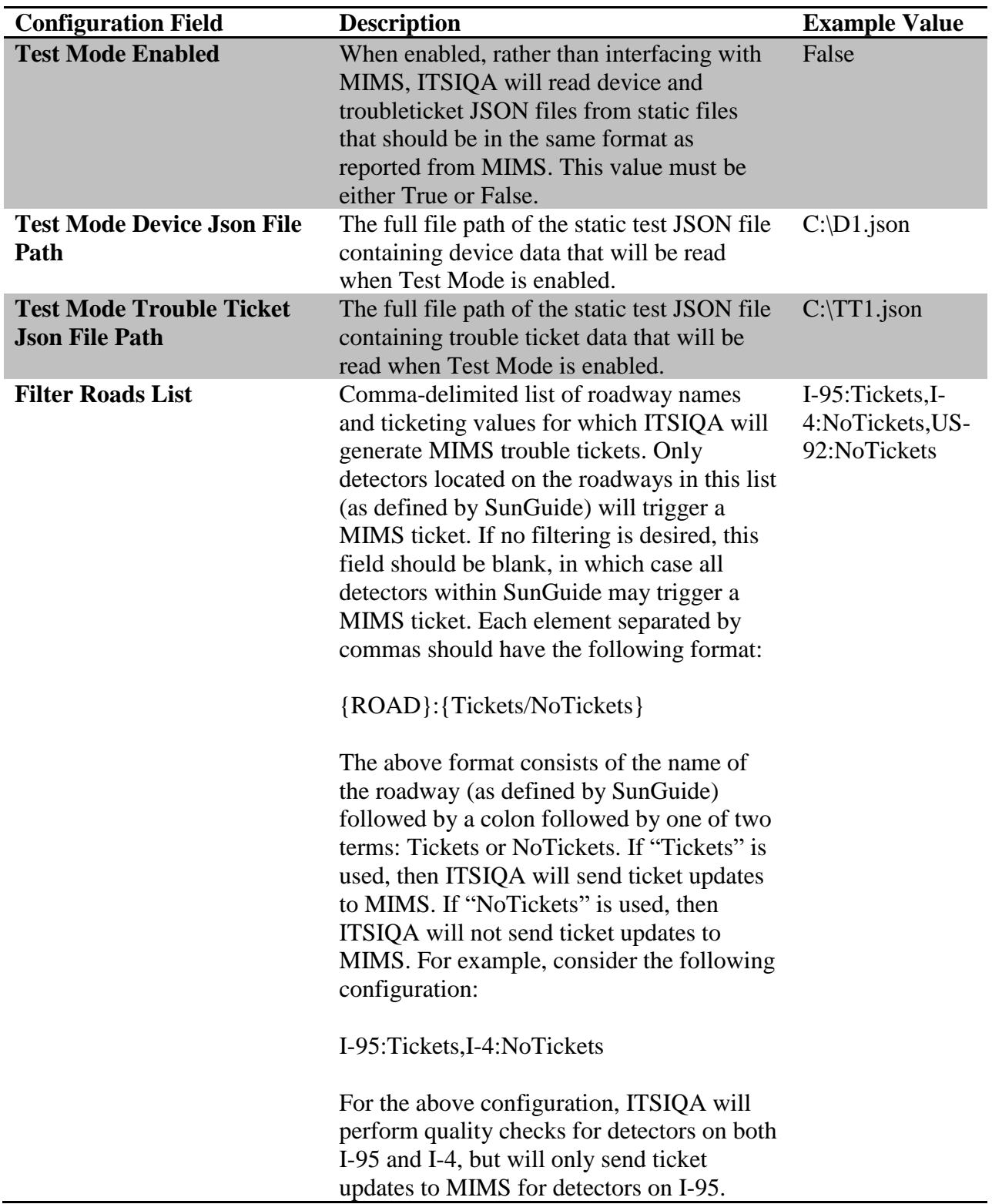

| <b>Configuration Field</b>                  | <b>Description</b>                                                                                                    | <b>Example Value</b> |
|---------------------------------------------|----------------------------------------------------------------------------------------------------|----------------------|
| <b>Enabled</b>                              | When enabled, ITSIQA will connect to and<br>request data from WAZE via the WAZE<br>interface. When disabled, ITSIQA will not<br>communicate with WAZE. This value must<br>be either True or False.         | True                 |
| <b>Web Service URL</b>                      | Full URL of the web service hosting the<br>output of WAZE data. This web service is<br>hosted by FDOT Central Office.                                                                                      | http://1.1.1.1       |
| <b>District Filter</b>                      | Used to filter incoming WAZE events based<br>on the FDOT district reported from the<br>WAZE output. If no filtering is desired, this<br>field should be blank, in which case no<br>filtering is performed. | D <sub>5</sub>       |
| <b>Endpoint Name</b>                        | Name of the SOAP endpoint used when<br>communicating to the WAZE web service<br>via SOAP.                                                                                                    | WazeReaderSoap       |
| <b>Default Quality Value</b>                | Default quality value for travel times<br>derived from incoming WAZE data. This<br>value should range from 0 to 10.                                                                                        | 10                   |
| <b>Default Expired Data (in</b><br>seconds) | The maximum age in seconds of the<br>incoming data. If data is reported from<br>WAZE older than this value minus the<br>current ITSIQA server time, the data is<br>discarded.                              | 1800                 |
| <b>Test Mode Enabled</b>                    | When enabled, ITSIQA will read a static<br>XML file instead of requesting data from<br>the WAZE web service. This value must be<br>either True or False.                                                   | False                |
| <b>Test Mode XML File Path</b>              | The file path of the static XML file that will<br>be read of test mode is enabled. File should<br>be in the same format as data reported from<br>the WAZE web service.                                     | C:\test.xml          |

**Table 8: ITSIQA WAZE Interface Configuration Settings**

| <b>Configuration Field</b>                         | <b>Description</b>                                                                                                    | <b>Example Value</b>        |
|----------------------------------------------------|----------------------------------------------------------------------------------------------------|-----------------------------|
| <b>Enabled</b>                                     | When enabled, ITSIQA will data from the<br>TMC interface. When disabled, ITSIQA<br>will not read TMC data. Note that a second<br>piece of the TMC Interface is a web service<br>that writes received data to comma-<br>delimited files. The web service runs in IIS<br>and will continue to operate as long as IIS is<br>operable. After ITSIQA reads these files,<br>they are deleted. When this parameter is<br>disabled, the files are not read and files are<br>not deleted. Disabling this for a prolonged<br>period may result in a large number of<br>files written to disk. This value must be<br>either True or False.                                                | True                        |
| <b>Delete TMC Files After</b><br><b>Read</b>       | When enabled, ITSIQA will delete TMC<br>files after they are read. No other process<br>deletes these files, so normally, this<br>parameter should always be set to True,<br>unless activity troubleshooting the system.<br>This value must be either True or False.                                                                                                    | True                        |
| <b>TMC Data Priority List</b>                      | Indication of how ITSIQA should rank<br>incoming TMC data for the same<br>intersection from different sources. This<br>parameter contains a comma-delimited list<br>with the name of data source and its<br>priority. In the example to the right,<br>ATSPM has a priority of 10 and Miovision<br>a priority of 5. In the example on the right,<br>if both sources report TMC data for the<br>same intersection, then Miovision's data<br>would be used instead of ATSPM's since<br>Miovision has a higher priority. There is no<br>limit to the number of priorities or data<br>sources listed. Priorities are positive integer<br>values in which 1 is the highest priority. | $ATSPM=10$ ,<br>Miovision=5 |
| <b>Calculate Lane Data from</b><br><b>Approach</b> | When enabled, the approach volumes<br>reported from the TMC interface will be<br>used to report volumes at the lane level. The<br>distribution of the approach volumes is<br>based on the default turn percentage<br>configuration of each lane. The following<br>default turn percentages are used to perform<br>this distribution process. This field must<br>have a value of True or False.                                                                                                    | True                        |

**Table 9: ITSIQA TMC Interface Configuration Settings**

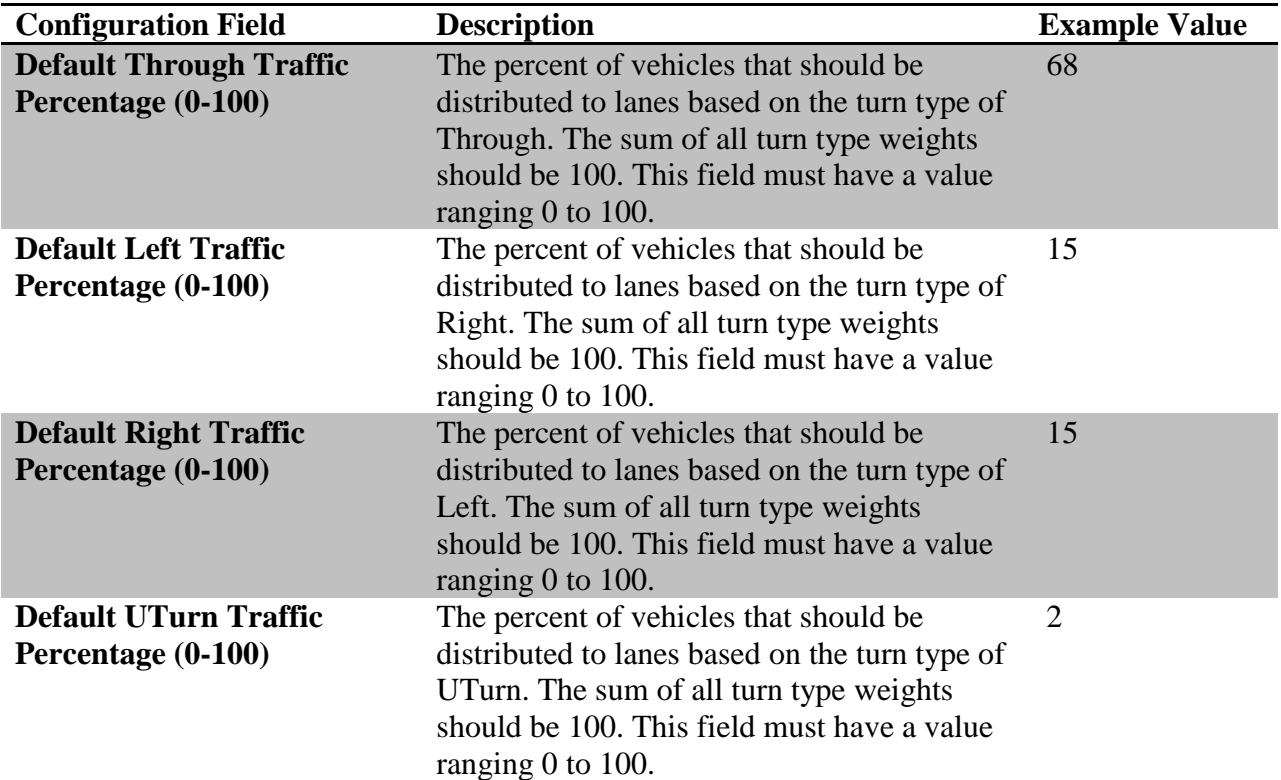

#### **Table 10: ITSIQA to C2C Interface Configuration Settings**

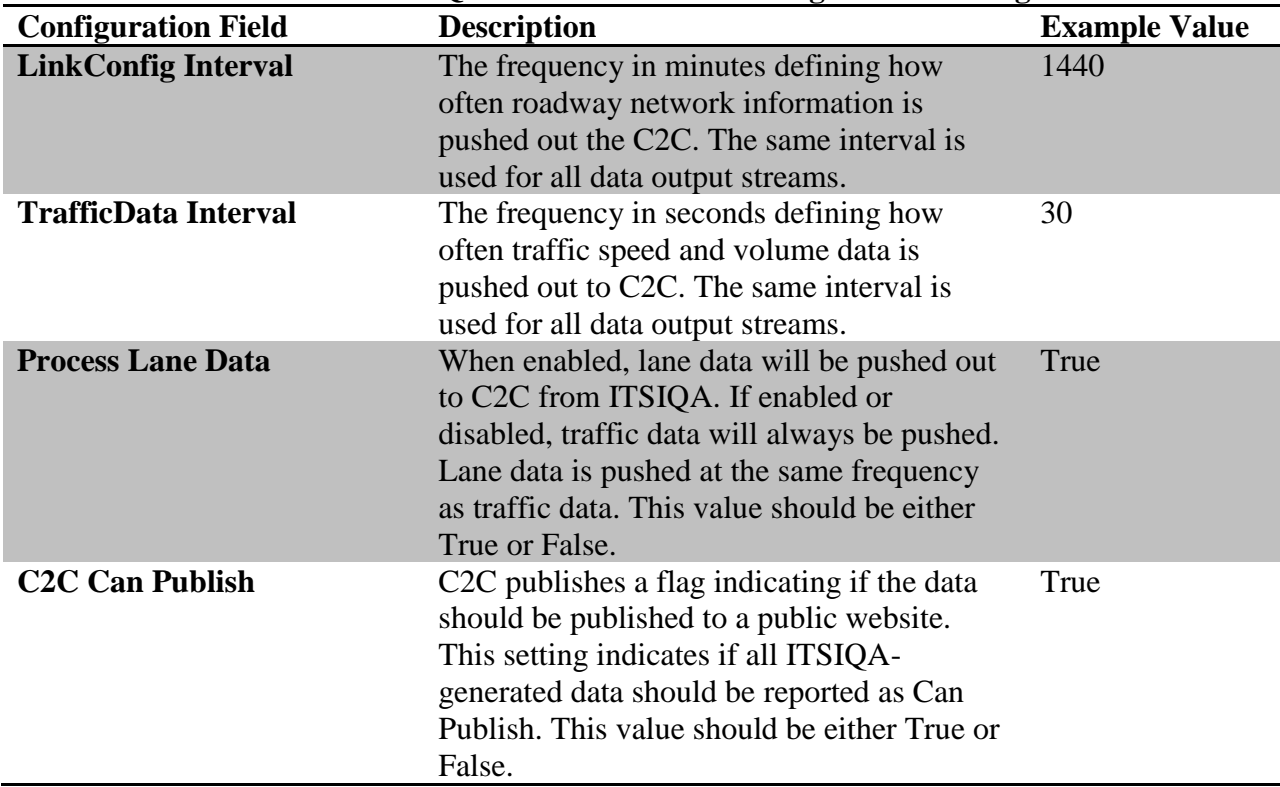

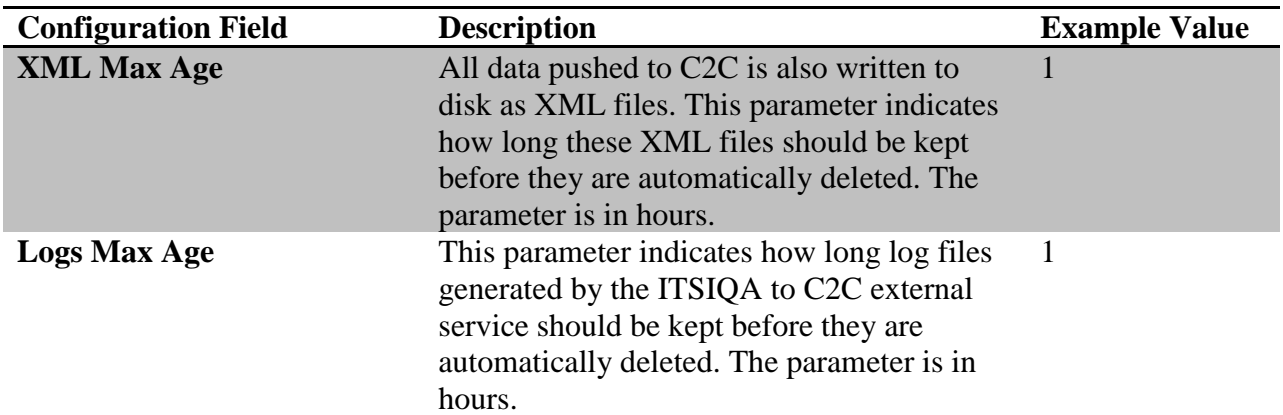

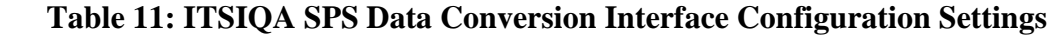

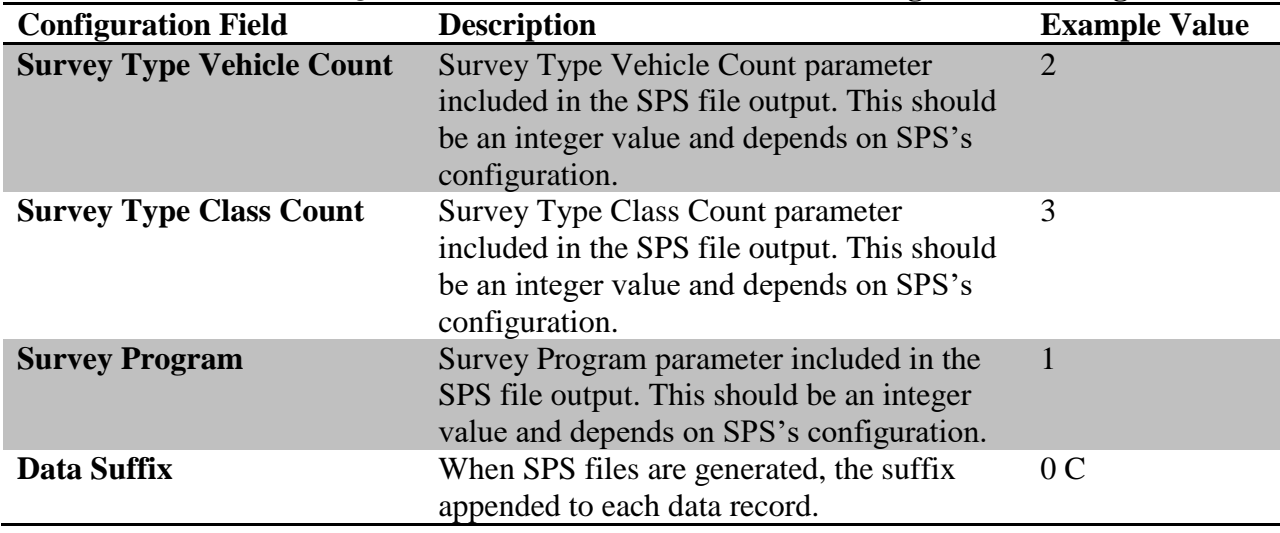

#### **5.3** *Data Inputs*

ITSIQA receives information from the C2C Infrastructure, SunGuide Databus, Waze JAMs, ATSMP, and TMC as shown in Figure 4 above. The data reported from the various inputs has information pertaining to network configurations, link mapping coordinates, and traffic conditions. All data input is standardized into common ITSIQA data structures, normalized temporally, and spatially.

The following sections describe each data input and the expected fields and field values. Any data received outside of expected ranges is discarded, logged as erroneous, and not used by ITSIQA.

#### *5.3.1 C2C Interface*

The C2C Interface culminates data from various data sources. ITSIQA ingests and attempts to use all data reported from C2C R7.0, regardless of the data source, i.e. the network identifier. However, all data is expected to follow C2C schema standards. Of the various datatypes C2C allows to be reported, ITSIQA subscribes to and ingests only two, Traffic Condition Data and Network Data. Tables 2 and 3 below describe the expected Traffic Condition Data and Network Data ITSIQA expects to receive from C2C.

Note that not all fields within the Traffic Condition Data are reported from all data sources. ITSIQA will consider non-reported data as invalid. Note that the fields listed in the following tables are the only ones that ITSIQA ingests – any additional fields are ignored.

| Data Field                 | $\blacksquare$<br><b>Data Description</b>                                                                                                    | <b>Example Value</b> |
|----------------------------|----------------------------------------------------------------------------------------------------|----------------------|
| trafficCondData / net / id | Unique<br>alpha-numeric<br>identifier of the data's source,<br>known in C2C as the network.<br>Should match exactly the<br>network identifier reported in<br>Network Data.                                                                                                  | <b>CFX</b>           |
| trafficCond / id           | Unique<br>alpha-numeric<br>identifier of the reported link.<br>Should match exactly the link<br>identifier reported in Network<br>Data.                                                                                                    | 102+07225            |
| trafficCond / travelTime   | The reported integer travel<br>time in seconds of traffic<br>the<br>traversing<br>reported<br>roadway link for all travel<br>lanes. This should have a<br>limited range of 0 to $32,767$ ,<br>although a reported value of 0<br>considered a no<br>data<br>1S<br>condition. | 82                   |
| trafficCond / speed        | The reported average speed in<br>MPH of traffic traversing the<br>reported roadway link for all<br>travel lanes. This should have<br>a limited range of 0 to $32,767$ .                                                                                                    | 65                   |
| trafficCond / occupancy    | reported occupancy<br><b>The</b><br>value<br>traffic<br>of<br>integer<br>traversing<br>the<br>reported<br>roadway link for all travel<br>lanes. This percentage should<br>have a limited range of 0 to<br>100.                                                              | <b>20</b>            |

**Table 12: C2C Traffic Condition Data Descriptions**

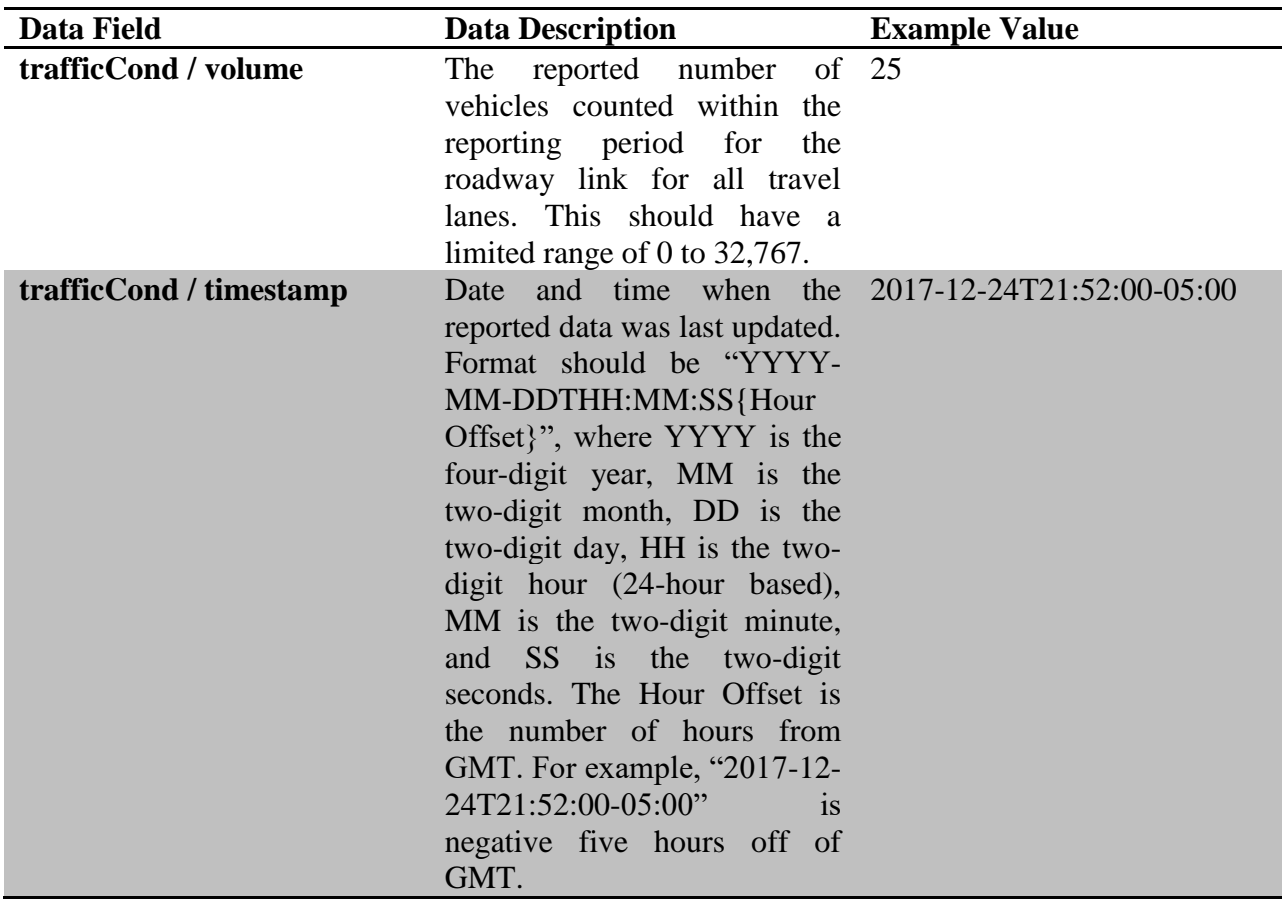

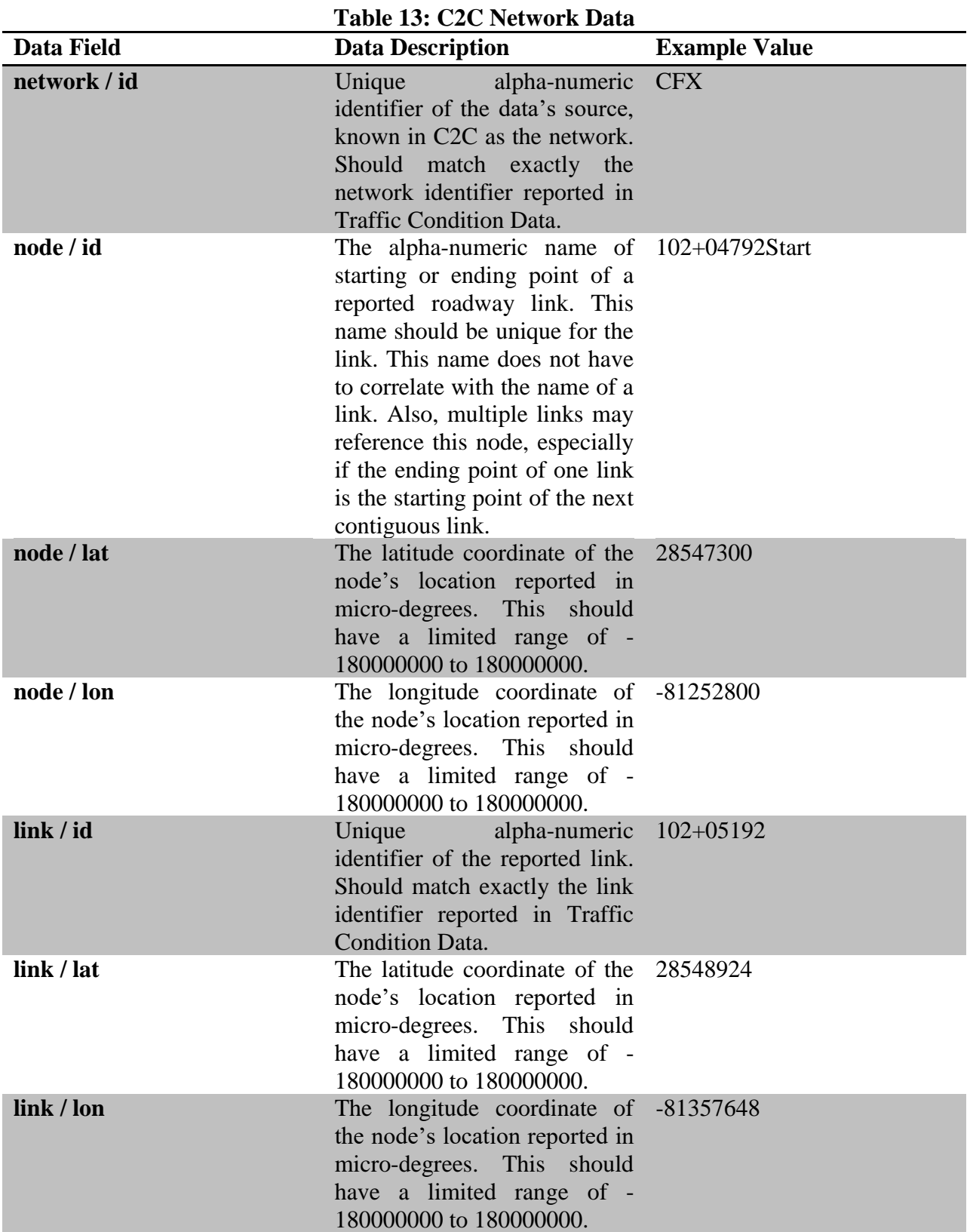

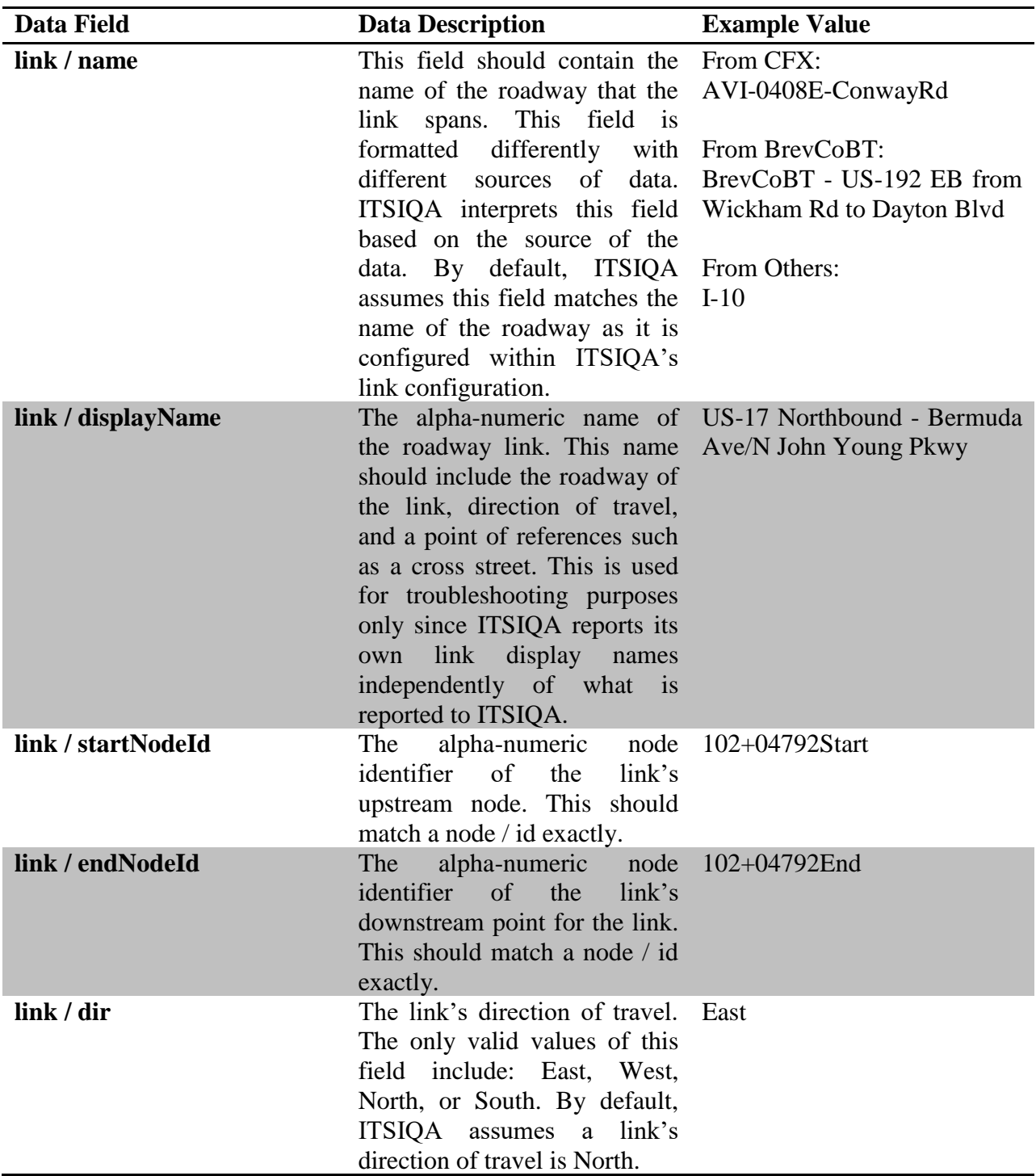

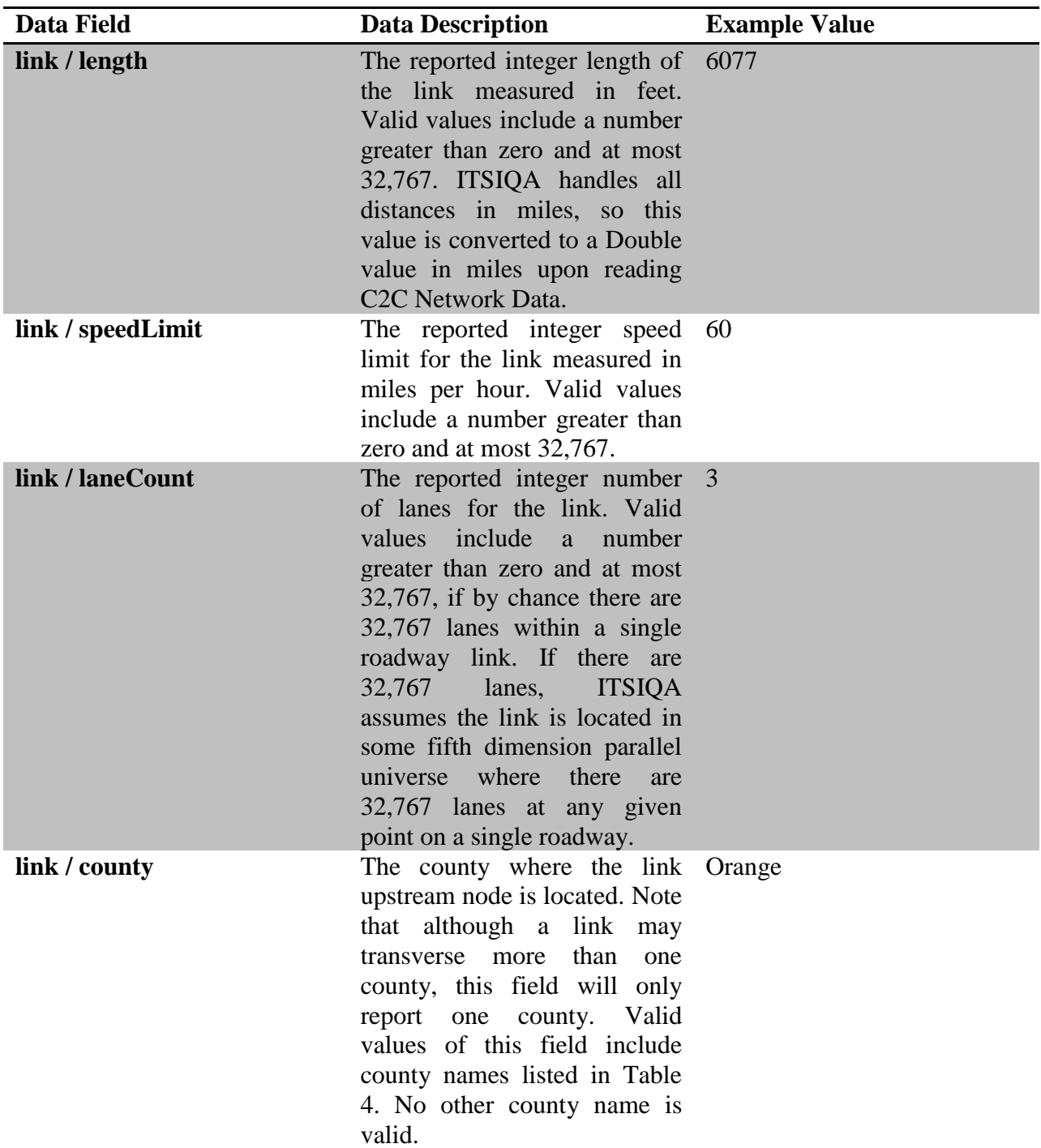

#### **Table 14: Valid County Values**

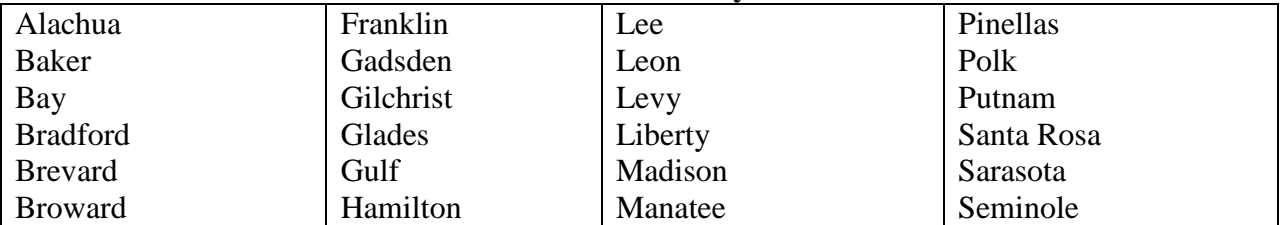

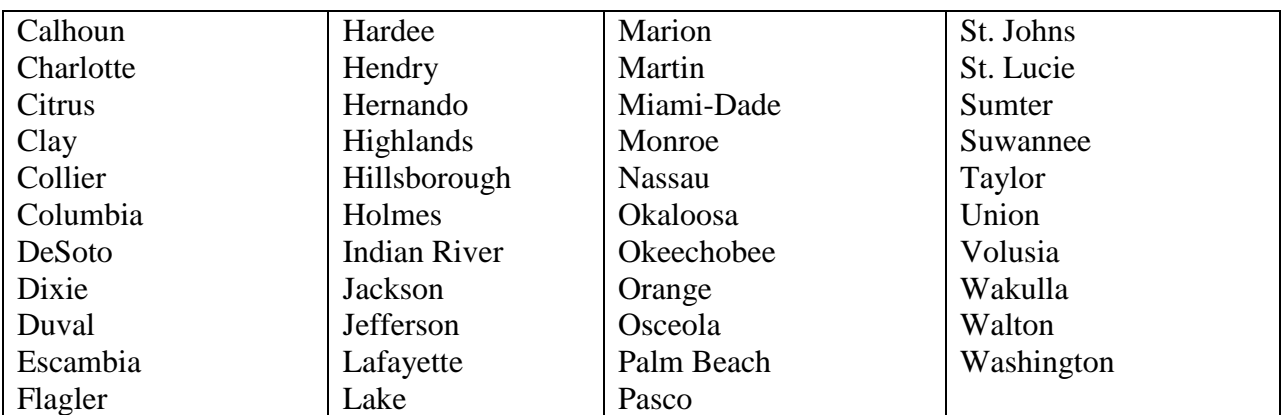

## *5.3.2 SunGuide Interface*

ITSIQA subscribes to detectorData, roadwayGeometryData, mapDetectorData, and linkPollData from SunGuide R6.2's Databus. ITSIQA updates its master configuration and real-time status information as SunGuide reports data. Tables 4, 5, 6, and 7 describe which data fields ITSIQA reads interpretes, including the expected limits. Note that all other data fields not noted in Tables 5, 6, 7, and 8 are ignored by ITSIQA.

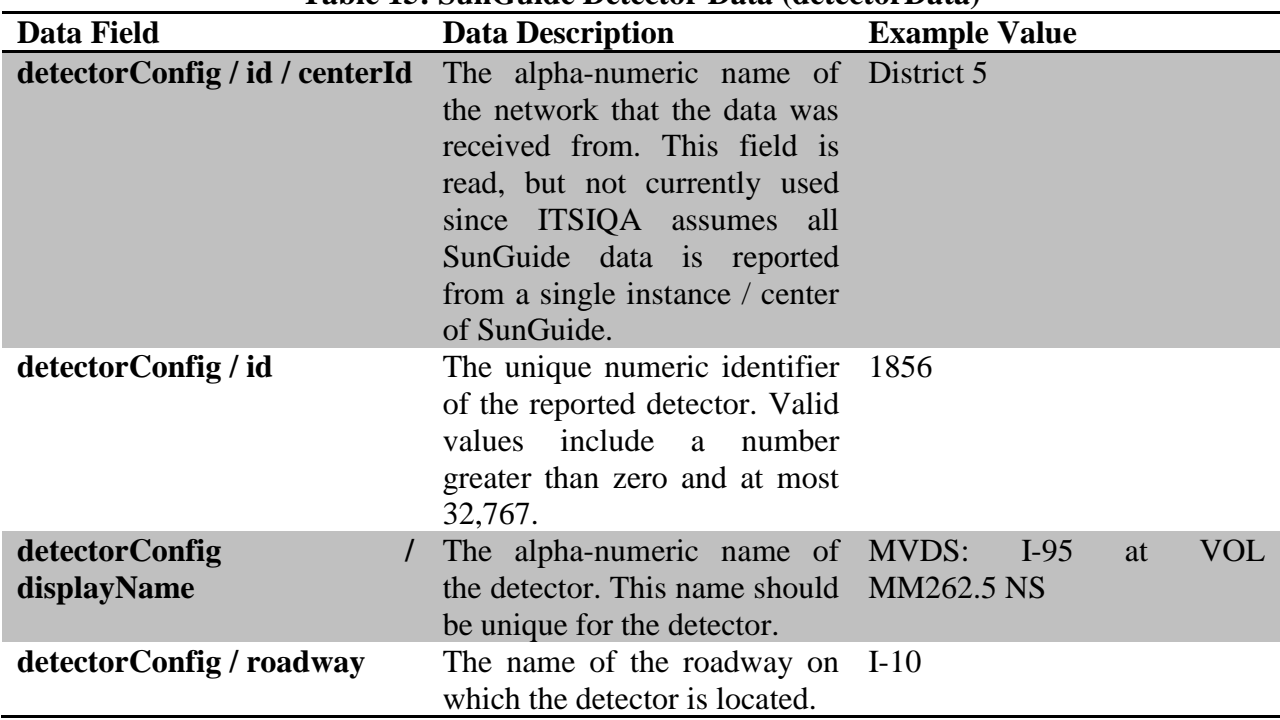

#### **Table 15: SunGuide Detector Data (detectorData)**
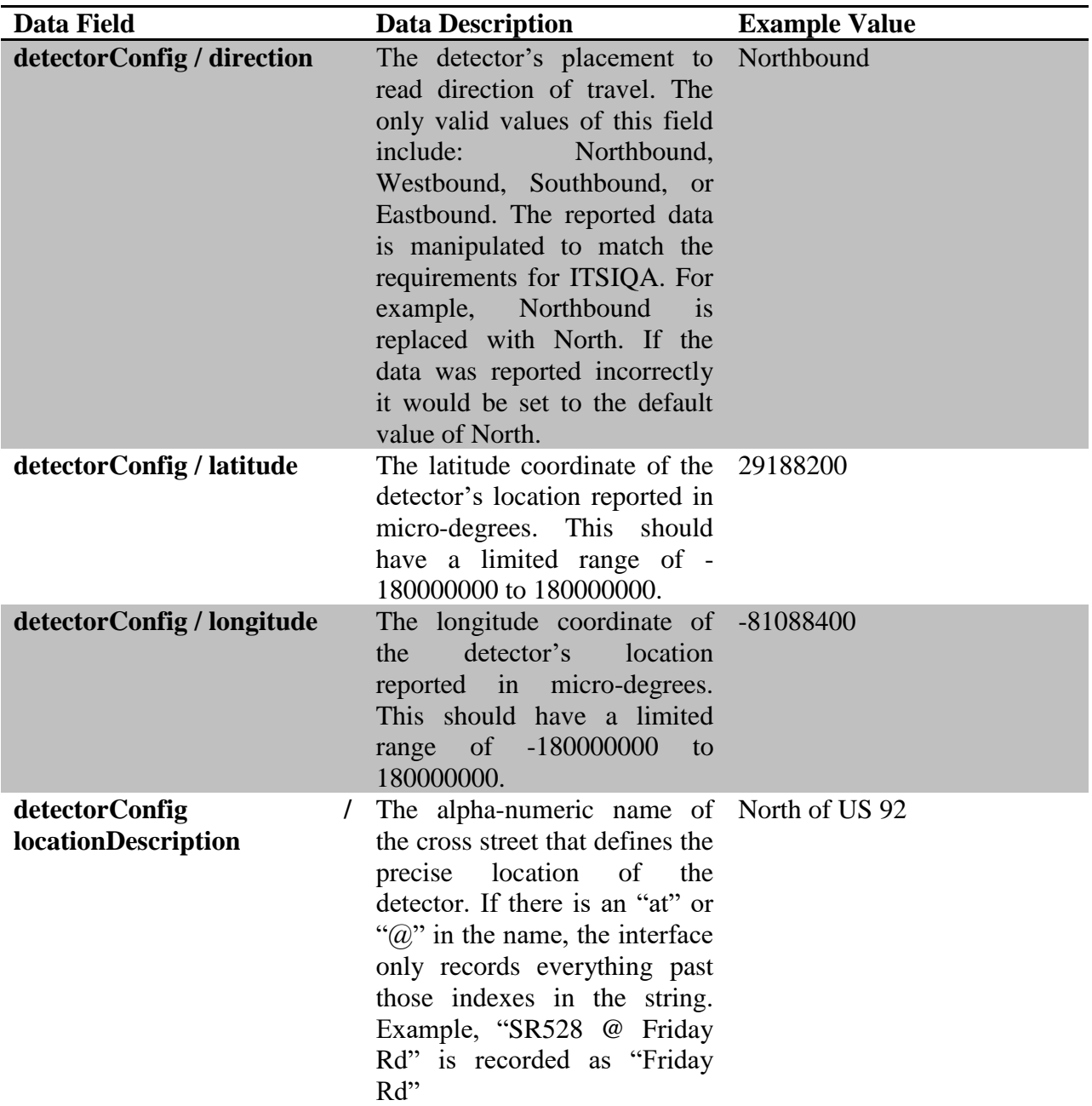

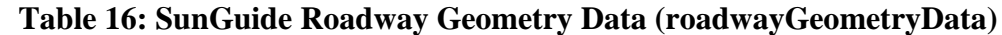

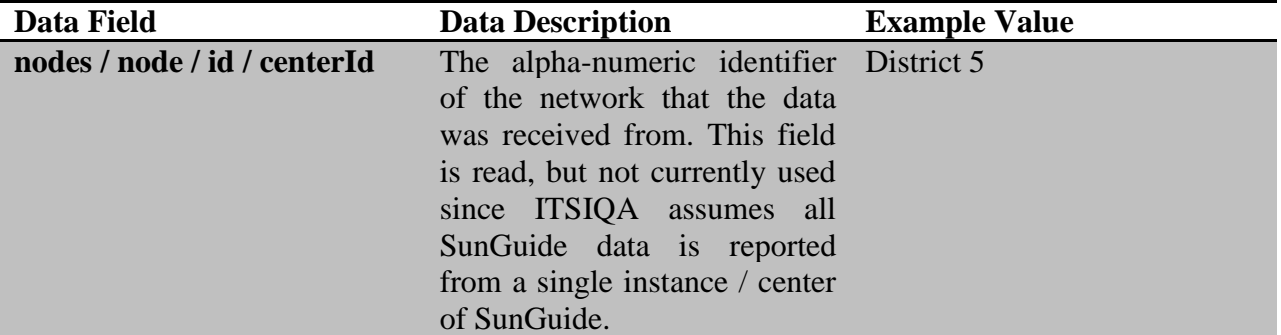

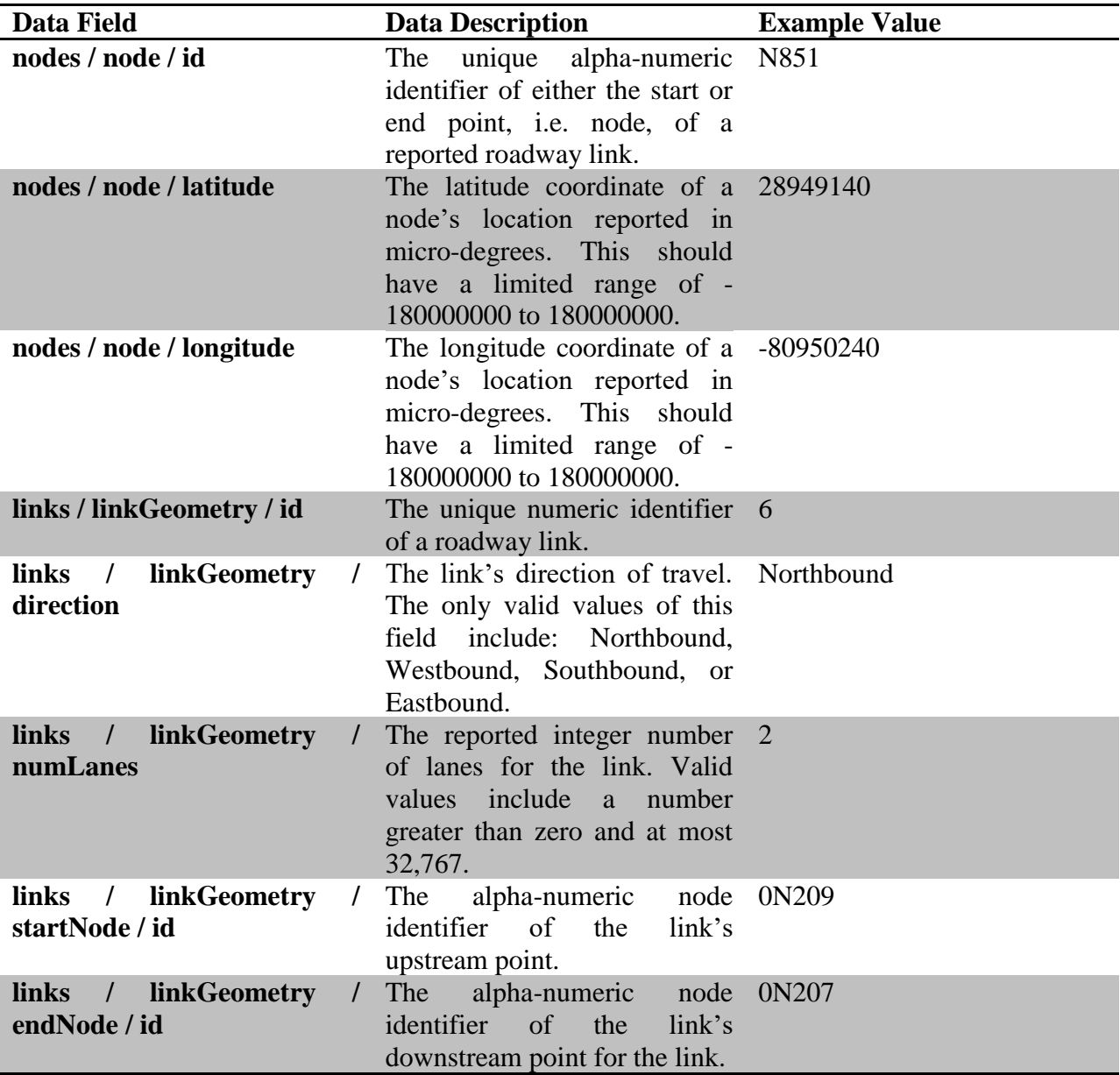

#### **Table 17: SunGuide Detector Map Data (mapDetectorData)**

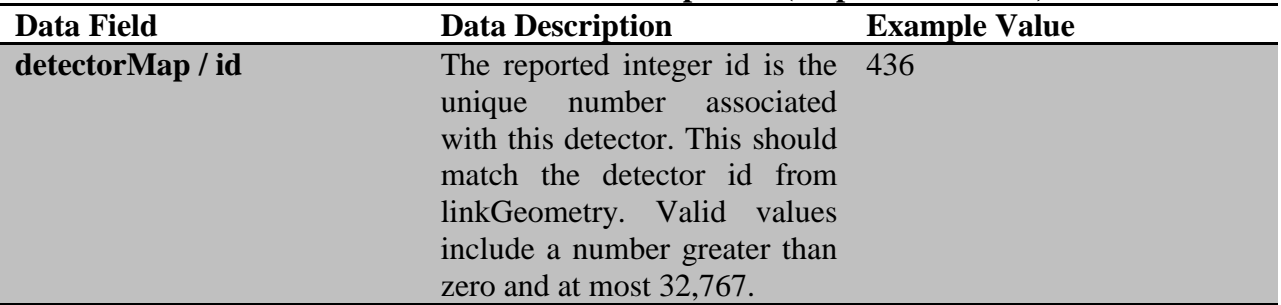

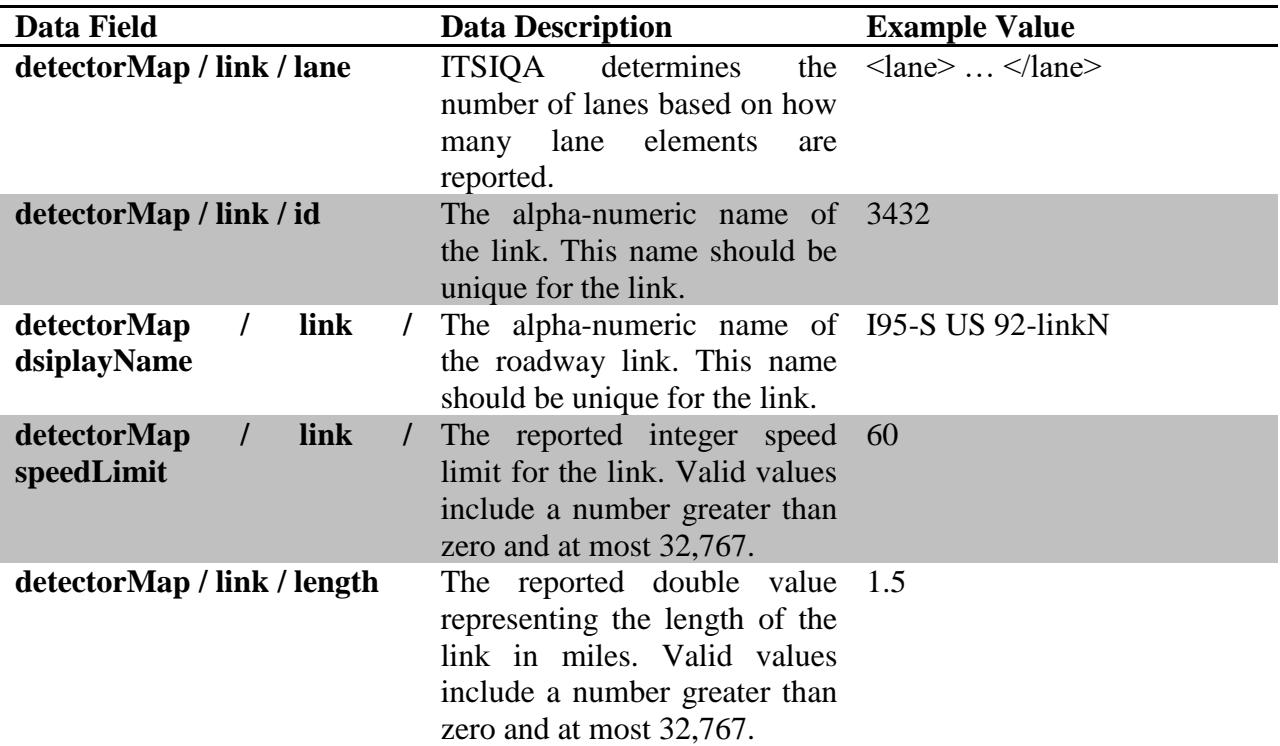

#### **Table 18: SunGuide Link Poll Data (linkPollData)**

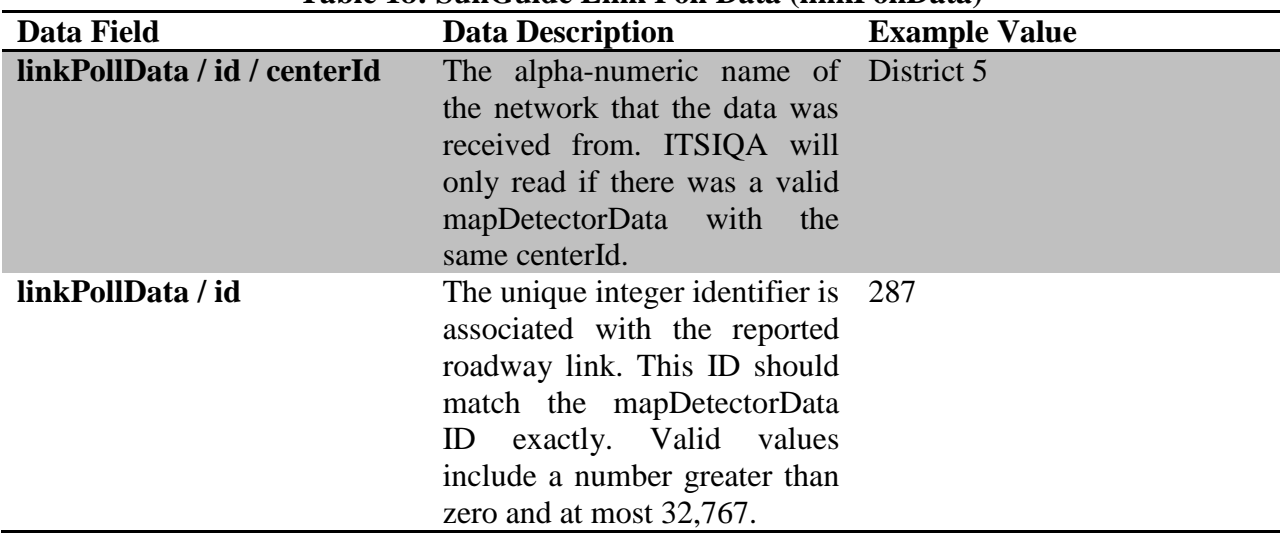

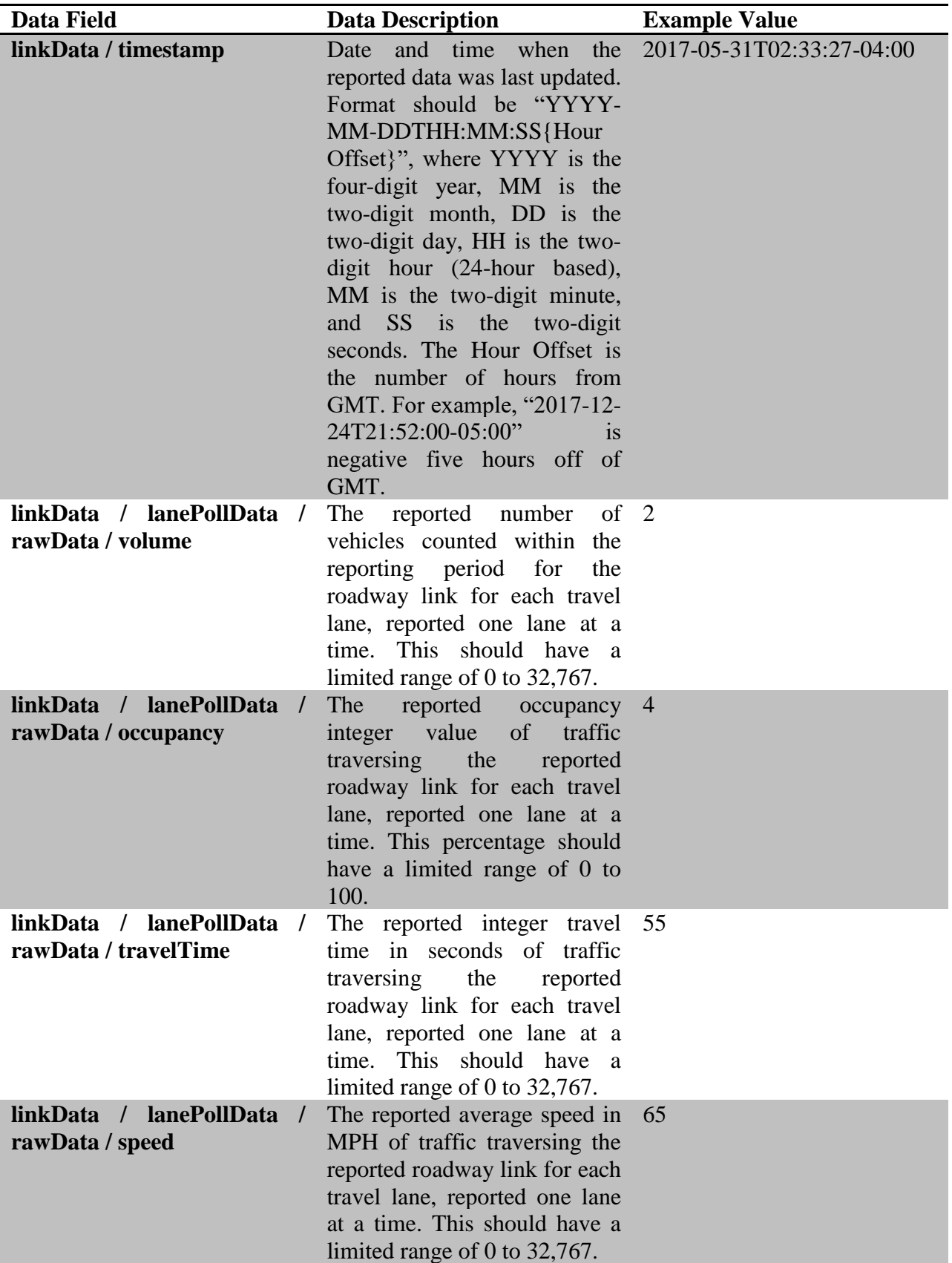

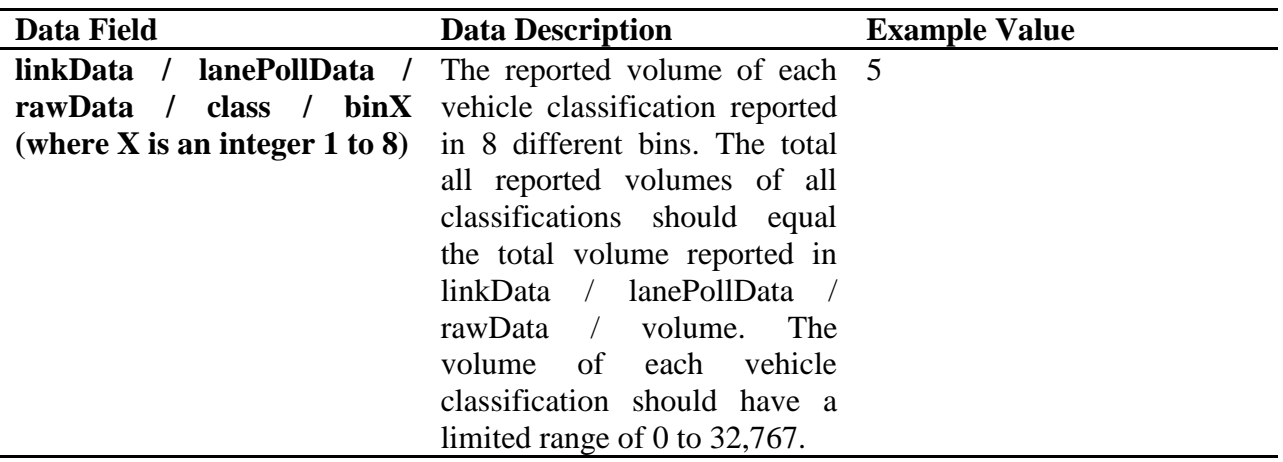

### *5.3.3 WAZE Interface*

Google's WAZE is a community-based traffic and navigation application. WAZE has a system called WAZE Reader which allows clients to pull information about traffic jams from their database. WAZE Reader reports interferences in the regular movement of traffic or other reports such as red light cameras. The relevant data received is extracted and manipulated into a format that is standard in the system. These reports are known as Jams.

FDOT CO operates an interface with Google's WAZE. ITSIQA acquires Jams configuration and traffic data condition information from this interface and integrates it into ITSIQA's consolidated data. Tables 9 and 10 below describe the data received from FDOT CO's WAZE interface.

| Data Field      | <b>Data Description</b>                                                                                                    | <b>Example Value</b>      |
|-----------------|----------------------------------------------------------------------------------------------------|---------------------------|
| jamID           | The unique code for a particular 003c8dc8-e19c-3c41-8d43-<br>jam report.                                                                                                    | ac01ef6c0396              |
| lineList        | The set of lineNodes that define a <linenode><br/>link.</linenode>                                                                                                    | $\langle$ lineNode>       |
| <b>lineNode</b> | A single set of a latitude and a <latitude>28494349</latitude><br>longitude point in the link <longitude><br/>reported in microdegrees.</longitude>                                                                                                    | $-81432258 <$ /longitude> |
| midPoint        | The list of coordinates reported in $\langle \text{lat} \rangle 28569993 \langle \text{lat} \rangle$<br>microdegrees that are $\langle \text{lon}\rangle$ -81556911 $\langle \text{lon}\rangle$<br>geographically located in between<br>the start coordinate and the end<br>coordinates of a link to account<br>for curves in the road. The<br>startNodeId and EndNodeId are<br>calculated using this since it is<br>reported in the midpoints. |                           |
| length          | The length of the link in miles. 0.97                                                                                                    |                           |

**Table 19: List of Data Fields Used from WAZE Reader as Jam Configuration Data**

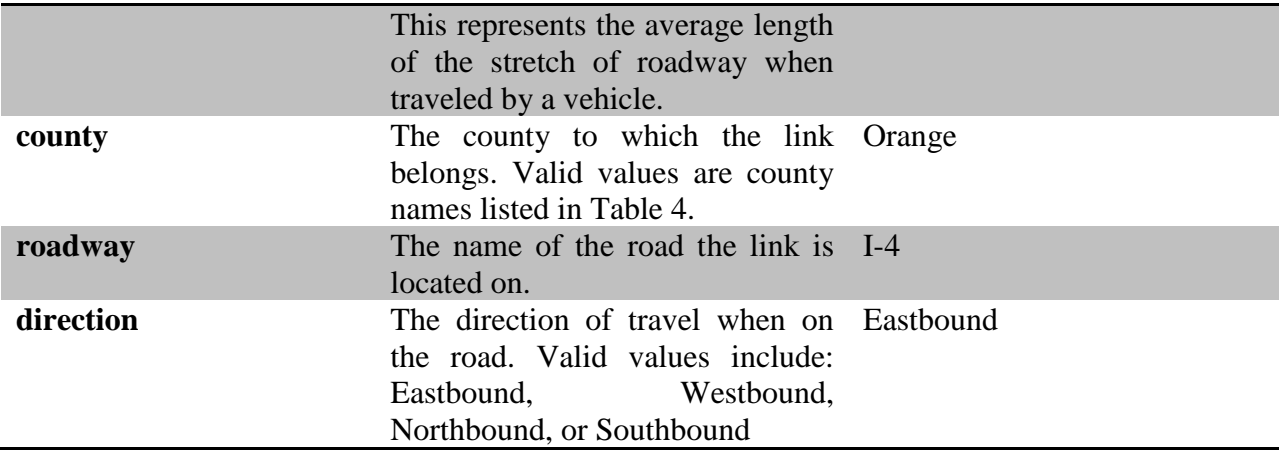

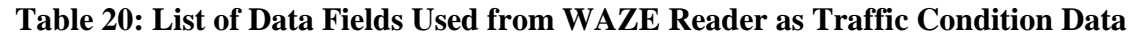

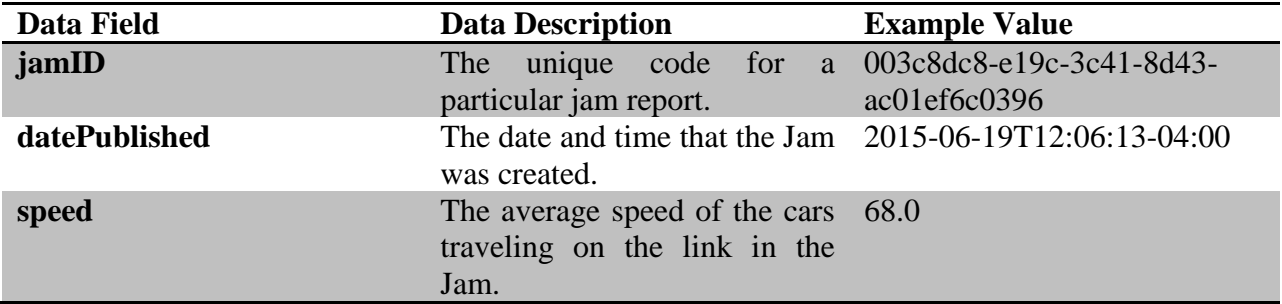

Once the WAZE interface data is accessed, ITSIQA accepts the incoming data as dynamicallychanging link-based traffic data. Every read potentially changes the link configuration, as the start and end of the reported Jams data may change from one data pull to the next. The reported speed data and link length are used to calculate travel time data. Once received, WAZE link data is normalized with other data available within ITSIQA.

### *5.3.4 ATSPM Interface*

FDOT D5 operates an ATSPM system which acquires and archives information at arterial intersections. ITSIQA interprets event codes from ATSPM to determine advanced vehicle counts. ITSIQA interfaces with the ATSPM system via a database connection, interprets intersection configuration information, and reports approach count information via the ITSIQA TMC data outputs.

Tables 11, 12, 13, 14, and 15 describe each of the ATSPM database tables that ITSIQA queries in order to determine the intersection configuration and calculate vehicle volumes data. Tables 11, 12, 13, and 14 provide configuration-related information, while Table 15 is only used to calculate vehicle volumes.

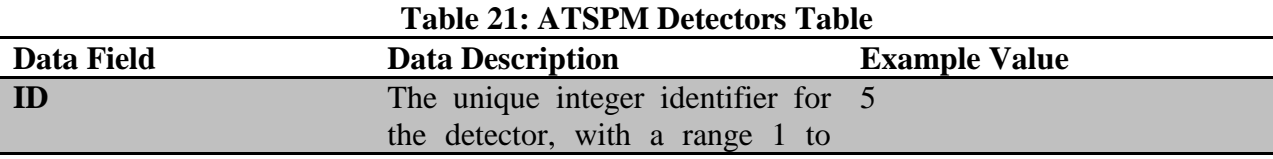

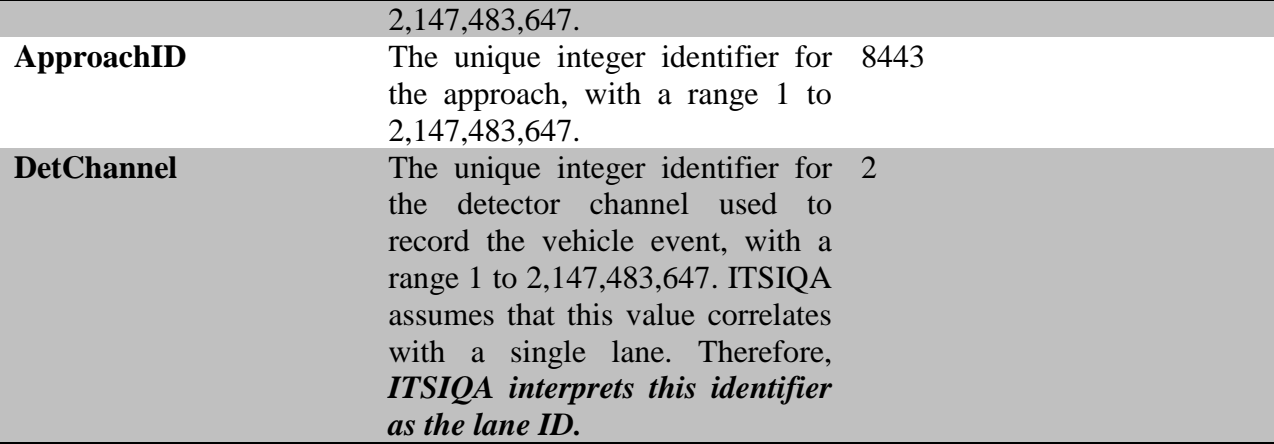

#### **Table 22: ATSPM Approaches Table**

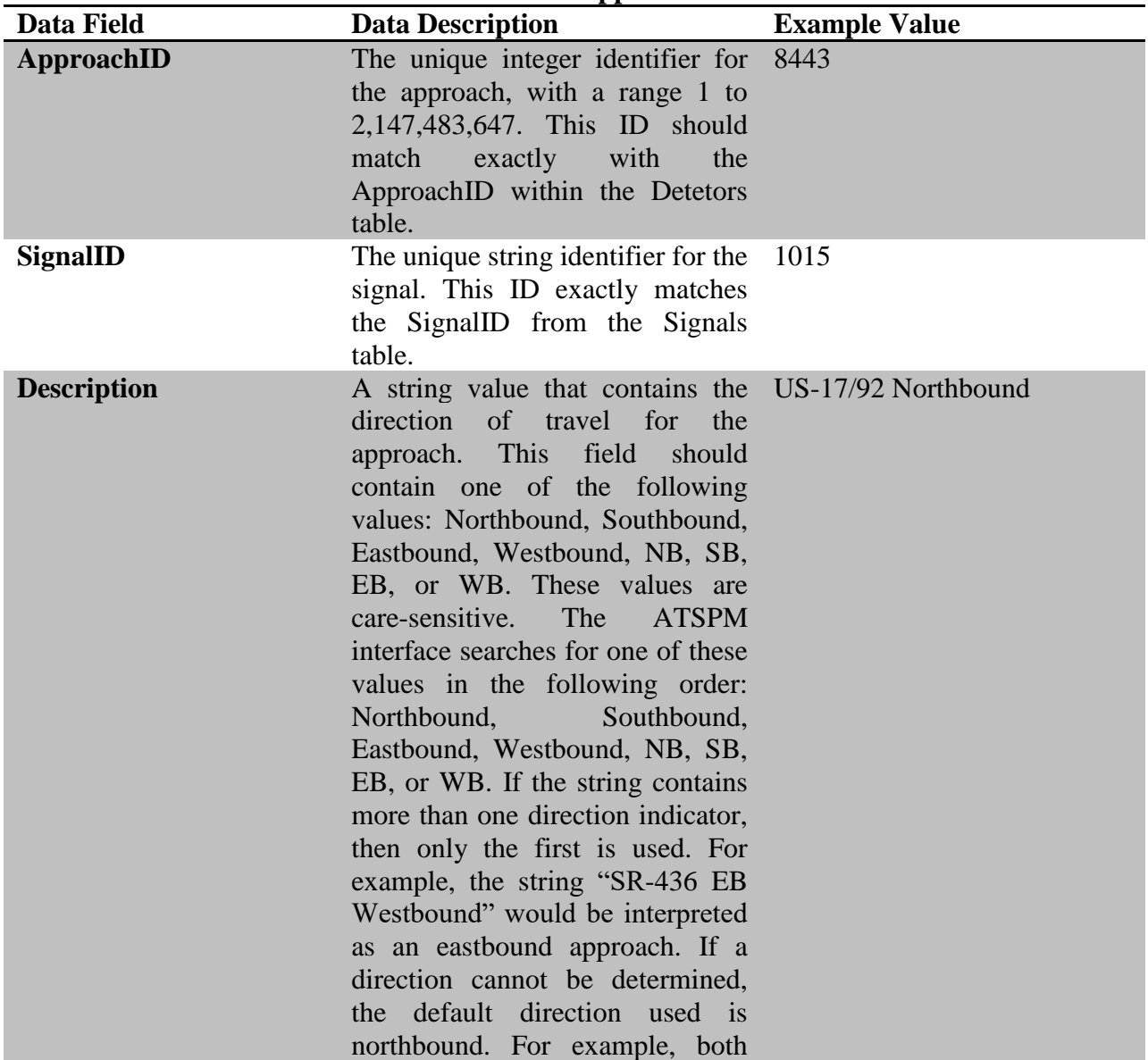

"SR-434 East" and "SR-434 eastbound" would be interpreted as northbound since "East" and "eastbound" are not acceptable descriptions.

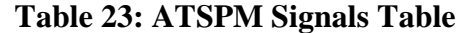

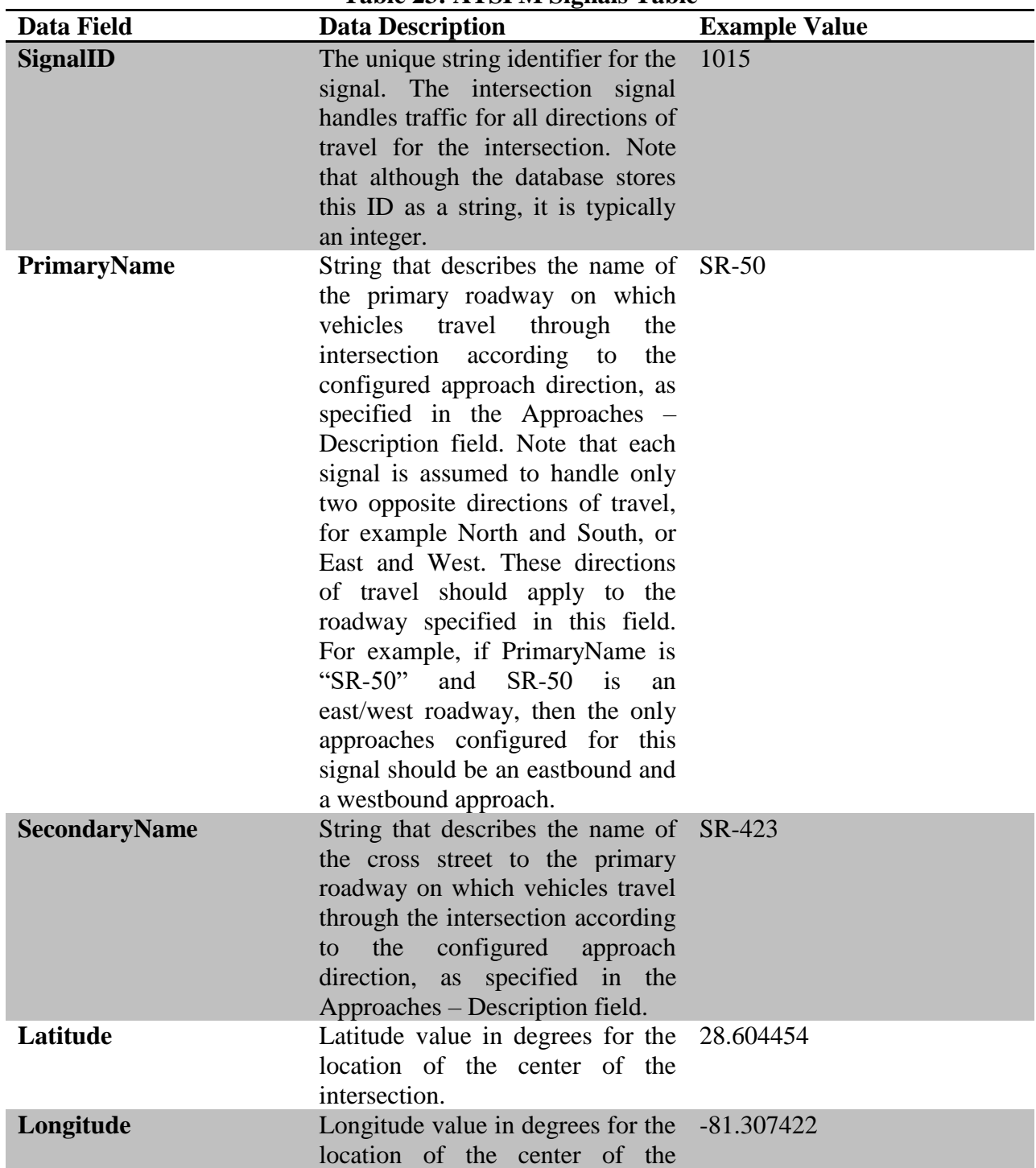

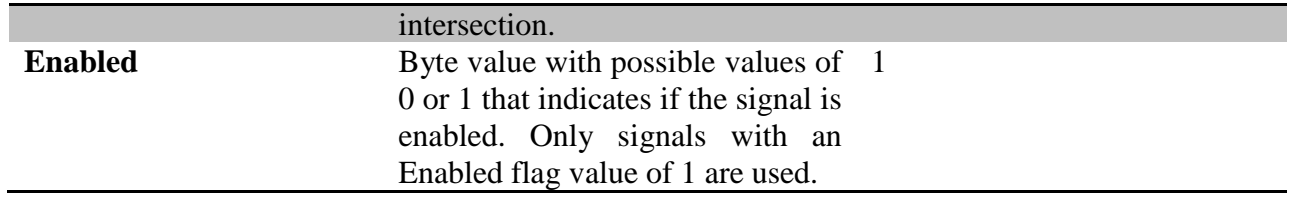

#### **Table 24: ATSPM DetectionTypeDetector Table**

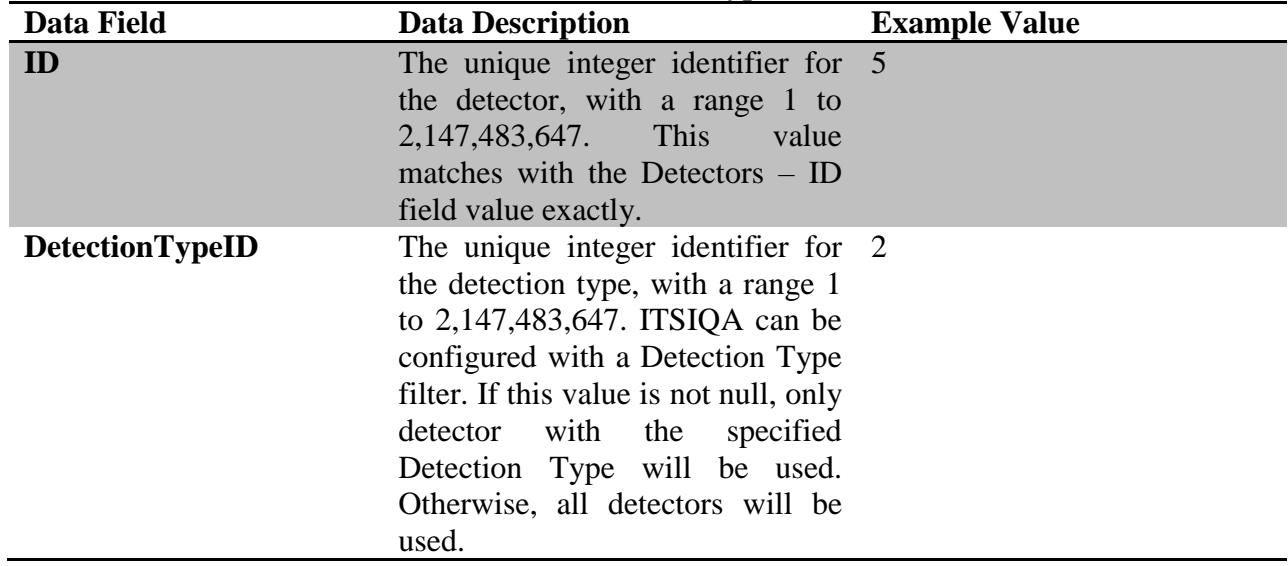

**Table 25: ATSPM Controller\_Event\_Log Table**

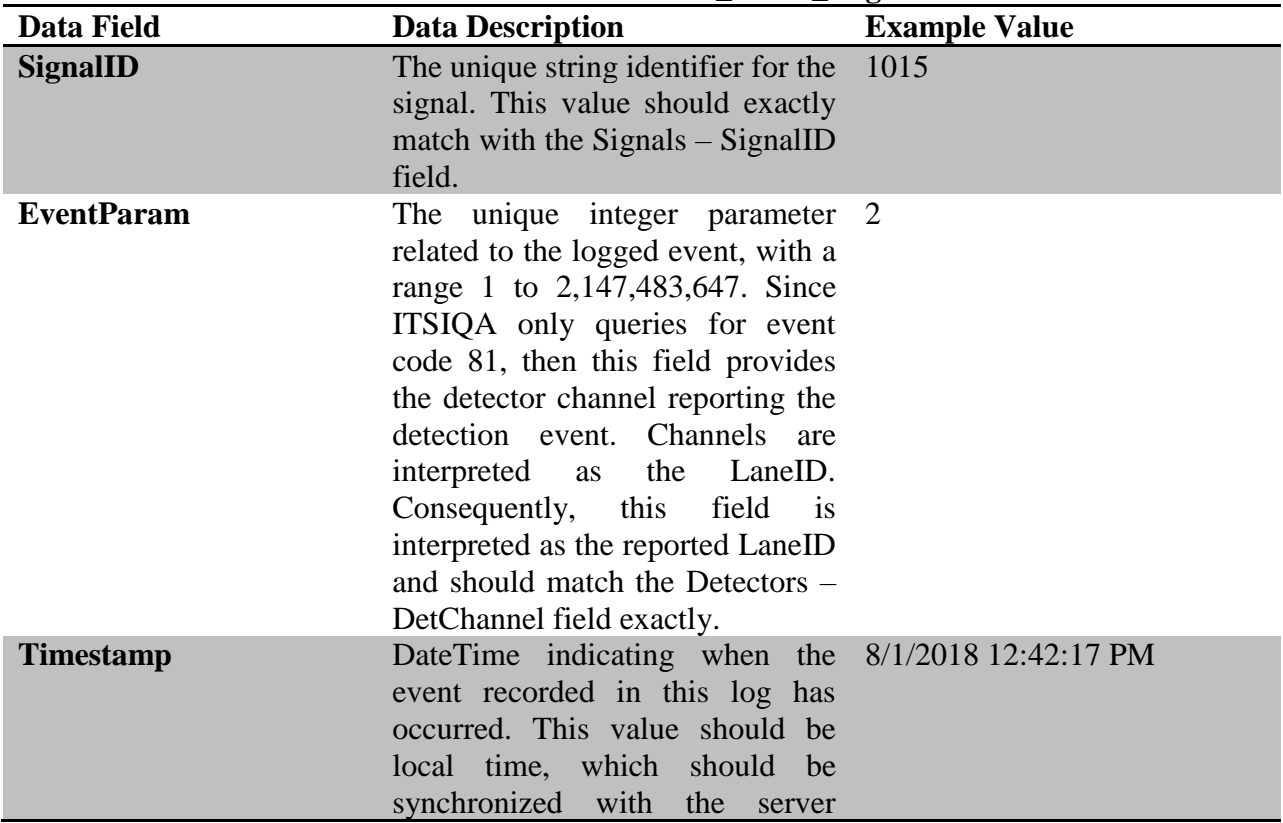

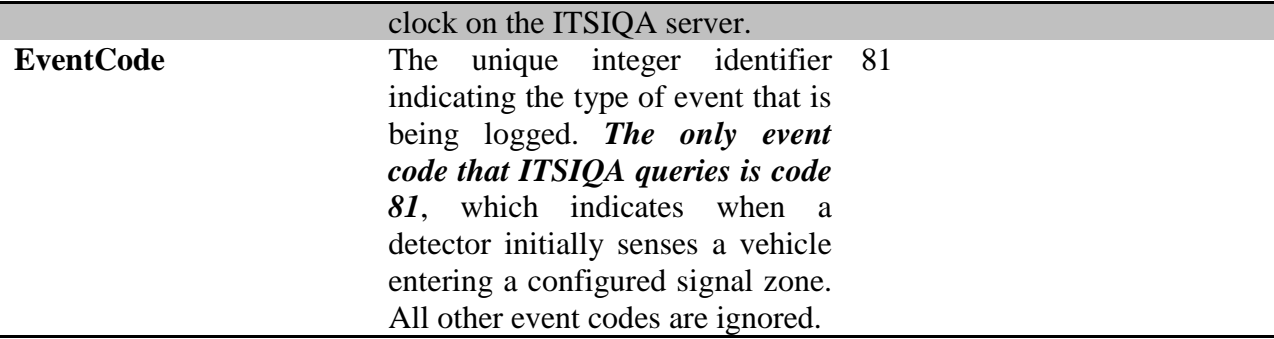

Vehicle volumes are calculated rather than directly reported. ITSIQA does this by querying the Controller\_Event\_Log table once per minute, acquiring all logged events with Event Code value of 81 within a 60-second time period. For each logged event, ITSIQA assumes one vehicle per lane. ITSIQA sums all vehicles per lane and provides these vehicle volumes to the rest of the ITSIQA for further processing.

The ATSPM system introduces latency to logging event data. Once an event is detected and timestamped, the event is not available within the Controller\_Event\_Log table for a period of time. ITSIQA has a configurable parameter Data Latency for the ATSPM interface that accounts for this period of time. By default, this latency is assumed to be 4 minutes, unless otherwise specified. This latency does not affect the reporting of the traffic volumes. Volumes are reported as they are received, regardless of their age. However, the quality value indicator will be degraded based on the age of the data.

### *5.3.5 TMC Interface*

FDOT D5 operates systems that accumulate Turning Movement Counts (TMC). ITSIQA acquires processed TMC data from these external systems through a standardized Web Service Definition Language (WSDL)-based interface, called the Turning Movement Count API (TMC API). ITSIQA normalizes the data into its intersection configuration and reports it as a separate ITSIQA output. The TMC API is described in detail in the TMC API Interface Control Document.

### **5.4** *ITSIQA Master Roadway Network*

A major component to ITSIQA's configuration is its master roadway network. This configuration defines all roadways, roadway links, and intersections reported from ITSIQA. The system uses the master roadway network as a basis for all traffic condition reporting. Regardless of what data is reported to ITSIQA and how it is reported, ITSIQA will only ever report roadway links and intersections from its master roadway network. As such, ITSIQA normalizes all incoming roadway configuration onto the master roadway network.

## *5.4.1 ITSIQA Roadway Network Database Design*

The master roadway network is configured completely within the ITSIQA database across multiple tables. Figure 6 depicts the database design for the master roadway network.

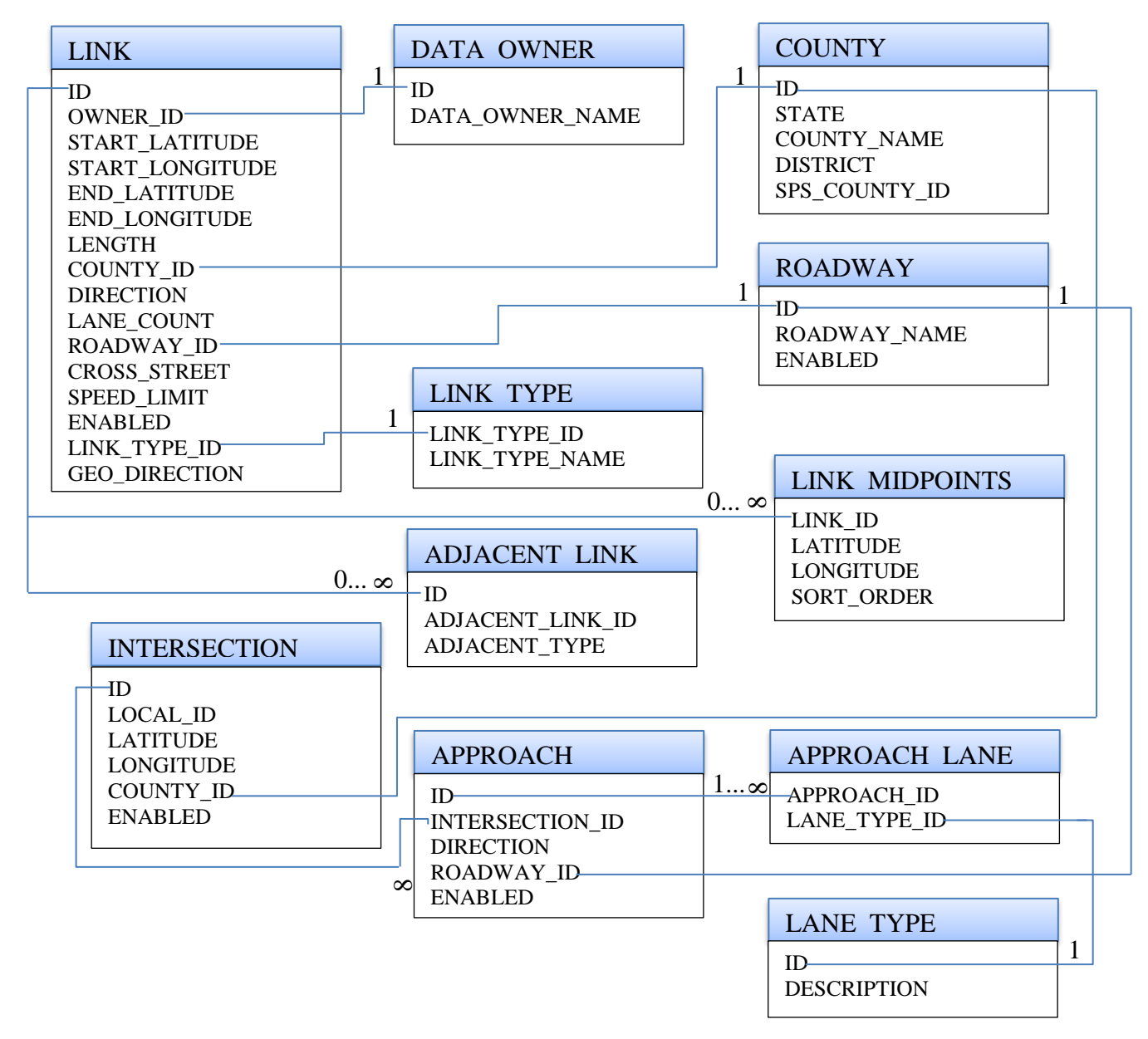

**Figure 6: ITSIQA Master Roadway Network Database Design**

The Link Table is the primary table defining ITSIQA's link roadway network. It contains a record for each roadway link. Each link has start and end points, in degrees, length in miles, direction of travel, the geographic direction, lane count, cross street, speed limit, and references to roadway, county, and link type (defined in other tables). The geographic direction is the predominate direction that a single link takes from its start point to the end point. For example,

through downtown Orlando, links on I-4 have a direction of travel of either eastbound or westbound, but geographic directions of either northbound or southbound since these links predominately span northbound or southbound even though the links are signed as eastbound or westbound.

The Intersection Table is the primary table defining ITSIQA's intersection roadway network. It contains one record per intersection. The Approach Table lists all approaches to each intersection. There is at least one approach per intersection, and in most cases there are four approaches per intersection for a common two-road intersection. For each approach, there are one or more approach lanes. TMCs are recorded and reported on a per lane per approach per intersection basis.

The Roadway Table contains one record for each roadway on which there exists at least one link. This is not a listing of cross streets. These roads referenced in the Link table.

The Midpoints Table contains all geographic points defining a roadway link. A link may contain zero to any number of midpoints, although there are typically less than twenty, and in most cases less than ten, for any given link. Each midpoint contains a latitude and longitude value, in degrees, and a sort order. The sort order starts at 1 and defines the order in which the points occur based on the direction of traffic.

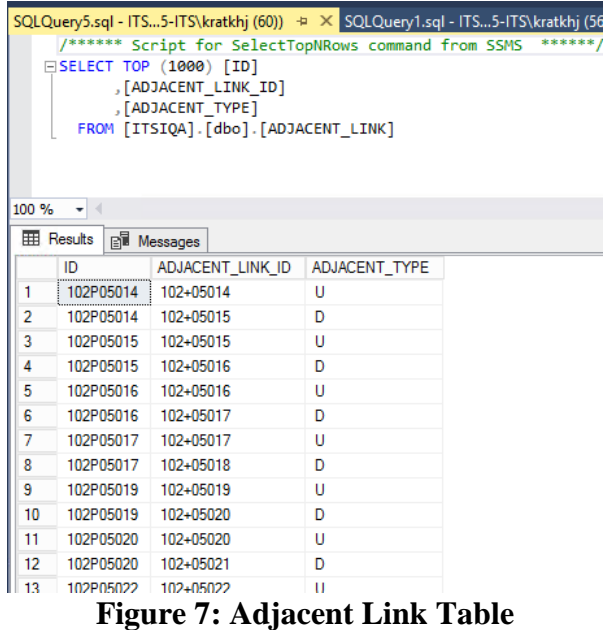

The Adjacent Link Table, as shown in Figure 7, helps to describe how links are related to each other. If an adjacent link is upstream if a link, it has an adjacent type of U. Otherwise, if an adjacent link is downstream if a link, it has an adjacent type of D. In the example above, link 102P05014 has two adjacent links. Link 102+05014 is upstream of 102P05014 while link 102+05015 is downstream of 102P05014.

The Link Type, County, and Data Owner Tables provide additional attribution to each link that do not normally change when adding or modifying links. There three primary link types: freeway, arterial, and local. These types help to classify the links for display or organization of the links. The County Table contains FDOT district and SPS coding information about all 67 Florida counties. The Data Owner Table indicates the roadway network to which the links belong. Currently, the ITSIQA database only stores ITSIQA's master roadway network, consequently, this table only contains a single record for ITSIQA.

# **5.5** *Data Processing*

At this point the data has been gathered by the ITSIQA system from the individual sources as they are reported. The data would need to undergo checks to ensure the validity of the data. Once that has been completed the data can be matched to the ITSIQA standard. All the data from the various sources would then need to be consolidated and stored in the database.

## *5.5.1 ITSIQA Data Filtering*

This section addresses one of the software design goals to provide an additional layer of quality controls and algorithms that determine a truer picture of actual traffic conditions. The defined data quality checks values can be edited through the ITSIQA Administrative Manager and are categorized as listed below:

- Max Volume The Max Volume filter checks if the volume is greater than defined value for volume of vehicles per time check per lane.
- Max Occupancy The Max Occupancy filter checks if the occupancy per lane is greater than the defined value.
- Lane Speed Differential The Lane Speed Differential filter checks if the difference of speed between lanes is greater than value set. Will only be triggered if volume per lane is greater than or equal to a defined min volume.
- Max Speed The Max Speed filter checks if all lanes report a speed greater than or equal to All Lanes Speed Threshold and the speed per lane are greater than the configured posted speed limit plus single lane speed threshold.
- Min Speed The Min Speed filter checks if a speed per lane is less than defined min speed threshold when the volume is greater than value for the min volume threshold.
- Inconsistent Values the Inconsistent Values filter checks if the volume, speed and occupancy reported values are not matching up with what they should be. For example a 70MPH Speed limit road with cars reportedly going under 35 MPH and the reported occupancy for the section is 3%.
- Sequential Volumes The Sequential Volumes filter checks if the same volume is reported per lane for Sequential Volumes Range minutes when volume is greater than defined min volume.
- Duplicate Values -The Duplicate Values filter checks if the same volume, speed, or occupancy is reported for multiple lanes.
- Directional Checks Directional Checks filter determines if the reported direction of travel is wrong for a detector. This is determined by comparing the reported volume for one direction against the opposite direction for the detector being checked to determine

the predominate direction. And then compare the pre-dominate direction with the upstream and downstream detectors.

- Reported Lanes Count The Reported Lanes Count filter checks if the reported number of lanes doesn't match the configured number of lanes.
- AADT Check The AADT Check determines if the reported volume for all lanes at a detector is greater than AADT Upper Check percentage or less than AADT Lower Check percentage.
- Communication Failed The Communication Failed filter checks if no data is received from a detector for max no data minutes.

The current data gathered undergoes these validations. If the check fails for the reported data, it will decrease the data quality value by the data quality degradation value defined by the failed data quality type and it will flag the type for use during the consolidation phase. Excluding Min and Max Speed Filters, if the individual checks is flagged more than the Failure Threshold out of Failure Check Range times, a MIMS ticket shall be generated for the flagged detector. Though, if it has not failed past Failure Check Range times, the failure will only be available as an ITSIQA Failure and will be logged accordingly.

MIMS is the system that the field technicians use in order to know what detectors need to be repaired or maintained. A ticket is made due to an issue with a particular detector and has the relevant information for a device and description of the issue needs to be resolved. If there is a ticket that is active for the specific detector the description of the failed data quality check will be added to it. If in another execution of ITSIQA the ticket is resolved it will edit the ticket that was made for that detector site and place a comment indicating this.

### *5.5.2 ITSIQA Normalization and Consolidation*

Each source reports their data according to their own location mapping scheme. Therefore in order to consolidate the information, it must first take their format scheme and have their data reference the appropriate ITSIQA link and intersection format for the roadway. This connects their data with ITSIQA's roadway reporting scheme.

The data from each source is consolidated after the data has been grabbed and filtered through data quality checks to ensure that the data is valid. The data is considered valid if it passes the defined minimum threshold in the system settings under ITSIQA Service. The valid data from the various sources are calculated together to generate an accurate average of the data that is reported.

## **5.6** *ITSIQA Administrator Application*

The ITSIQA Administrator application is the control panel of the system where the administrator or other representative with the appropriate privileges can monitor the system and manipulate set up and configuration data within the file share. There are many options you can do with the administrative manager. When the application is launched, it looks like Figure 8 below.

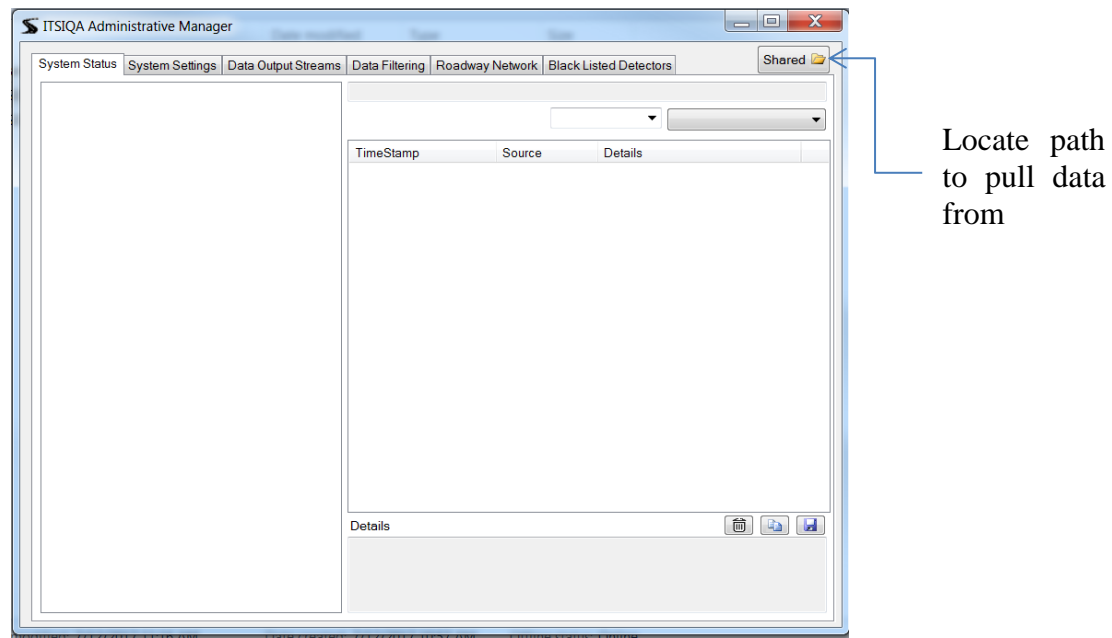

**Figure 8: ITSIQA Administrator Application**

Upon initial installation an empty window like the image above appears, locate and open the shared button to enter a shared network path for the application to connect to the system. Here is an example of the path, C:\Projects\ITSSIQA\Deliverables\Data\Shared. Once selected a valid path and executed the manager populates with the information with all the logs, settings and other system controllers. The Application does not automatically refresh itself, and will only display information up to the point to which the data was read into the application.

### *5.6.1 System Status*

This tool keeps logs of all the processes performed in the system. It is categorized by the different sections such as the ITSIQA Service and other interfaces within the system. The information presented in each of these categories are TimeStamp, Source, and Details. The TimeStamp indicates the time at which the log was created. The Source provides information as to where the log instance was originated. The Details describes the status of the log entry. Each log entry has a color coded status indicator displayed just before the associated TimeStamp. The log statuses are defined as green  $\bullet$  for a successful operation, red  $\bullet$  for an error that ocured during the process, or blue  $\bullet$  for processes that are reporting information that ITSIQA functions are in progress. Each category has the option to display a previous day's data using the drop down menu. In addition, using the status indicator selection, the logs can be displayed for any one or all status types.

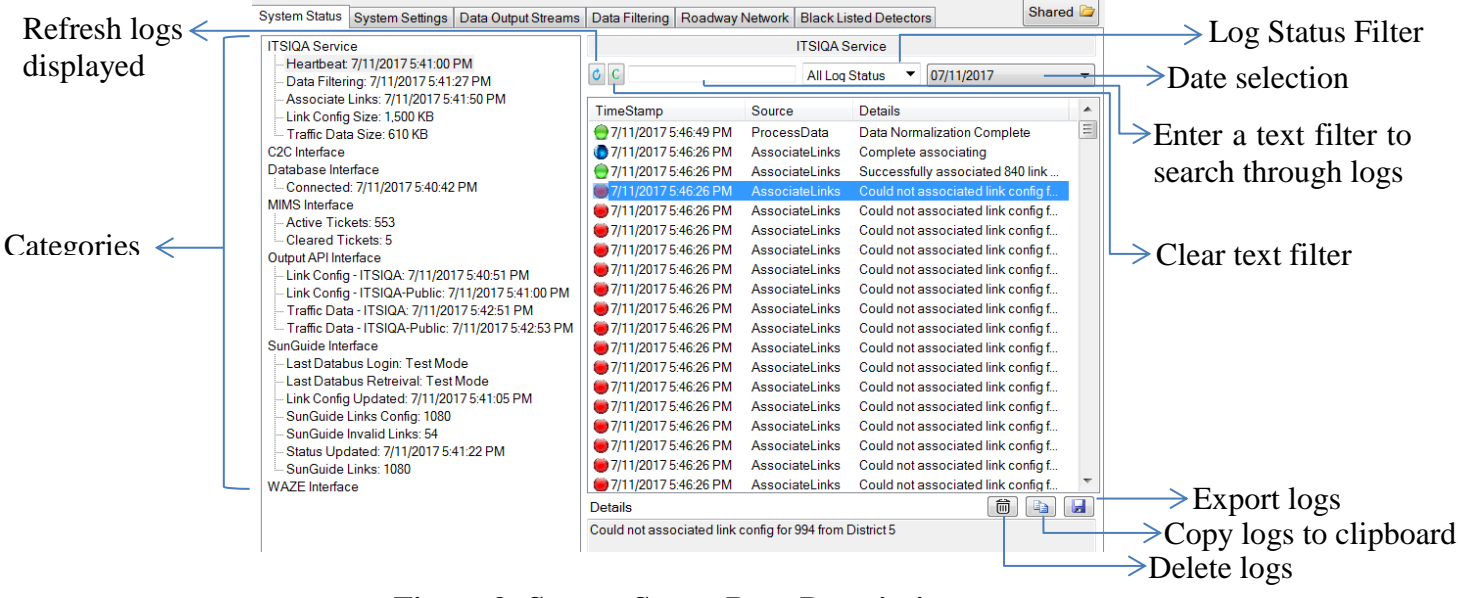

**Figure 9: System Status Page Description**

## *5.6.2 System Settings*

In this section of the administrative manager the settings for the ITSIQA service and are where the default values, configuration values and paths for the interfaces in the system can be manipulated. Each set of settings is categorized by selecting the tabs located on the vertical column on the left. For example, in the database interface there is a parameter called Database ID, by double clicking the Value column this setting can be changed. ITSIQA will automatically update its configuration within ten seconds without restarting ITSIQA, with one exception.

Each of the interfaces, except for the Database and ITSIQA to C2C, has an "Enabled" flag. ITSIQA will not attempt to communicate with the interface when set to False. Changing this parameter requires restarting the ITSIQA Windows Service to enable or disable an interface. Enabled interfaces are designated with yellow smiley faces and disabled interfaces are designated with grayscale frowny faces.

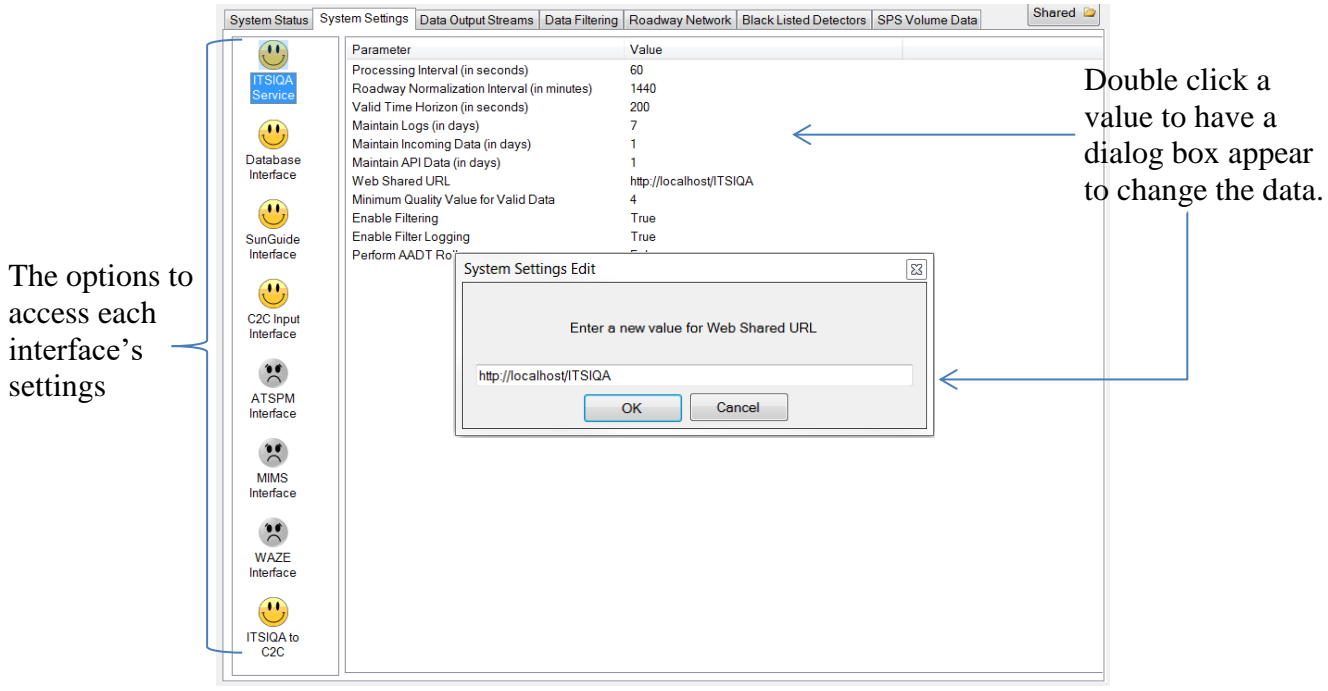

**Figure 10: System Settings Page Description**

## *5.6.3 Data Output Streams*

In this option, data that is available through streams for output to external systems when there is a request for data from ITSIQA. For each Data Output Stream, one or more data inputs are selected, as well as desired counties. ITSIQA will separately merge the selected input data for each Data Output Stream. If no counties are selected, all enabled links are reported from all counties. The C2C Provider is the URL of the Center-to-Center Software Provider that will receive data. This provider is configurable per Data Output Stream. If it is desired to push multiple Data Output Streams into the same C2C Provider, the same C2C Provider URL should be configured.

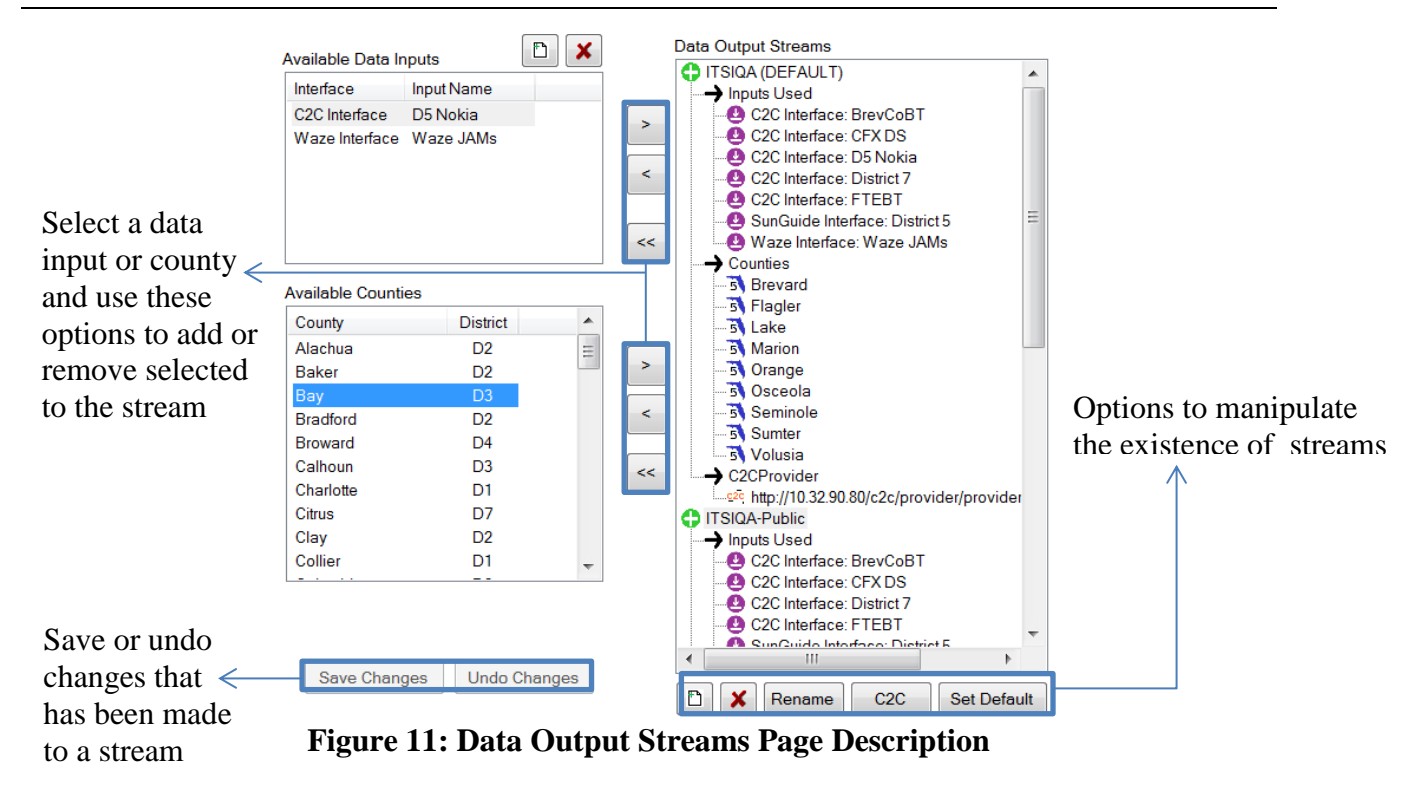

## *5.6.4 Data Filtering / Evaluation Handler*

There is a listing of different rules and their settings which can be manipulated to evaluate the input data's accuracy. The input data for this is primarily received from SunGuide. One setting that is standard to all rules is Enabled, which can be set to true or false, which determines if the rule is enabled or disabled. A description of what each rule's settings entails is displayed to the right of the window. There is the option to change these values by selecting the Parameter and double clicking its value.

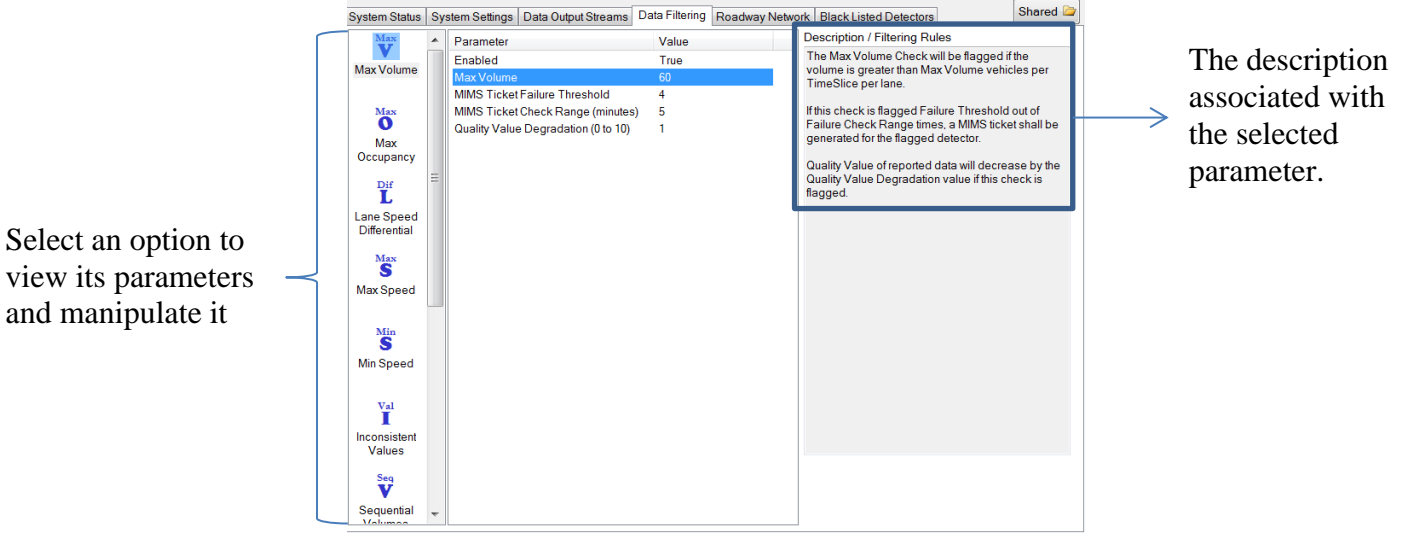

**Figure 12: Data Filtering Page Description**

### *5.6.5 Roadway Network*

In this section of the administrative manager, the roadway network links in the database can be manipulated. The Roadway Network is the mapping scheme of using multiple links connected to each other to represent a stretch of road. An example is the I-4 Eastbound.

- 1. The Roadway network configuration from the database can be accessed using the Load icon. The links will be loaded in. The check box labeled as "Show Disabled Links" is to be selected to have the disabled links displayed along with the enabled links when the Load button is used.
- 2. Selecting the check boxes on the left expands the category to show the links contained or to select all the links use the Sel All  $\checkmark$  button.
- 3. The Show  $\Box$  button will display links on the selected roadways in the list.
- 4. The **and**  $\bullet$  buttons set the selected roadways to represent as active in the system or not. Select a disabled roadway in the list then use the  $\bullet$  button to enable it and vice versa.
- 5. The "Enable Link  $\bullet$ " and "Disable Link  $\bullet$ " buttons set the selected links to represent as active in the system or not.
- 6. The links can be sorted into the order at which they are represented using the upstream and downstream values by selecting the Order  $\mathfrak{N}$ . The upstream value indicates the link of the next link connected to it, whereas the downstream represents the previous link it was connected to.
- 7. Though if the link is not correctly ordered, it can manually be changed with the Set Order  $\frac{1}{2}$  option. Once selected clink each link in the order that is required then click the option Stop  $\frac{1}{2}$  to complete the connection.
- 8. The number of lanes and Speed Limit of a link can be copied from another link and set as the values of another by using the two buttons of copy  $\blacksquare$  or paste  $\blacksquare$ .
- 9. A new link can be created to the Roadway list using the add link  $\pm$  button.
- 10. A selected link can be removed from the Roadway Network using the delete  $\blacksquare$  button.
- 11. The edit  $\blacktriangle$  option can edit any of the values displayed in the selected link.
- 12. The mapping option  $\mathbb{R}^{\bullet}$  opens a Google API map of the links and shows and shows where all are located. The enabled links will be displayed in close proximity with a  $\hat{V}$ icon whereas the disabled links would be indicated by a  $\hat{Y}$  icon. The link has a fixed coordinates for both start at end points of the link with midpoint coordinates associated manipulating the line to show it accurately on curves of the road.
- 13. The Set Link Type  $\blacksquare$  option opens a separate window with a menu option of different link types to set all the selected links as.
- 14. The Roadway Alias  $\pm 1$  option opens a separate window with a list of all the Roadway Aliases in the ITSIQA System. These aliases are used to correlate a roadway in the ITSIQA system to another naming convention used by one or more forms of data input.
- 15. The Import  $\bullet$  and Export  $\bullet$  utilities can load in a new file or output the data shown to another file.

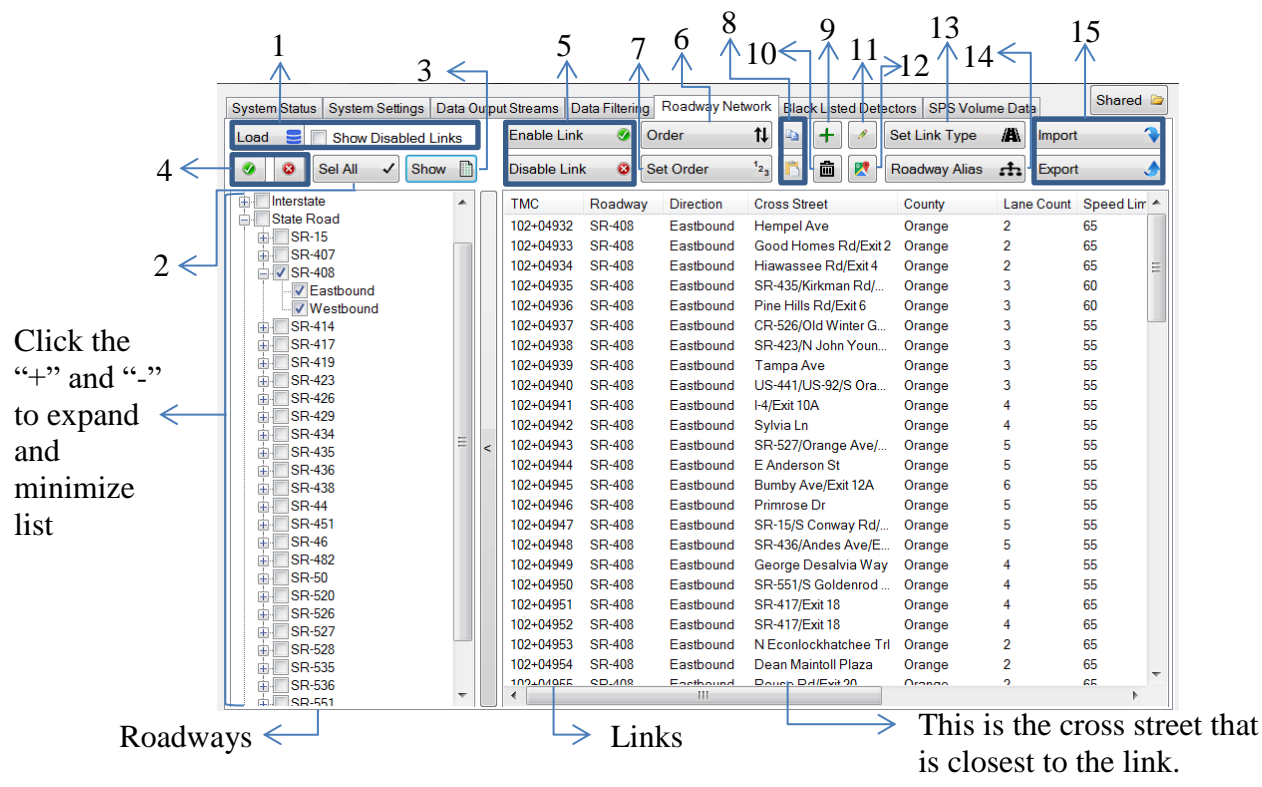

**Figure 13: Roadway Network Page Description**

## *5.6.6 Black Listed Detectors*

This option allows the administrator to disable specific detectors that are malfunctioning or not in use in ITSIQA. The option to create new detectors that are not in the directory already is also available, in the event that detectors are installed in new locations. The changes made will be recorded in the database, however, a change will not be visible to the Application till the system process reads the data again.

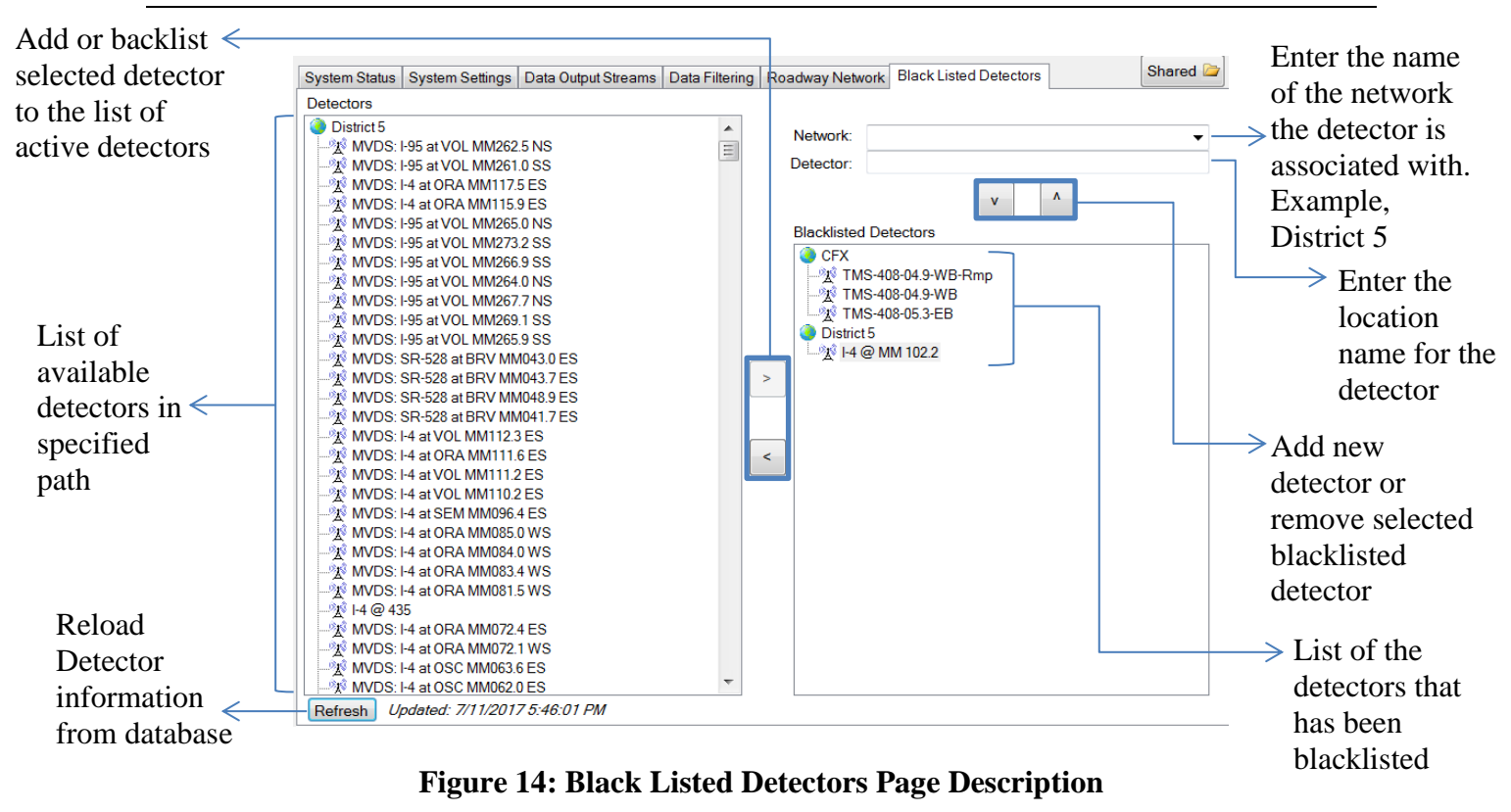

### *5.6.7 SPS Data Conversion*

This option was added to roll-up volume data reported from ITSIQA and format the rolled up data into the SPS Volume Data Output.

This section allows the user to select from a list of dates in a database that ITSIQA stored its traffic data and select a folder path to convert and store the generated SPS data. Once dates are selected and a valid output path is selected, the user can click "Generate". The Administrative manager finds the traffic data from the specified dates and filters them using the defined SPS ID's. For the SPS volume classification files, the total link volume is divided and rounded using the predefined fifteen classification spread percentages. While the data is being generated, the SPS Logger will provide feedback to the user about the system processes the converted data.

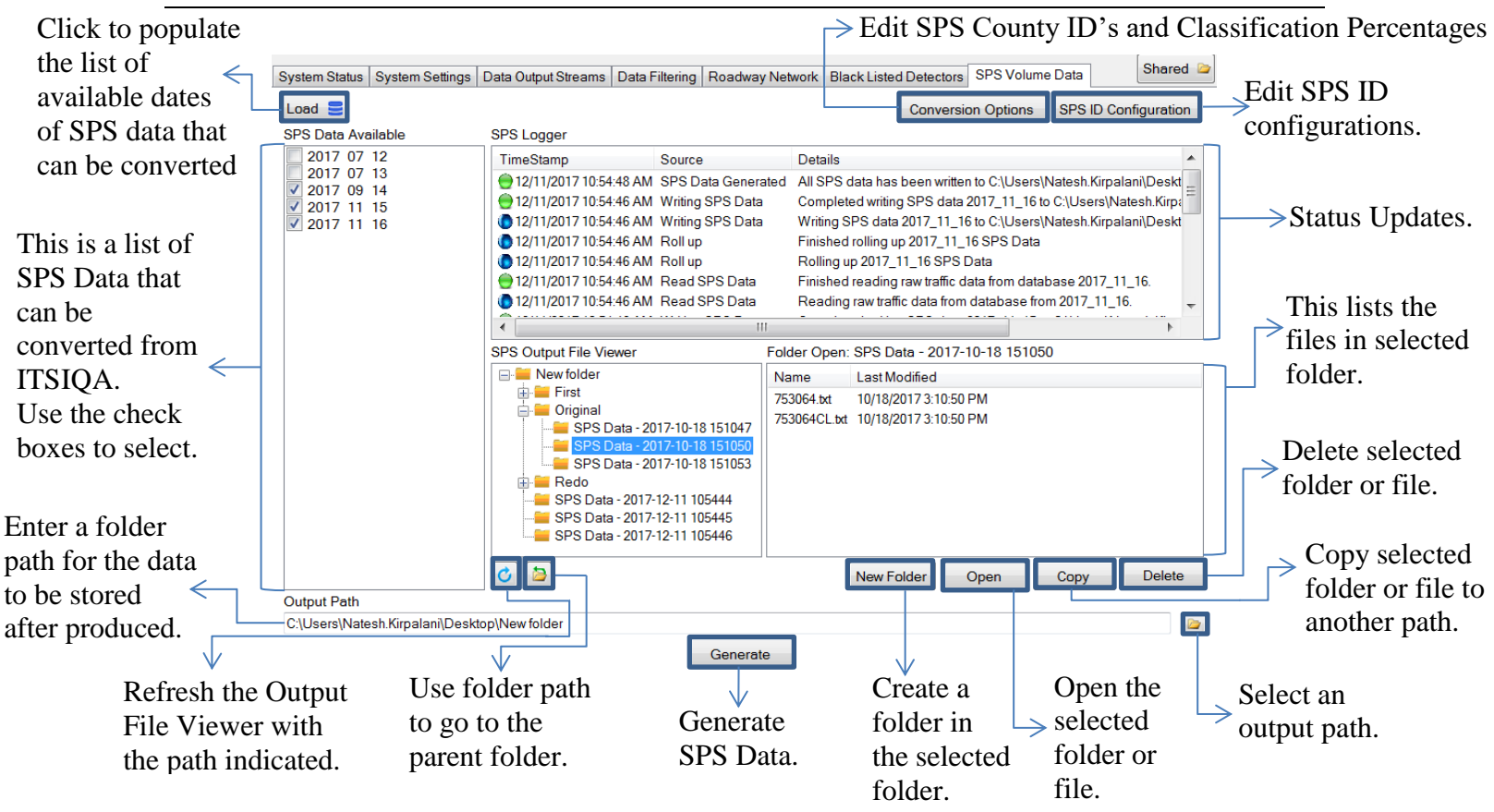

**Figure 15: SPS Volume Data Conversion Page Description**

The user has the option to edit the SPS County ID's and Classification Spread percentage configurations using the "Conversion Options" button. The SPS County ID's are the ID's unique to each county defined by the SPS format. Since ITSIQA does not receive volume data separated by vehicle class from all sources, the user can set percentages of likelihood for each vehicle class using the Classification Spread editor. These percentages will be used to calculate the SPS class volume data.

- 1. Edit the SPS County ID's by using the three options of add, edit or delete which will cause a separate window to appear to select a county from a defined list and allow user entry for a SPS County ID. Select an entry in the table to be able to edit or delete a record.
- 2. To edit the Classification Spread percentages double click a class entry to be able to edit the percentages. The total percentages must equal 100% before saving them. In addition, to save the new Classification Spread percentages click "OK" on the SPS Conversion Options Window.

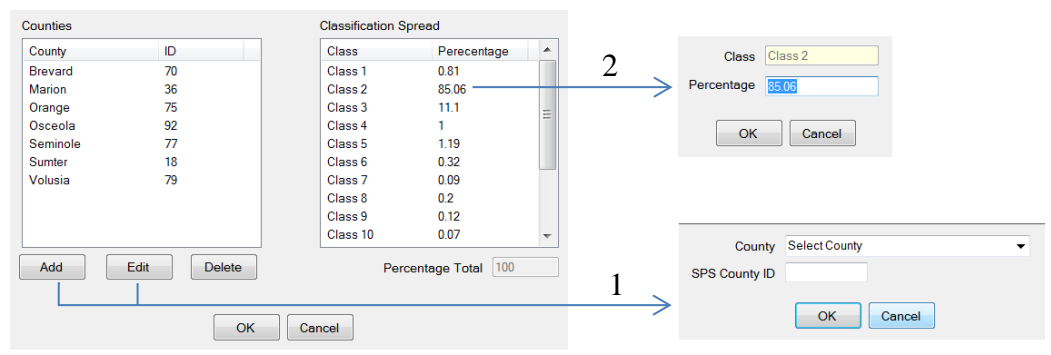

**Figure 16: SPS Conversion Options Window Description**

The user can edit the locations for each SPS ID using the "SPS ID Configuration". This creates an association between the SPS ID and ITSIQA's Link ID's to find and convert the traffic data. SPS ID's refer to one segment of roadway going both directions, whereas, ITSIQA has different ID's for both directions of travel on the same road. Therefore, there will be one SPS ID for the two ITSIQA links. The SPS ID Configuration Editor has search options to find a link by roadway and direction that would be displayed on a map. Optionally you can refine your search by entering a specified coordinates to find where the SPS ID location is to locate the nearest ITSIQA Link ID.

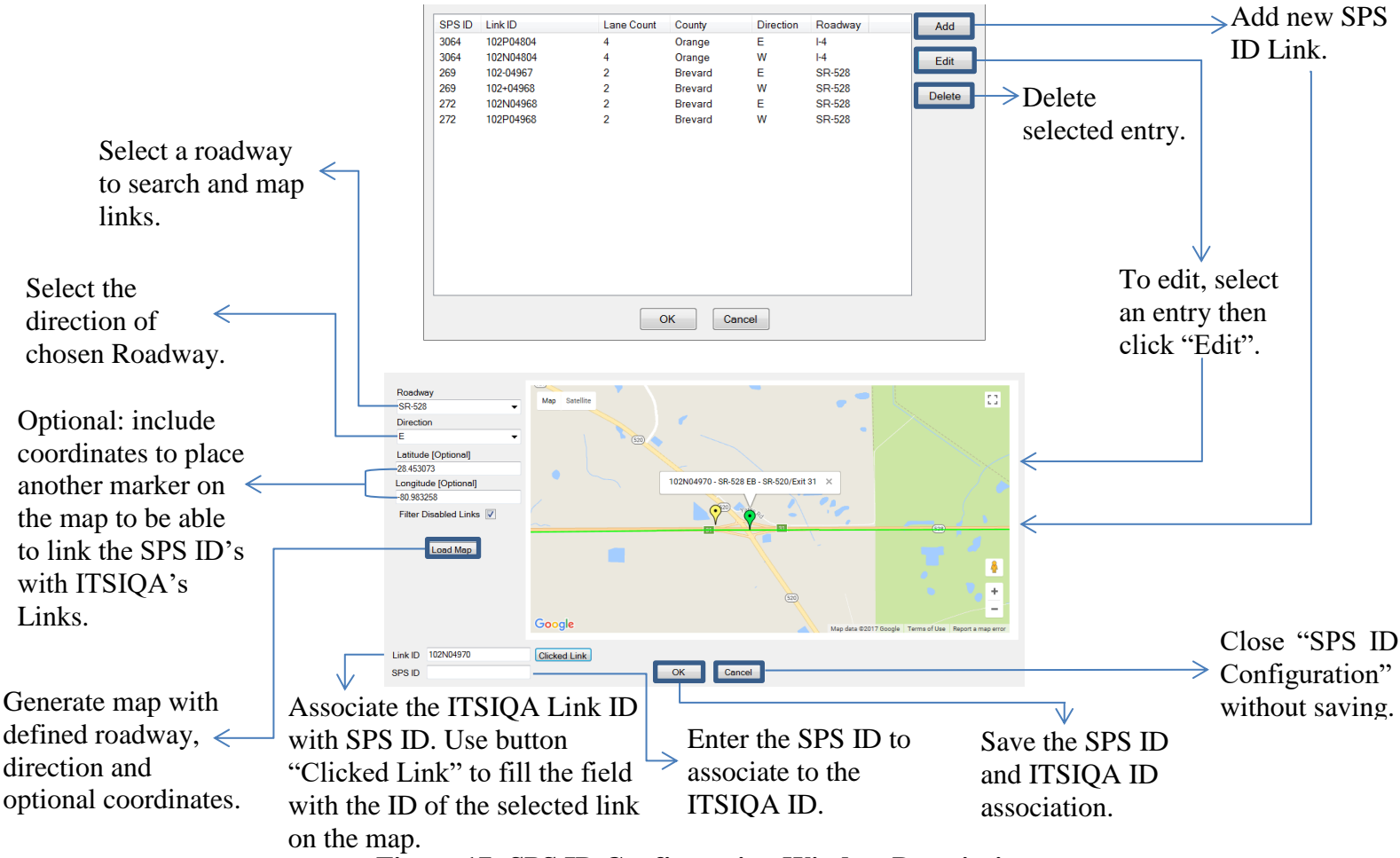

**Figure 17: SPS ID Configuration Window Description**

# **5.7** *ITSIQA Output*

The ITSIQA system provides an API that makes a series of Extensible Markup Language (XML) files. These files are written to a shared ITSIQA path, which could be made available to external systems via Hypertext Transfer Protocol (HTTP) requests, File Transfer Protocol (FTP), or direct URI path, depending on the interfacing system's requirements. Files are written to the ITSIQA server drive. External systems interested in receiving this data must develop a periodic pull of the data. If available, a direct file copy via a URI path will likely be the quickest mechanism for retrieving the files.

## *5.7.1 ITSIQA Real-Time Output Files*

ITSIQA generates four files per configured Data Output Stream, see Section 5.4.3. The file names are named based on the names of the Data Output Stream. Table 18 lists a description of each file and the names of each file. Note that {Data Output Stream} is the actual name of the Data Output Stream as configured within the ITSIQA Administrative Manager. The data contained in these files is the most current data available from ITSIQA. Each file contains a timestamp, indicating when the file was last updated.

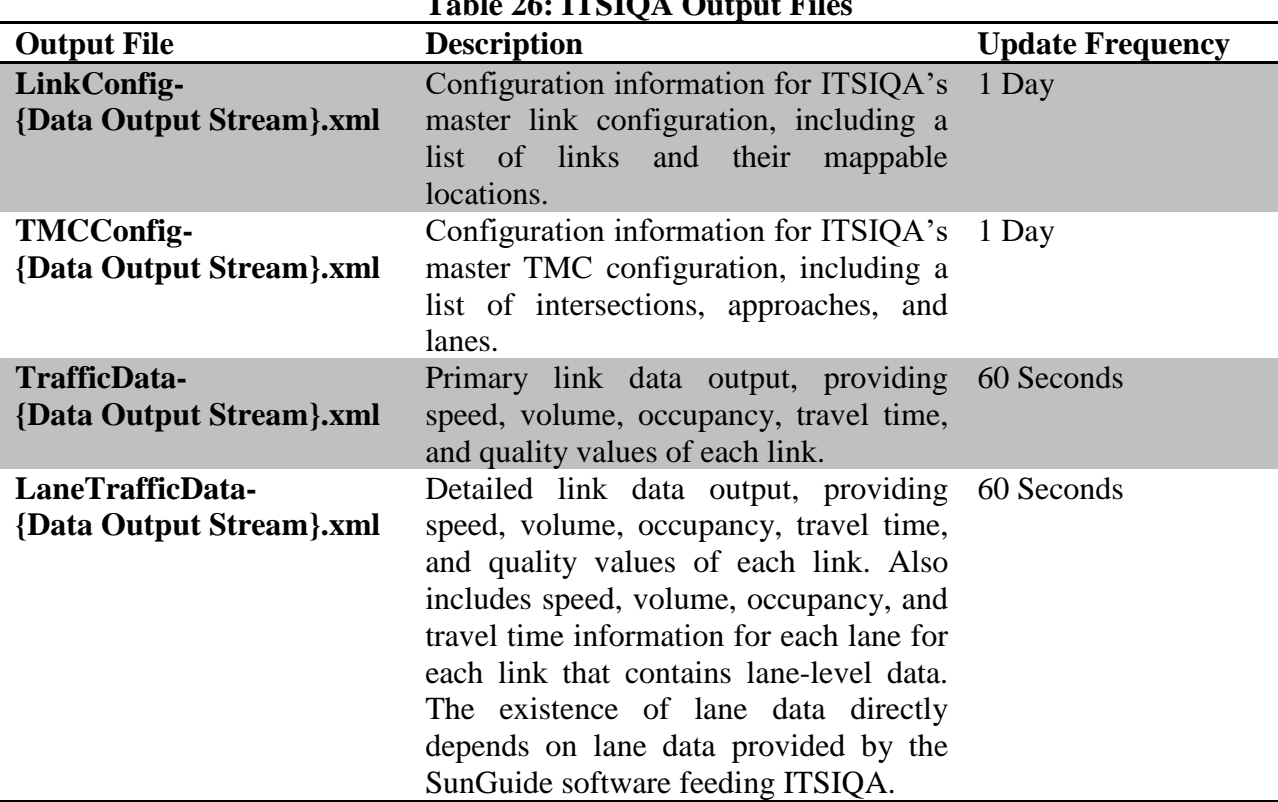

### **Table 26: ITSIQA Output Files**

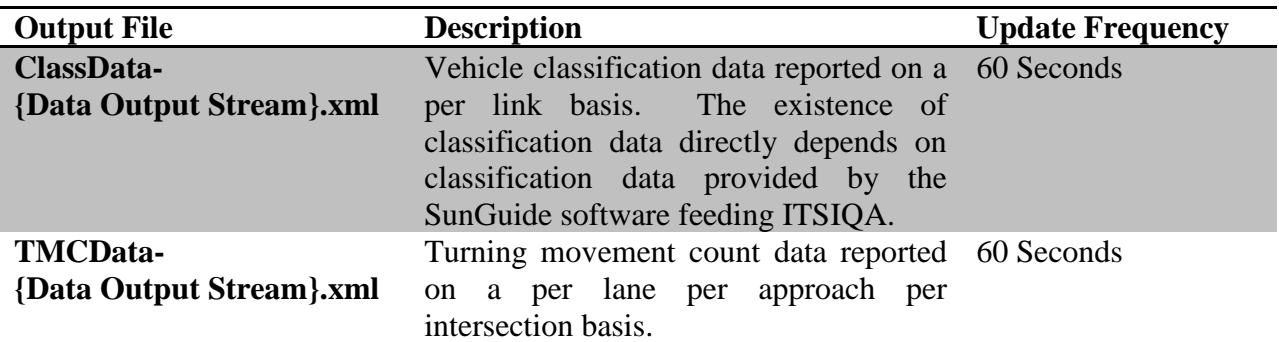

## *5.7.2 ITSIQA Archived Output Files*

ITSIQA saves Real-Time Output Files to an Archive Output File repository. This repository maintains a number of files that is limited by ITSIQA's configured retention period, which by default is set to 24 hours.

Like the Real-Time data, Archive Output File repository is available to external systems via Hypertext Transfer Protocol (HTTP) requests, File Transfer Protocol (FTP), or direct URI path, depending on the interfacing system's requirements. Archive files are accessible via the base path plus "ITSIQA/Archive/". For example, via HTTP the archive can be reached here:

#### http://{ITSIQA Host}/ITSIQA/Archive/

Figure 18 depicts the directory structure within the Archive Output File repository.

- ITSIQA/Archive/
	- LinkConfig/
		- {List of Files in format: LinkConfig-{Data Output Stream}-YYYY-MM-DD.xml}
		- {List of Files in format: LinkConfig-{Data Output Stream}-YYYY-MM-DD.xml}
	- Etc.
	- TMCConfig/
		- {List of Files in format: TMCConfig-{Data Output Stream}-YYYY-MM-DD.xml}
		- {List of Files in format: TMCConfig-{Data Output Stream}-YYYY-MM-DD.xml}
	- Etc.
	- ClassificationData/
		- Data Output Stream 1/
			- {Date in format: YYYY-MM-DD/, such as 2018-07-10/}
			- {List of Files in format: ClassData-{Data Output Stream}-YYYY-MM-DD-HHMM.xml}
		- Data Output Stream 2/
			- {Date in format: YYYY-MM-DD/, such as 2018-07-10/}
				- {List of Files in format: ClassData-{Data Output Stream}-YYYY-MM-DD-HHMM.xml}
	- LaneTrafficData/
		- Data Output Stream 1/
			- {Date in format: YYYY-MM-DD/, such as 2018-07-10/}
				- {List of Files in format: LaneTrafficData-{Data Output Stream}-YYYY-MM-DD-HHMM.xml}
		- Data Output Stream 2/
			- {Date in format: YYYY-MM-DD/, such as 2018-07-10/}
- {List of Files in format: LaneTrafficData-{Data Output Stream}-YYYY-MM-DD-HHMM.xml}
- TrafficData/
	- Data Output Stream 1/
		- {Date in format: YYYY-MM-DD/, such as 2018-07-10/}
			- {List of Files in format: TrafficData-{Data Output Stream}-YYYY-MM-DD-HHMM.xml}
	- Data Output Stream 2/
		- {Date in format: YYYY-MM-DD/, such as 2018-07-10/}
		- {List of Files in format: TrafficData-{Data Output Stream}-YYYY-MM-DD-HHMM.xml}
- TMCData/
	- Data Output Stream  $1/$ 
		- {Date in format: YYYY-MM-DD/, such as 2018-07-10/}
			- {List of Files in format: TMCData-{Data Output Stream}-YYYY-MM-DD-HHMM.xml}
	- Data Output Stream 2/
		- {Date in format: YYYY-MM-DD/, such as 2018-07-10/}
			- {List of Files in format: TMCData-{Data Output Stream}-YYYY-MM-DD-HHMM.xml} **Figure 18: Archive Output File Repository Directory Structure**

Under each data type, there is one directory per Data Output Stream. For Classification Data, Lane Traffic Data, Traffic Data, and TMC Data, within each Data Output Stream directory, there is a list of directories, each named with the date of data contained within the directory. For example, a directory named "2018-07-10" contains files that were updated on July 10, 2018. For Link Config and TMC Config, there are no date directories or Data Output Stream directories. All available Link Config and TMC Config data for a Data Output Stream is contained directly within the LinkConfig and TMCConfig directories, respectively.

Status data files are named with the Data Output Stream name and the date and time that the file was updated. For example, a Traffic Data file with the name TrafficData-Stream1-2018-07-10- 1305.xml is Traffic Data from Stream1 that was updated July 10, 2018 at 1:05 PM local time. Note that seconds are not included in the file name, since the files are not updated more than once per minute. Configuration data files are named with Data Output Stream name and the date that the file was updated. For example, a Link Configuration file with the name LinkConfig-Stream1-2018-07-10.xml is LinkConfig from Stream1 that was updated July 10, 2018. Note that a time is not included in the configuration files since they are not updated more than once per day. There should be one configuration file written per day.

### *5.7.3 Link Configuration Data*

Link configuration data is reported in XML format. Table 19 describes each reported field.

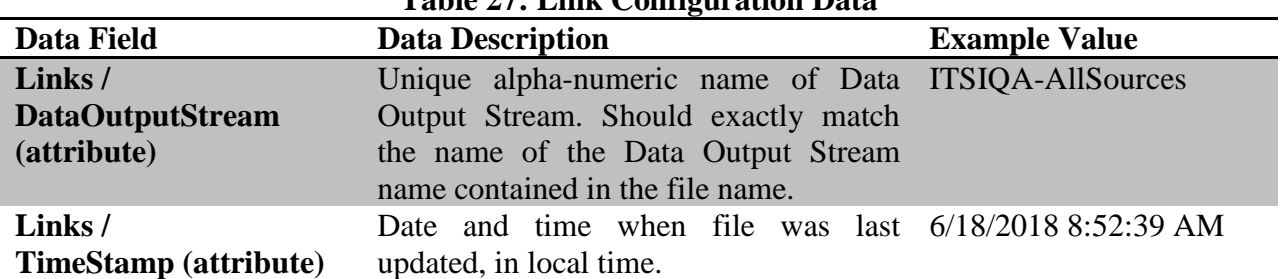

**Table 27: Link Configuration Data**

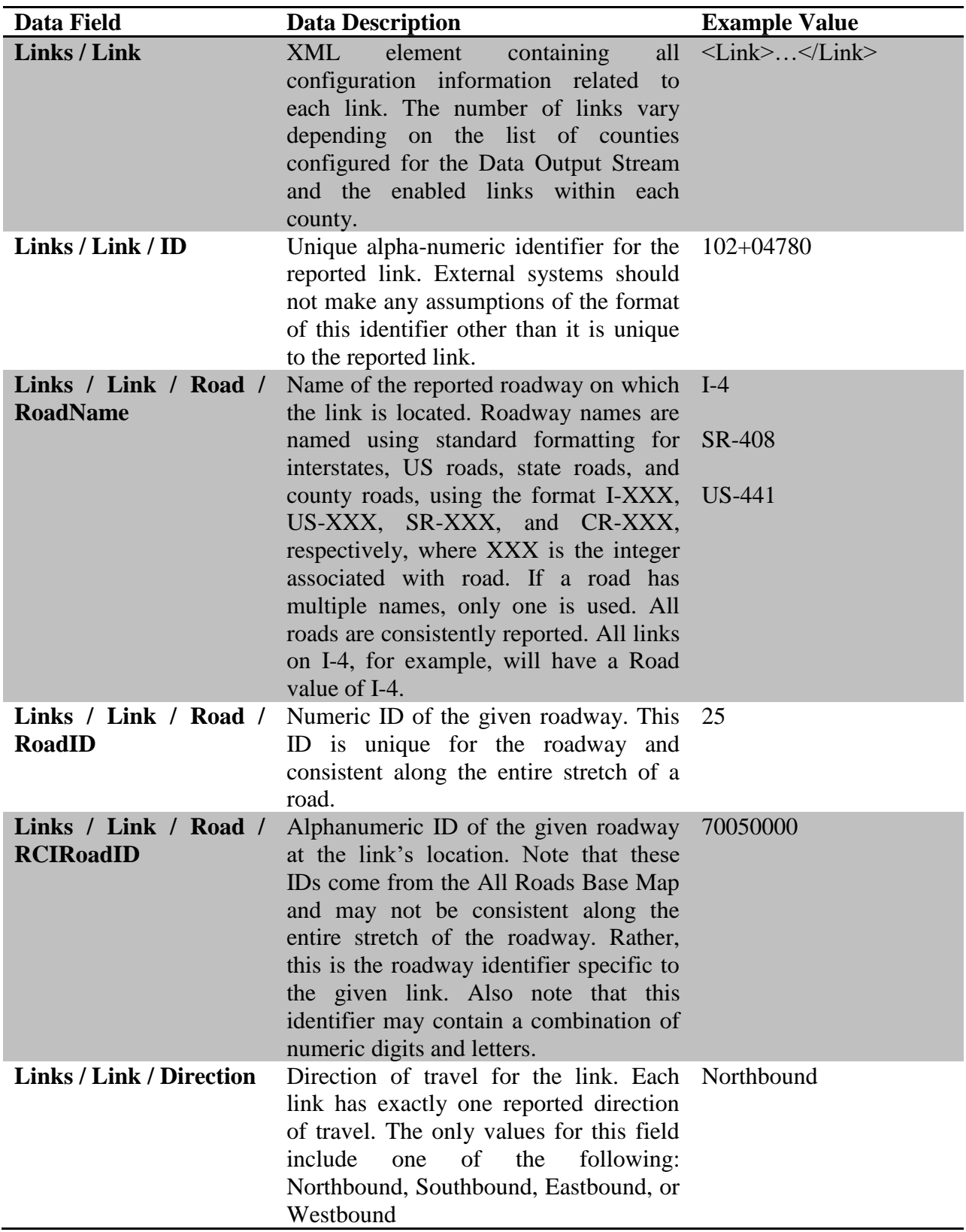

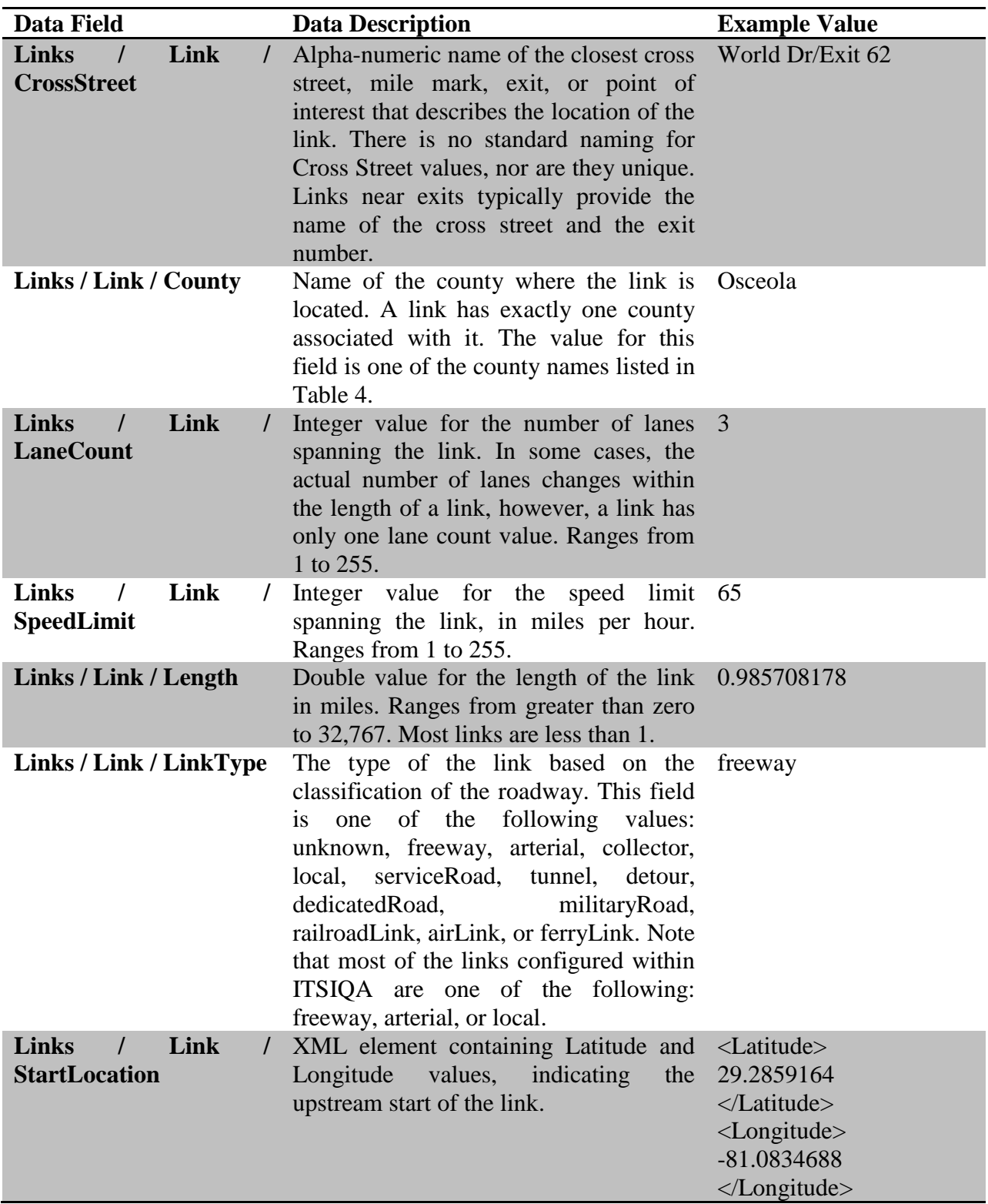

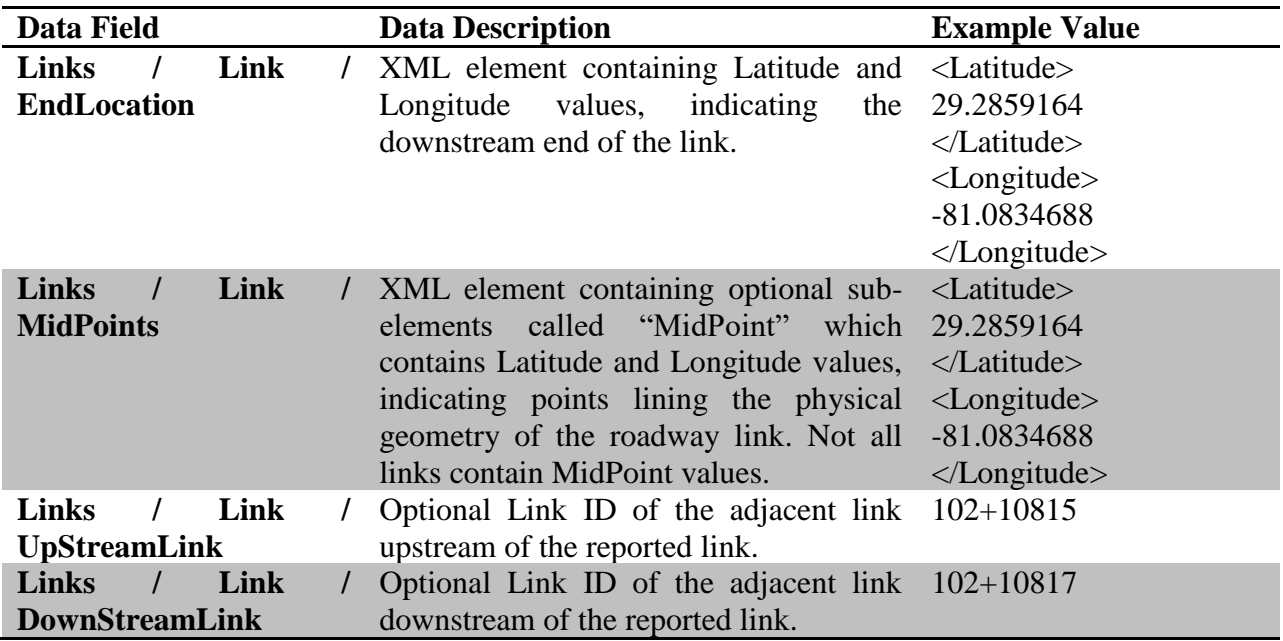

## *5.7.4 Link Traffic Data*

Link traffic data is reported in XML format. Table 20 describes each reported field.

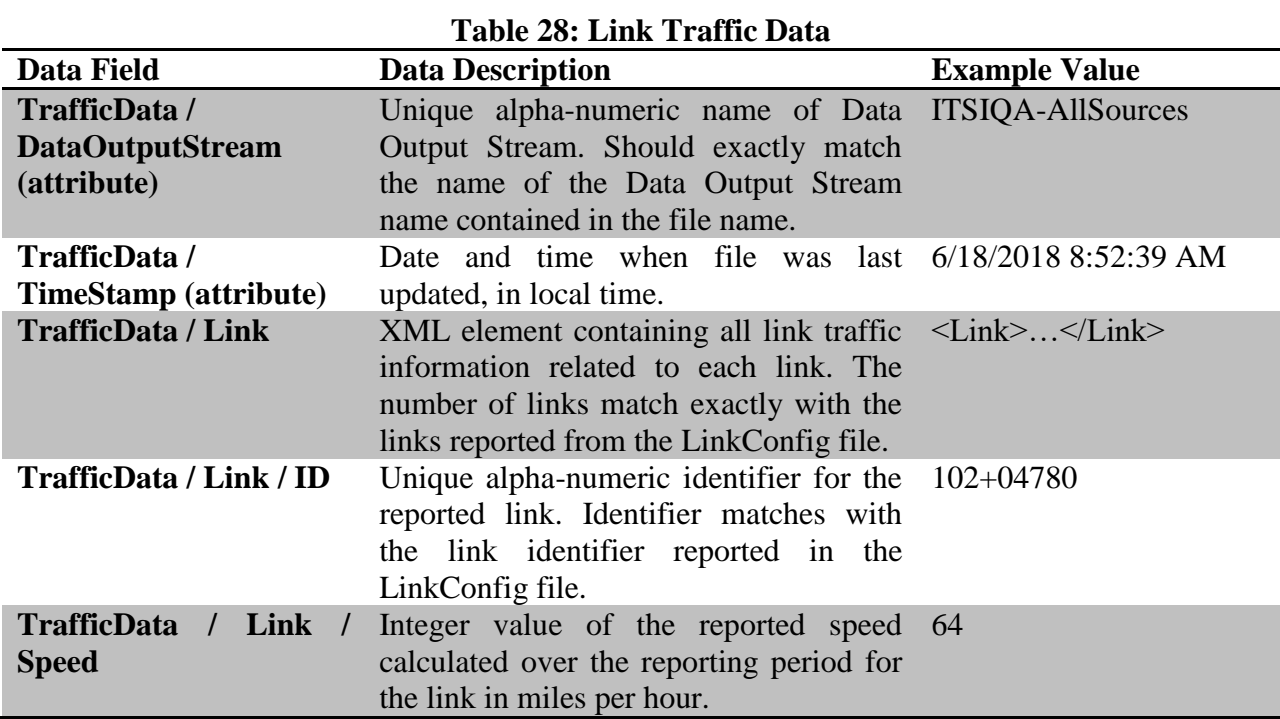

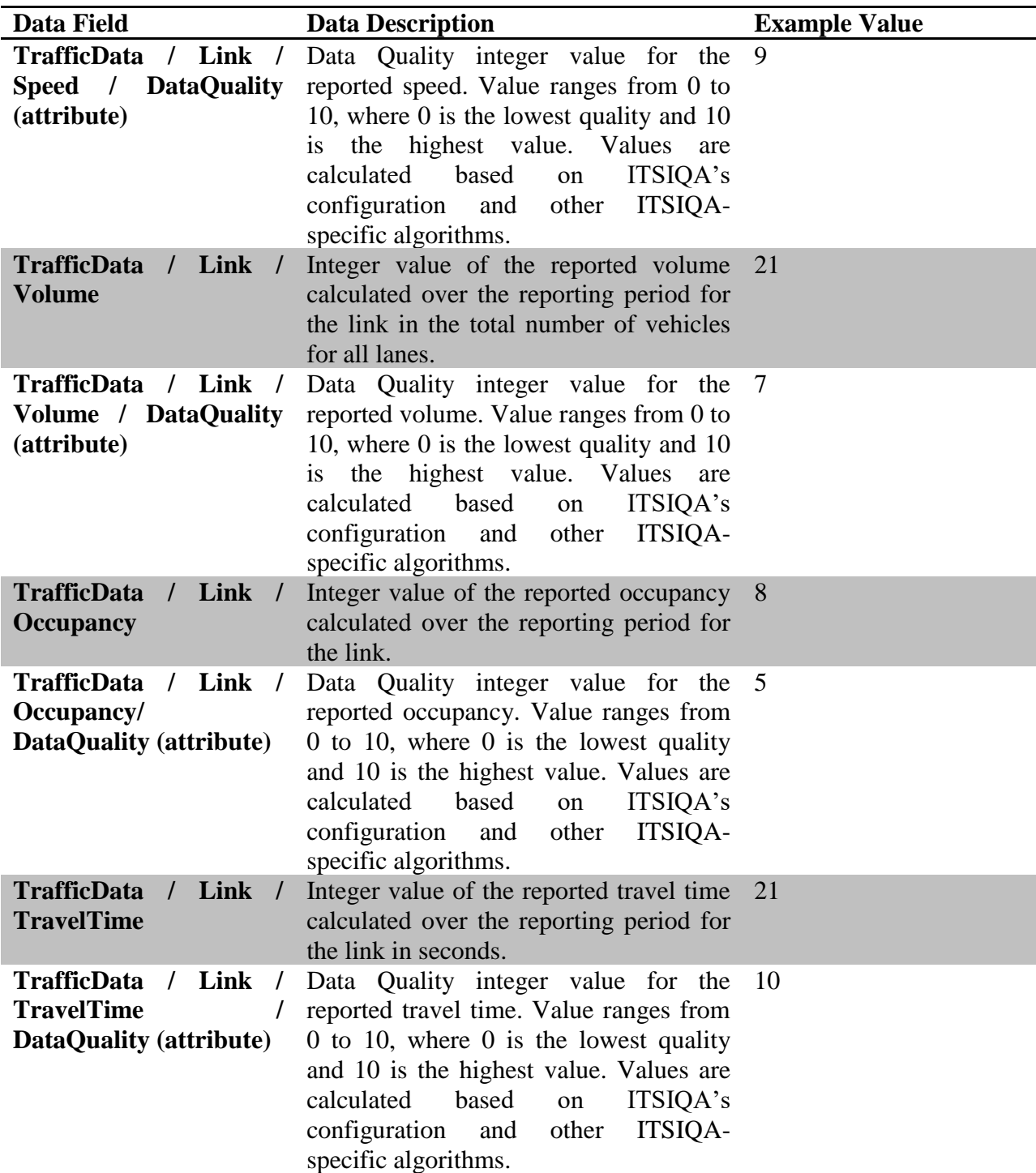

## *5.7.5 Lane Link Traffic Data*

Lane link traffic data is reported in XML format. Table 21 describes each reported field.

#### **Table 29: Lane Link Traffic Data**

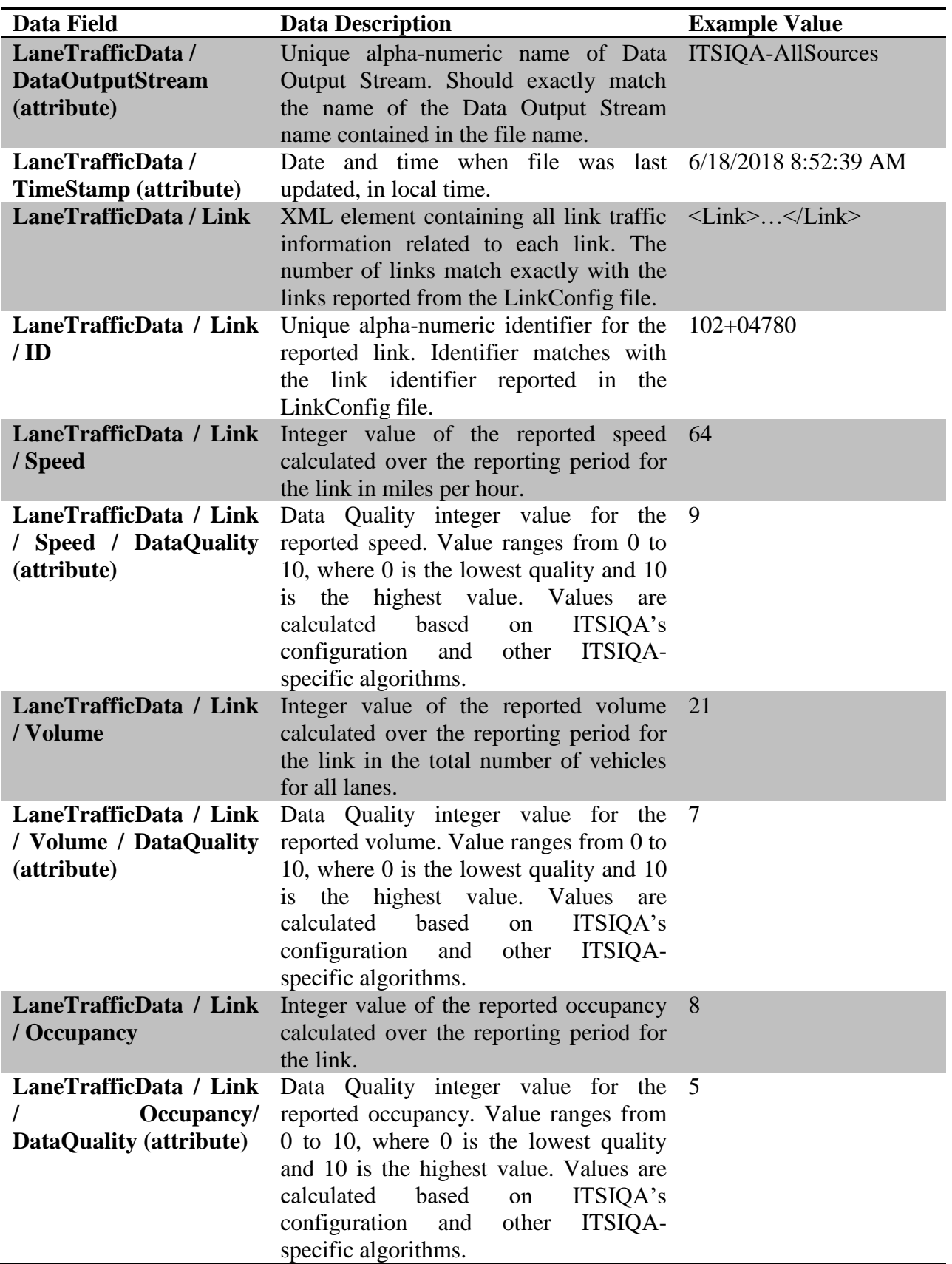

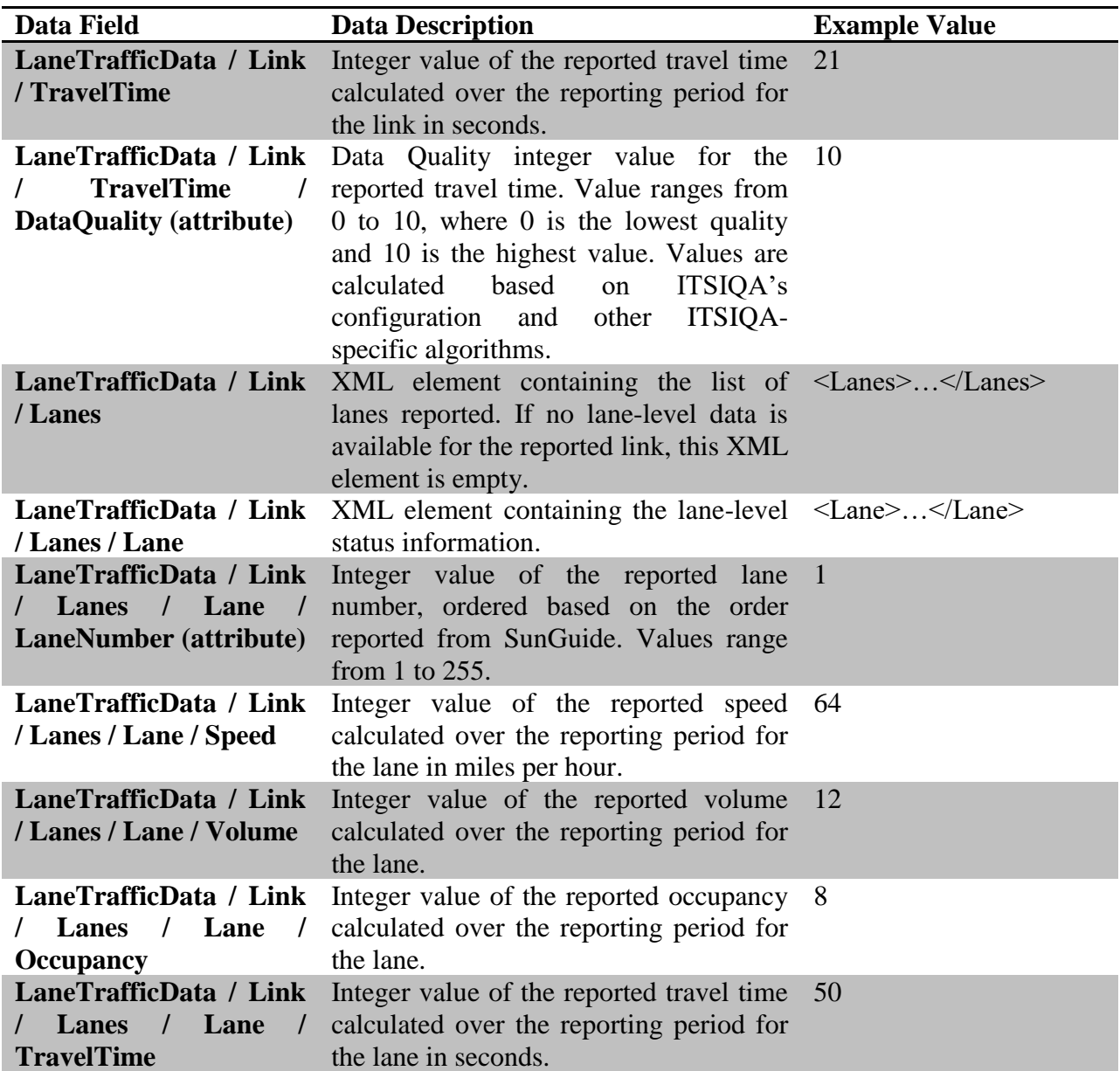

## *5.7.6 Vehicle Classification Data*

Vehicle Classification data is reported in XML format. Table 22 describes each reported field.

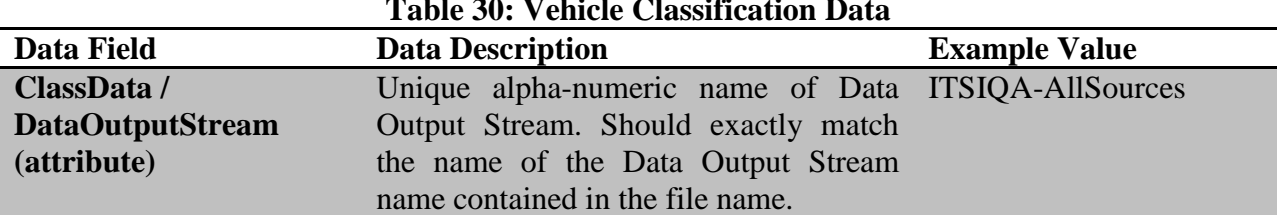

### **Table 30: Vehicle Classification Data**

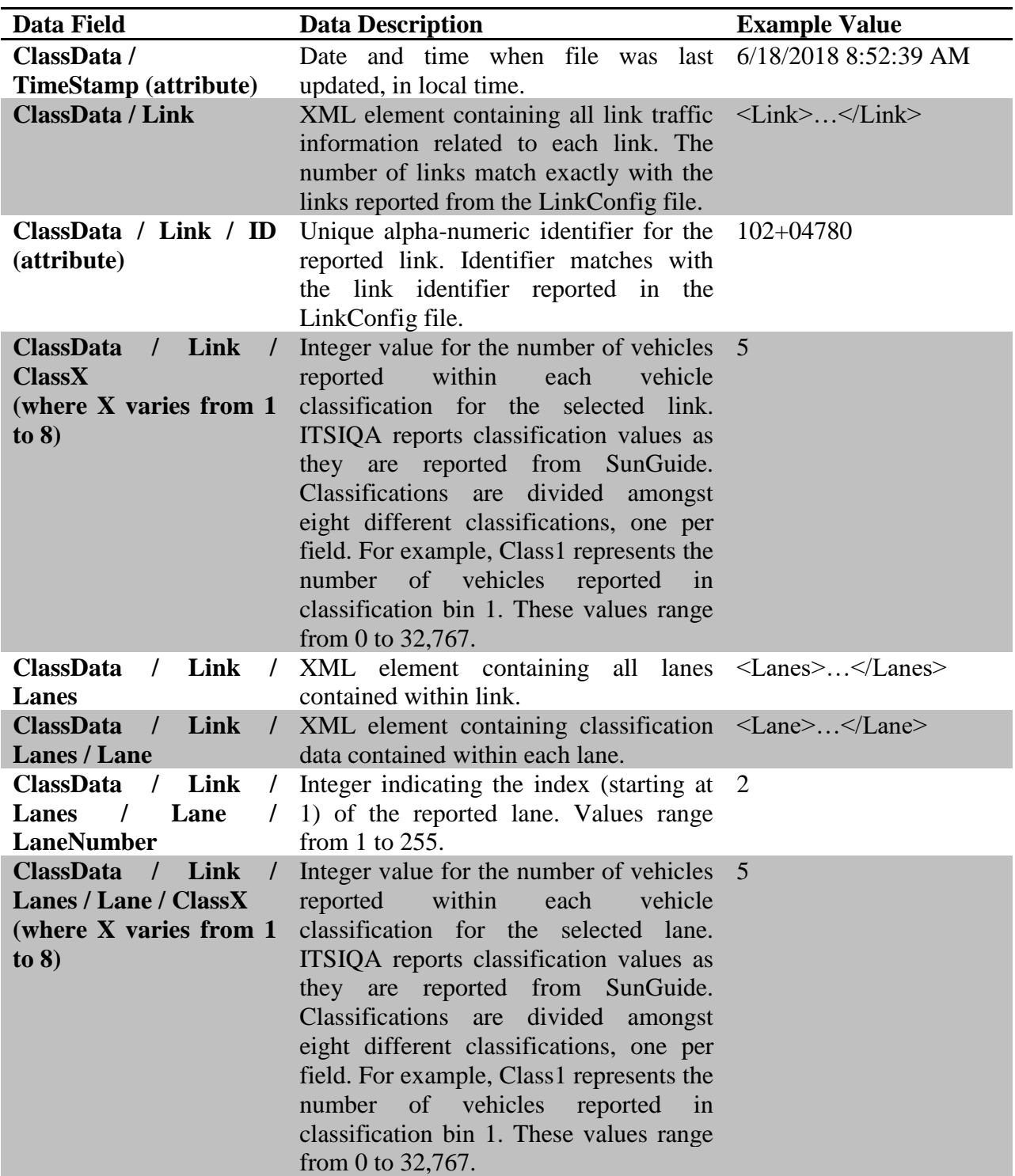

# *5.7.7 TMC Configuration Data*

TMC configuration data is reported in XML format. Table 23 describes each reported field.

#### **Table 31: TMC Configuration Data**

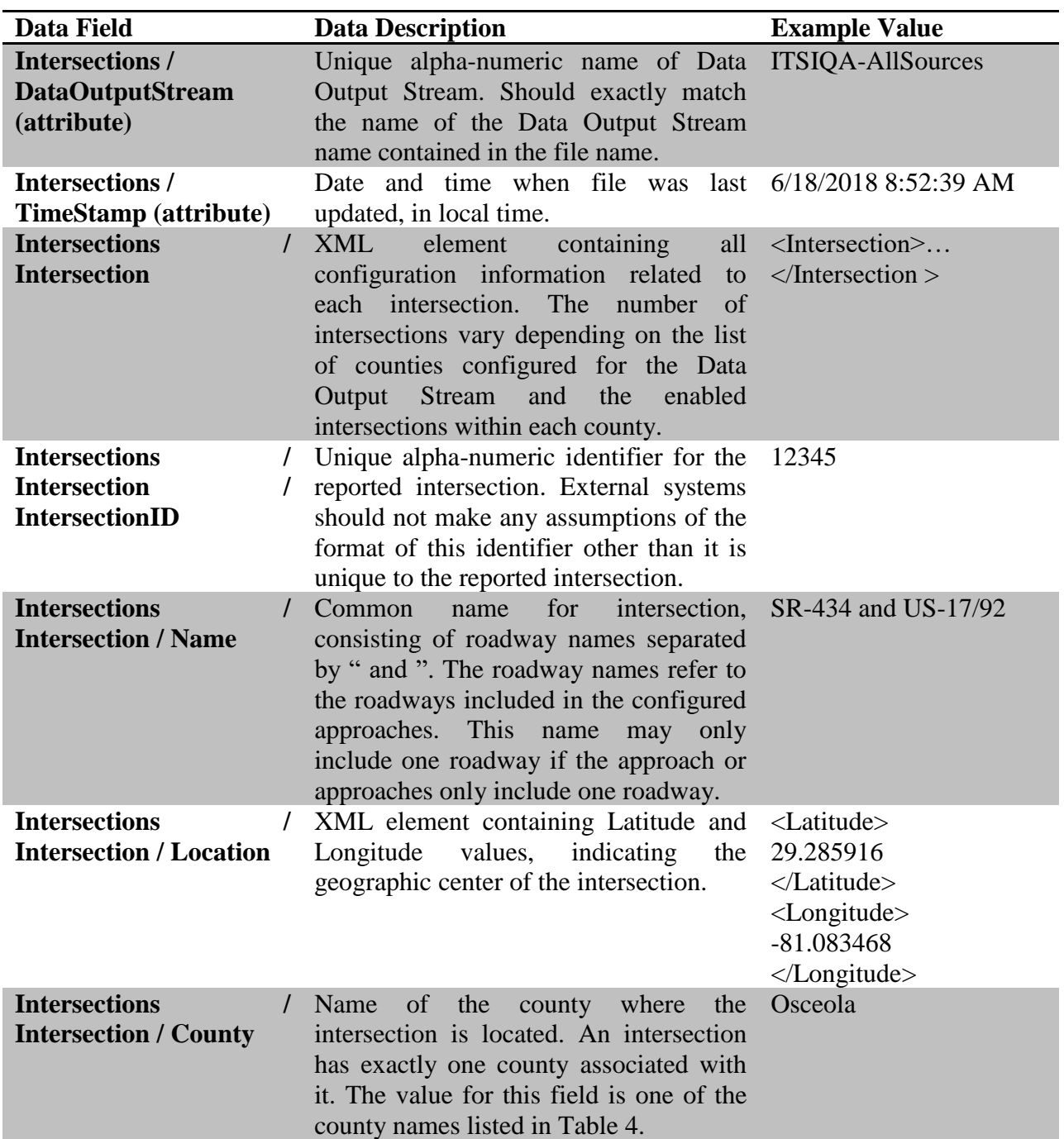

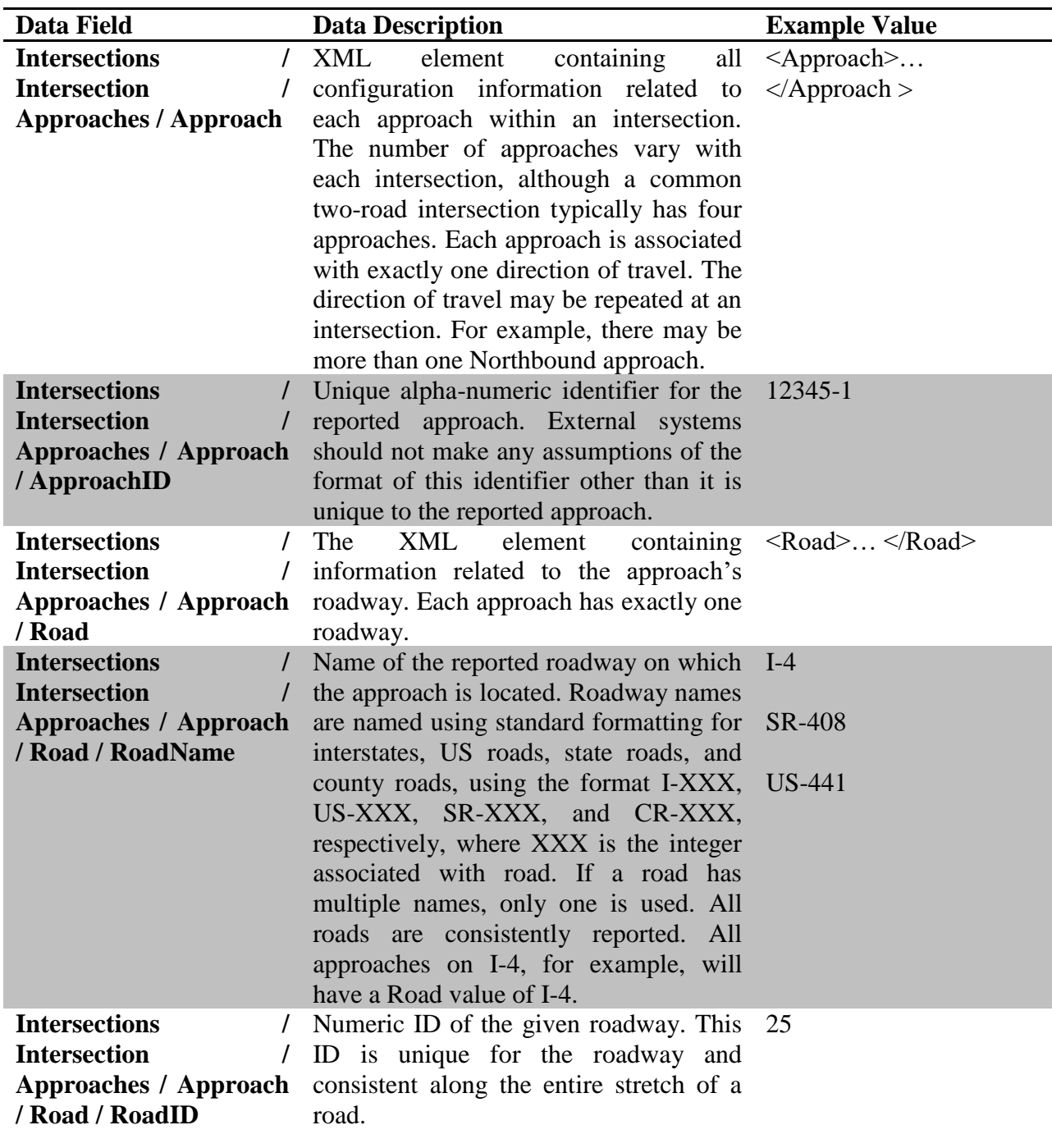

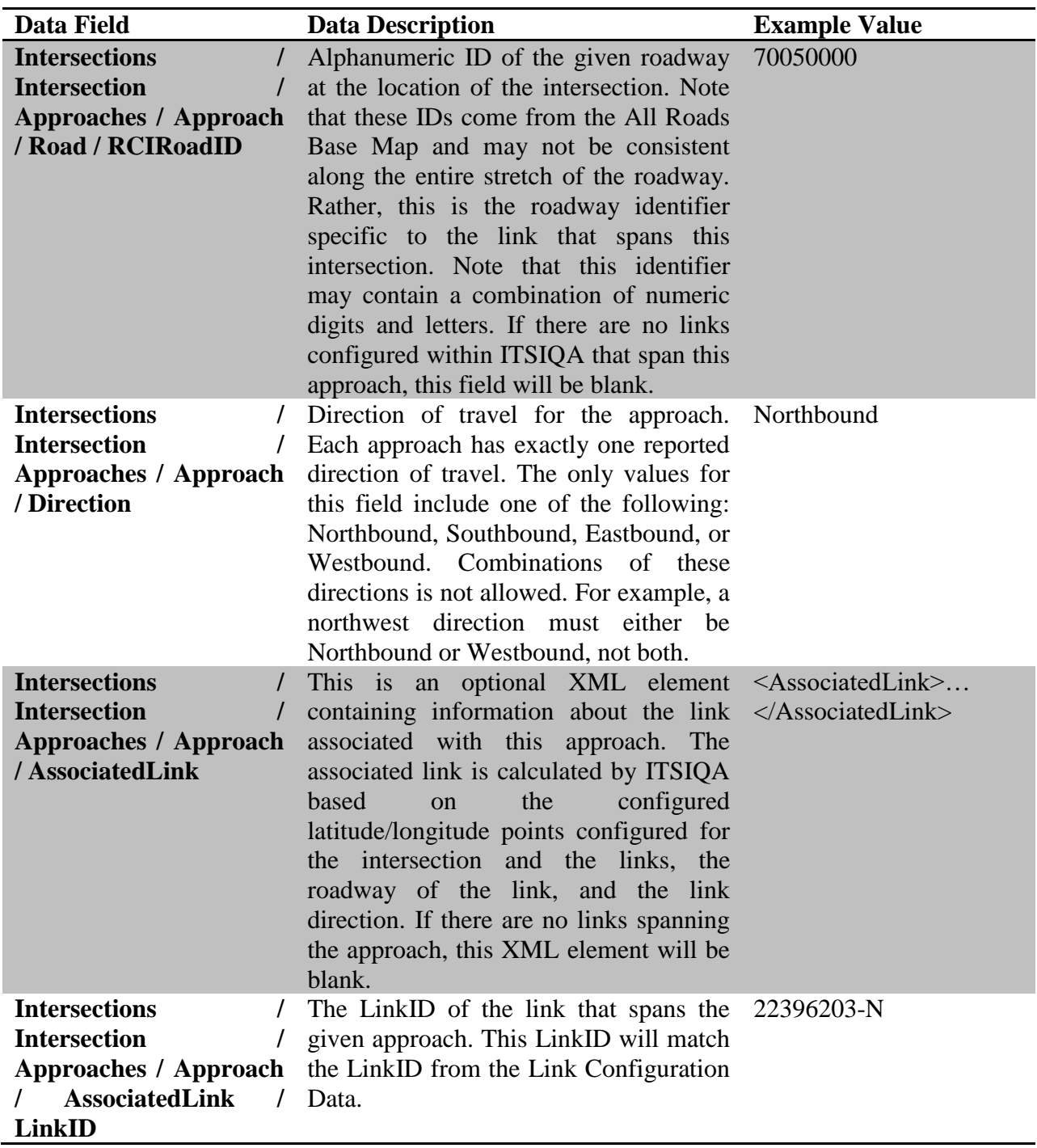
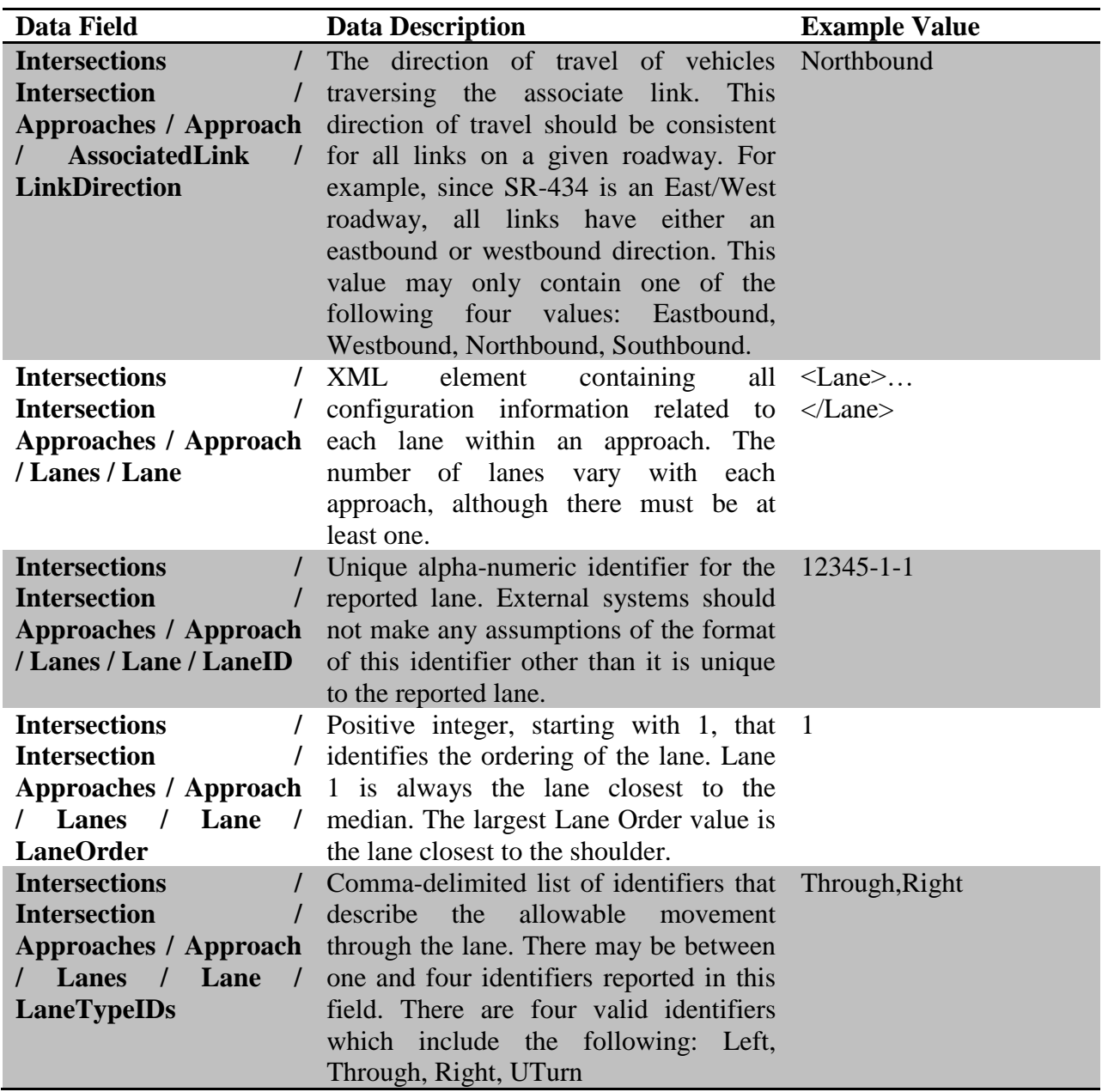

## *5.7.8 Turning Movement Count Data*

Turning Movement Count (TMC) data is reported in XML format. Table 24 describes each reported field.

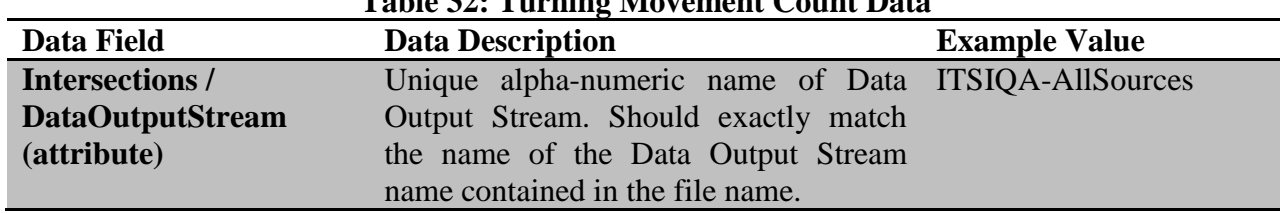

## **Table 32: Turning Movement Count Data**

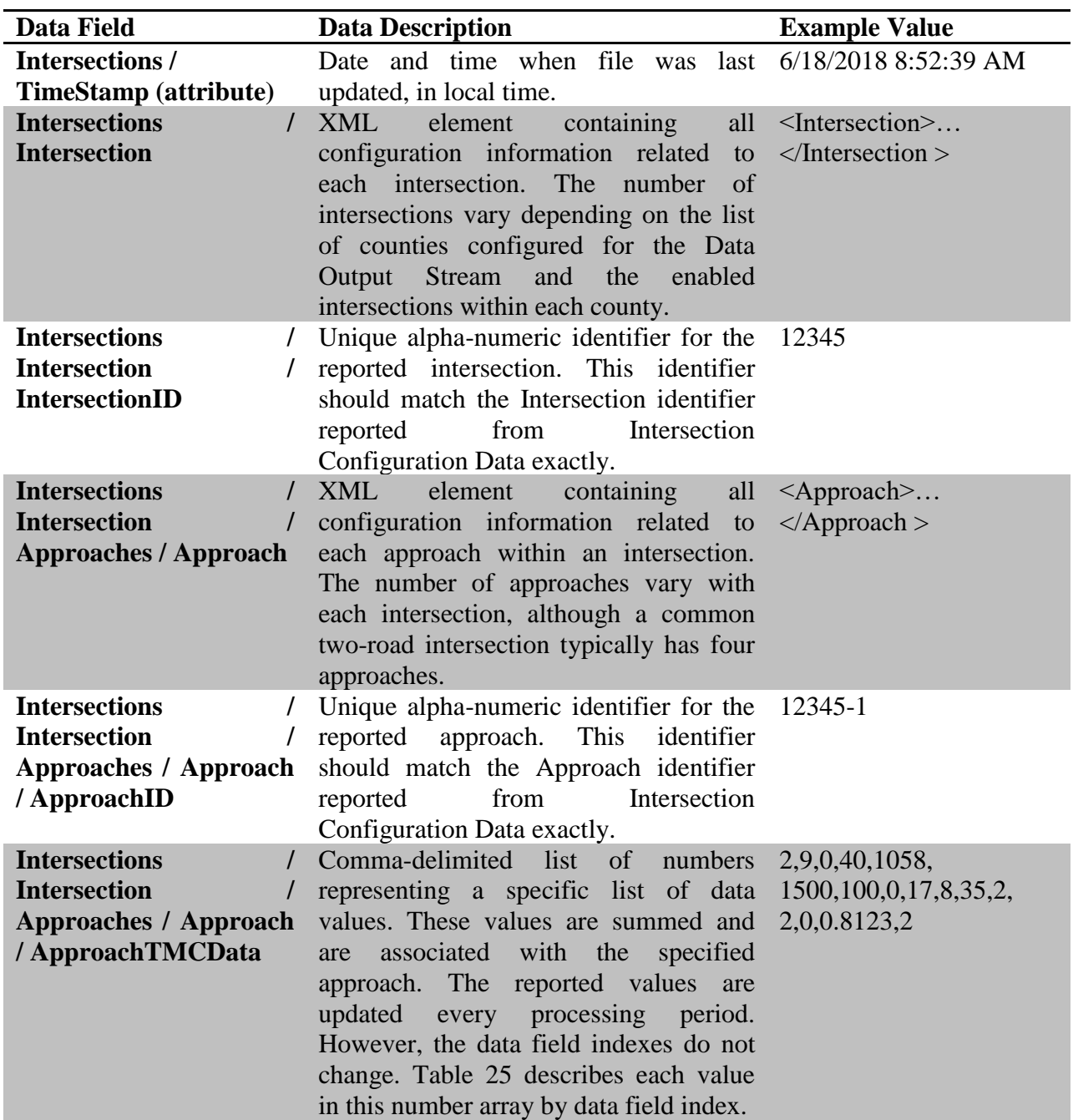

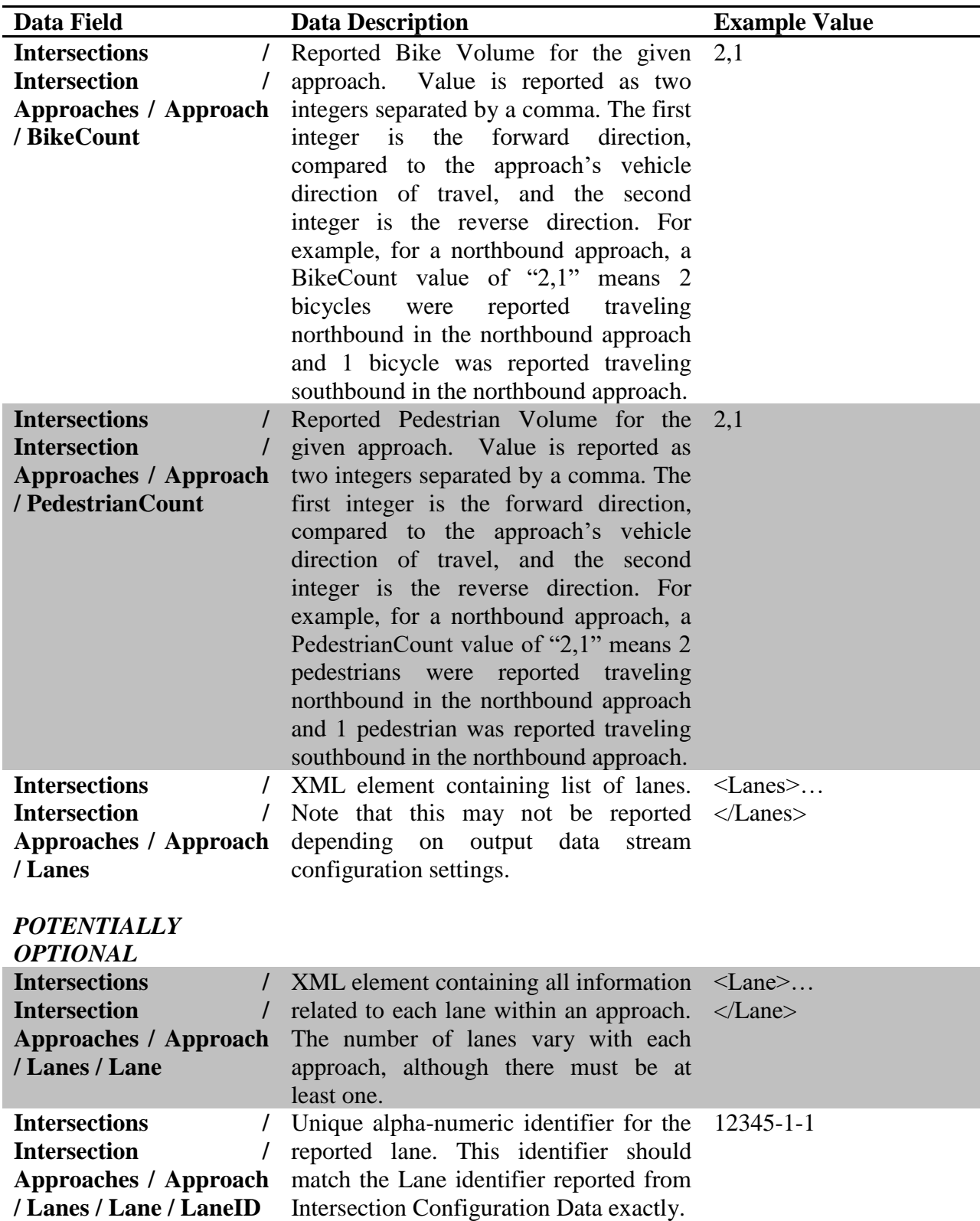

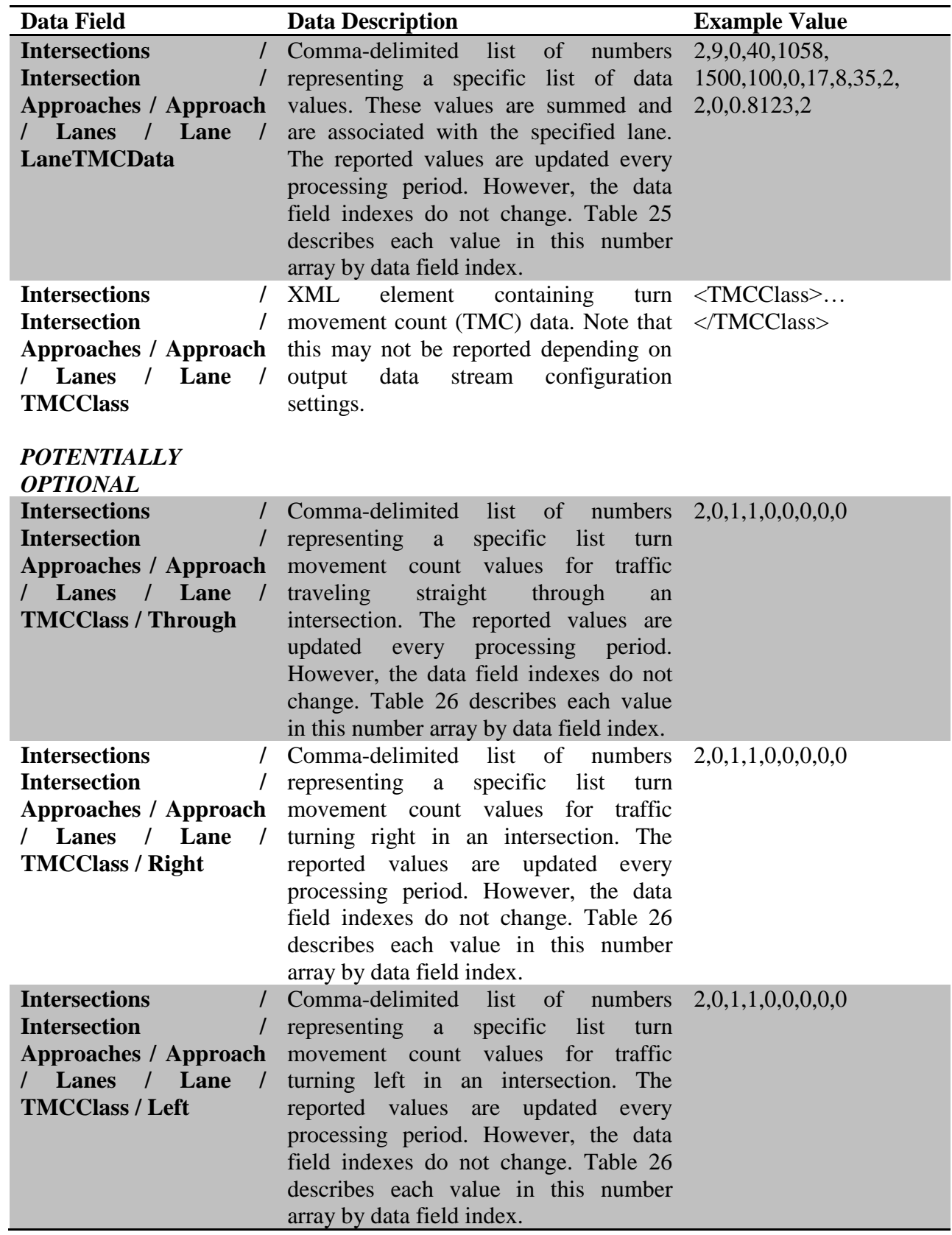

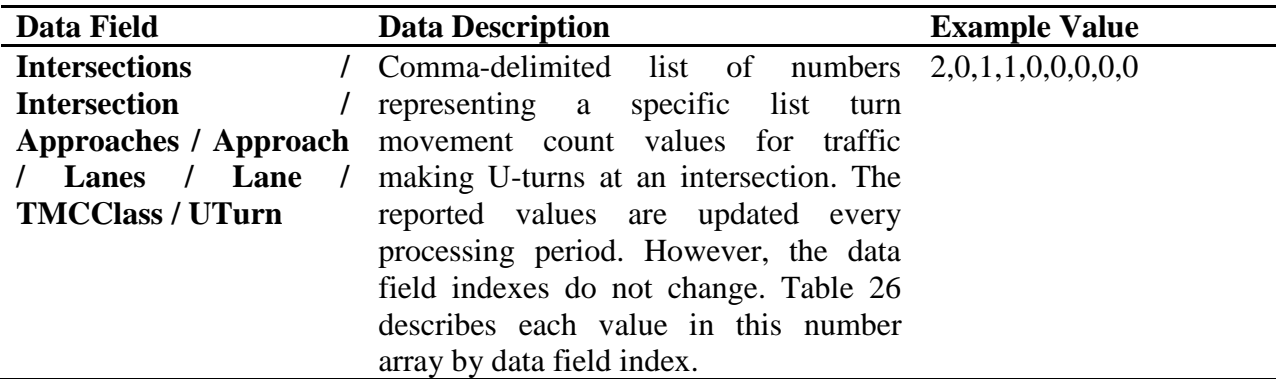

Table 25 describes the integer data array reported within the TMCData XML file. *Note that if the reported value is less than zero, that field should be interpreted as having no data.* At any reported time period, there may be any number of fields reporting no data. All fields in Table 25 are reported as integers, with a range of 0 to 32,767 for valid values or less than zero for invalid values, except for Peak Hour Factor. Peak Hour Factor is reported as a decimal with a range of 0 to 1 and up to four decimal places for valid values and less than zero for invalid values.

ITSIQA outputs different TMCData per output data stream and the exact contents of the TMCData may differ per output data stream. The following options are available, configurable per output data stream:

- ➢ *Exclude No Data Intersections*: When selected, ITSIQA-configured intersections that have not received any data for a reporting period will not be reported.
- ➢ *Exclude TMC Lanes*: When selected, Lane-level data will not be reported. This includes Lane TMC data and Lane-level Classification data.
- ➢ *Exclude TMC Classification*: When selected, Lane-level Classification data will not be reported.

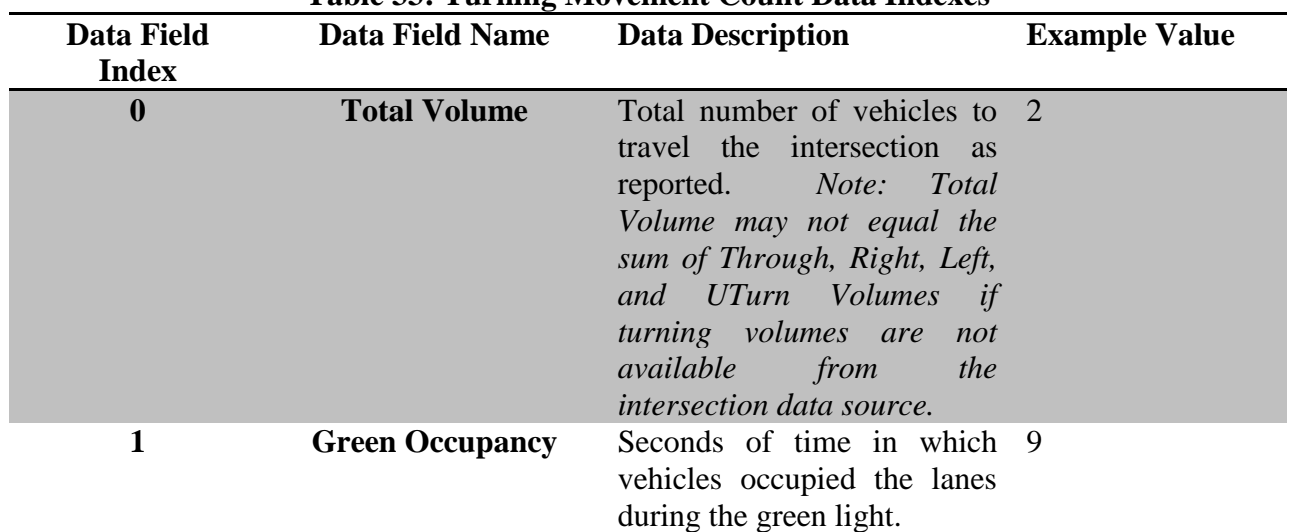

## **Table 33: Turning Movement Count Data Indexes**

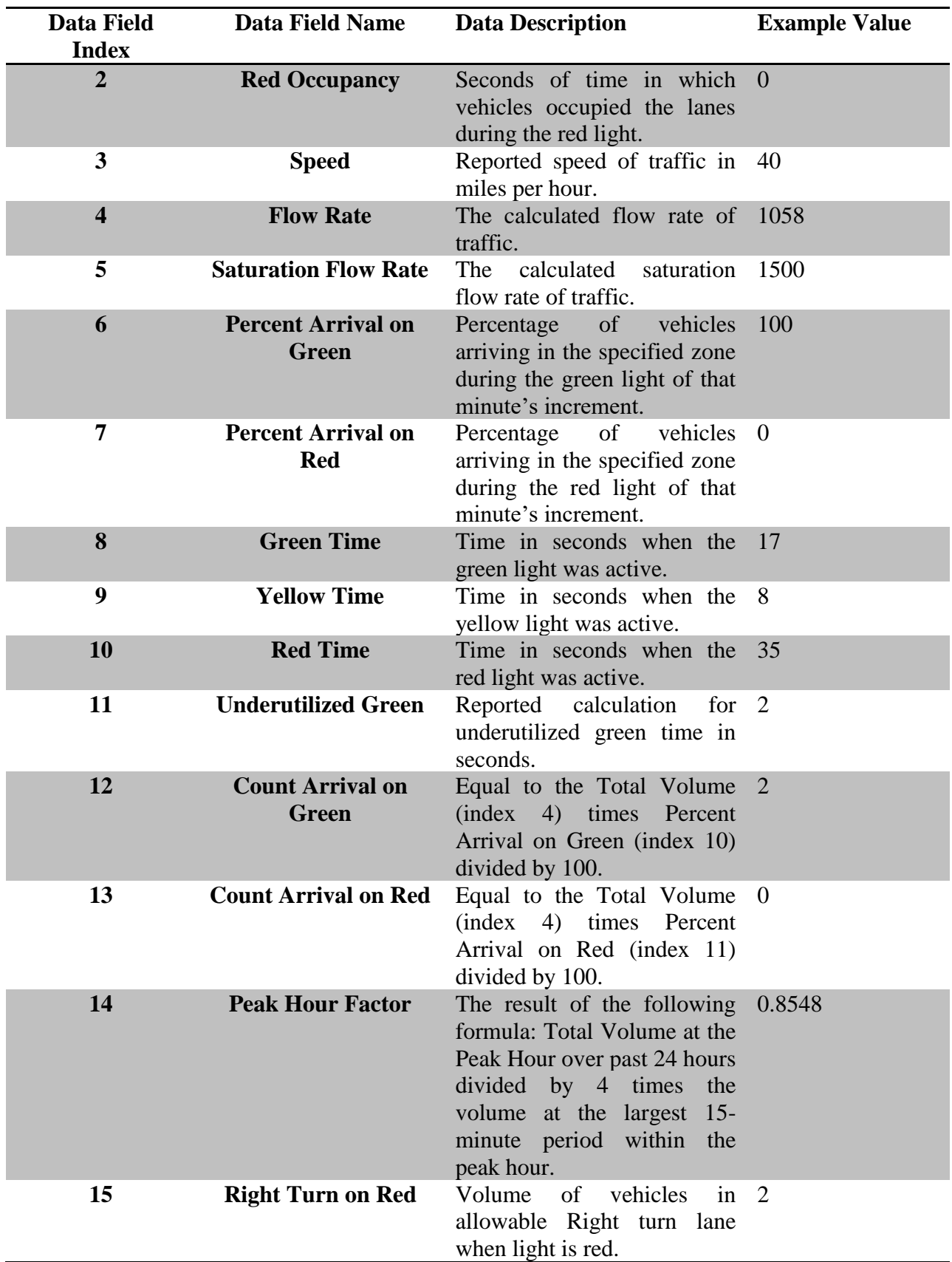

Table 26 describes the integer data array reported within the TMCData XML file containing turn movement counts. All four turning types – through, right, left, and U-turn – use the same format. See Table 26 for details of this format. Note that if classification data is not available per turning movement, the total volumes of all bins will not match the Total Volume value. *Note that if the reported value is less than zero, that field should be interpreted as having no data.* All fields in Table 26 are reported as integers, with a range of 0 to 32,767 for valid values or less than zero for invalid values.

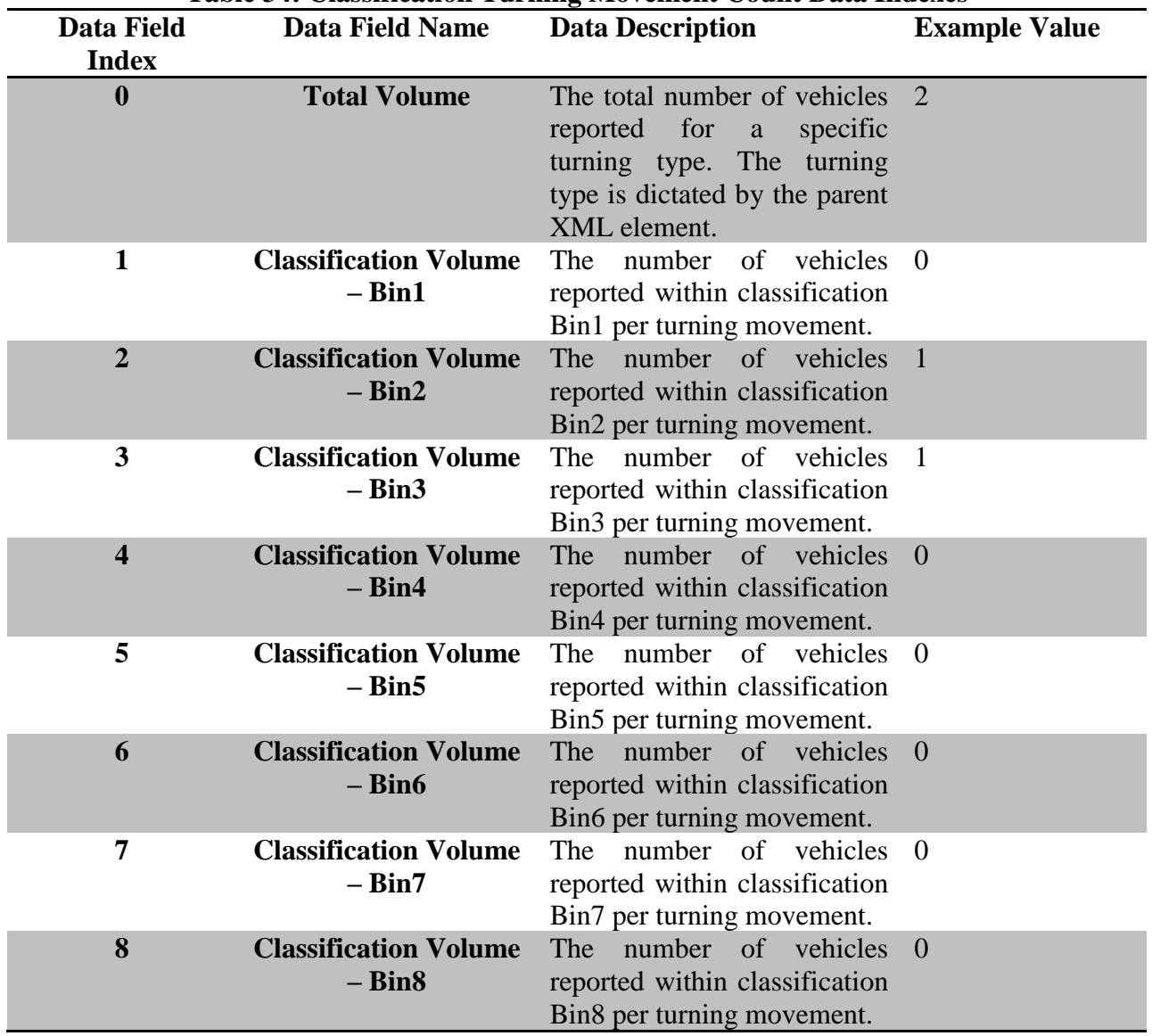

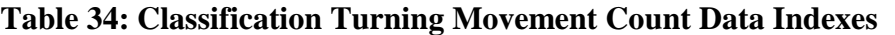

FDOT District 5 has standardized the reporting of vehicle classification bins. This configuration is performed within the vehicle detector controller. Classifying a vehicle is based on vehicle length. The FDOT District 5 standard for reporting vehicle classifications is outlined in Table 35.

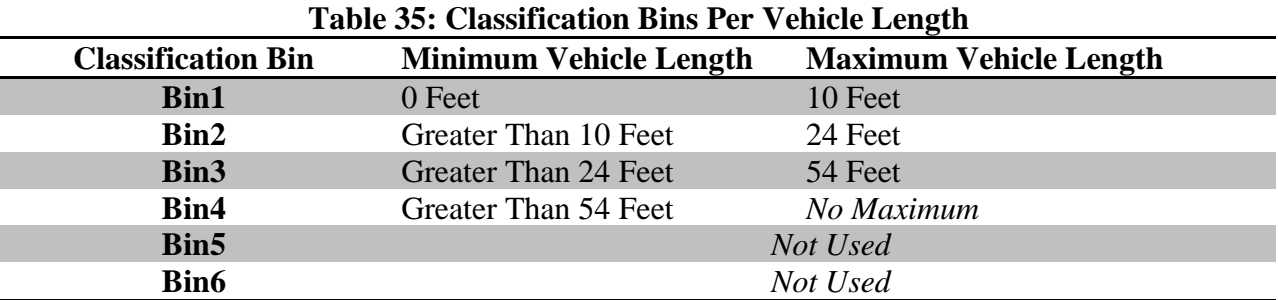

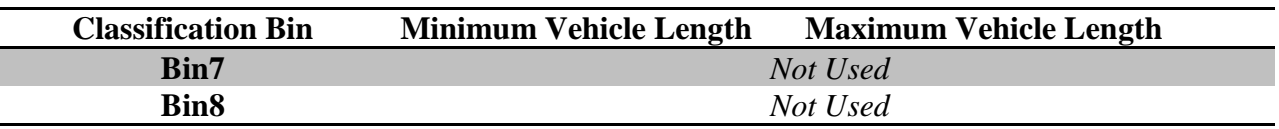

## **5.8** *ITSIQA to C2C Output*

The ITSIQA to C2C plug-in operates as a separate service, transforming the ITSIQA output into standard C2C formats and pushing them into one or more C2C Providers. The ITSIQA to C2C plug-in is configured via the ITSIQA Administrative Editor. Primary application settings are configurable within the System Settings tab. The configuration of C2C Provider(s) is/are within the Data Output Streams tab. Each Data Output Stream can be configured with a separate C2C Provider. The ITSIQA to C2C plug-in reads each Data Output Stream ITSIQA and pushes this data to the C2C Provider associated with the Data Output Stream. See Figure 19 depicting how the plug-in fits into the overall functionality.

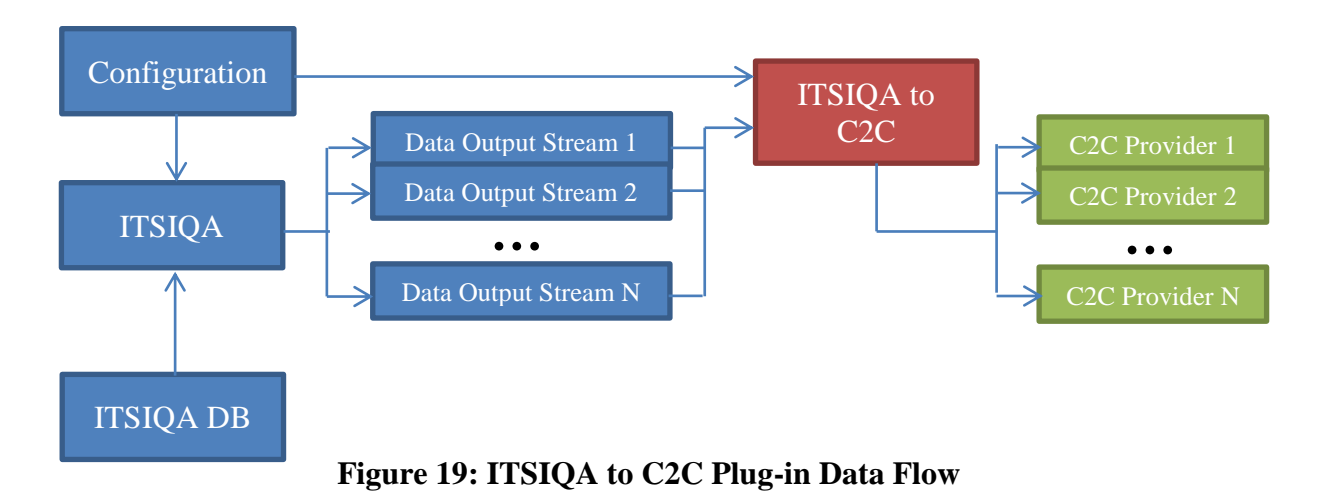

The ITSIQA to C2C plug-in generates four C2C data types. Table 27 lists each of these data types and descriptions of each.

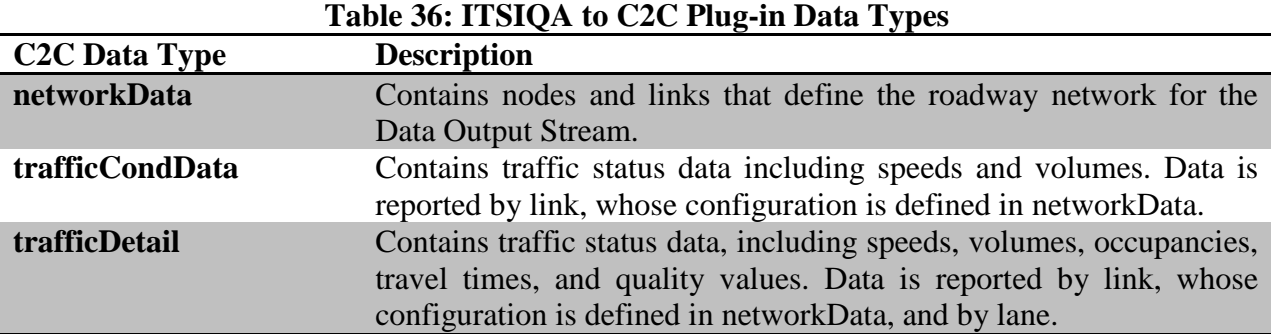

This document does not detail the individual fields within the types of data listed in Table 16. The ITSIQA to C2C plug-in conforms to C2C R7.0 data schemas. Details of these schemas are documented in C2C R7.0's documentation.